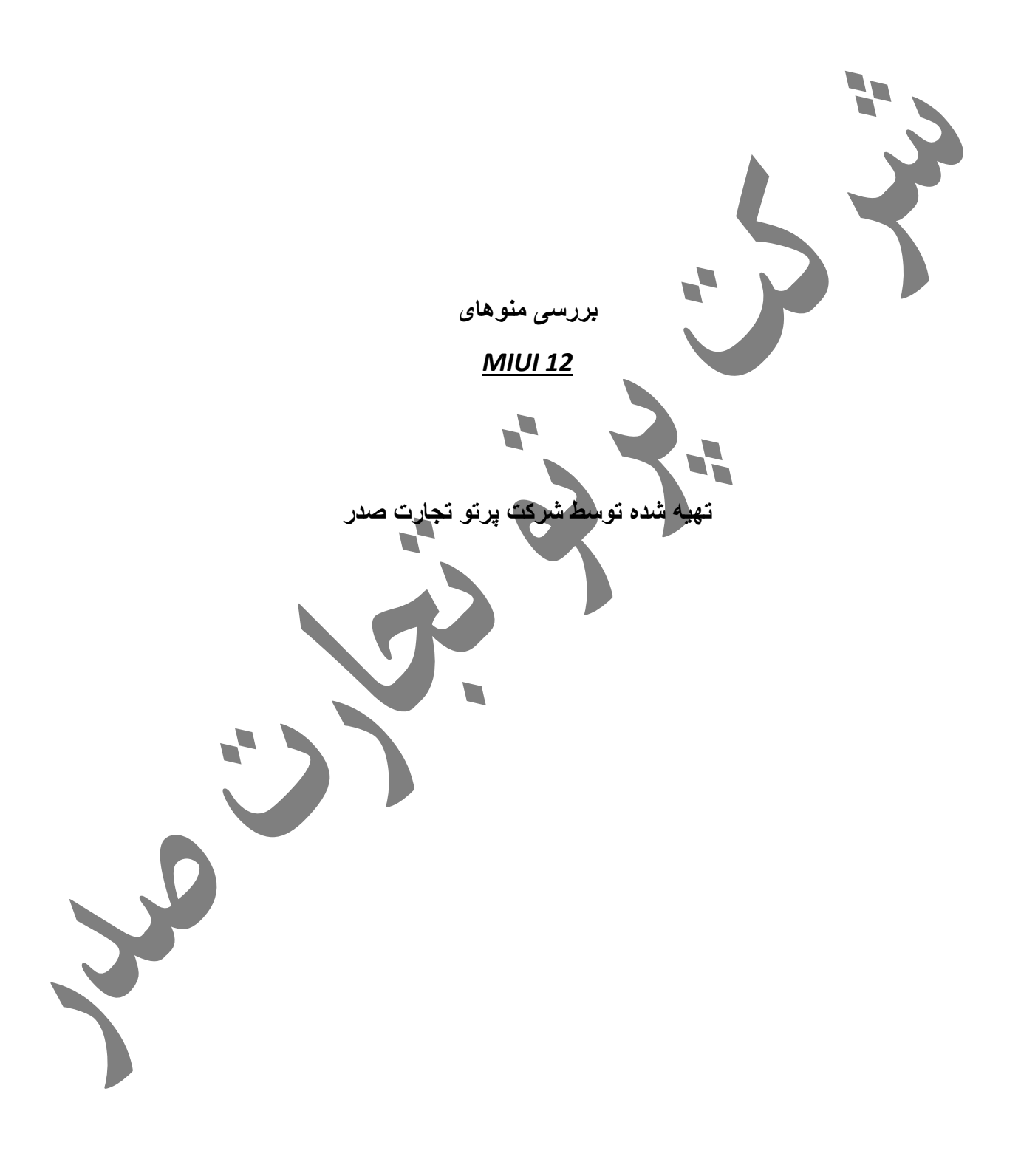

#### فهرست:

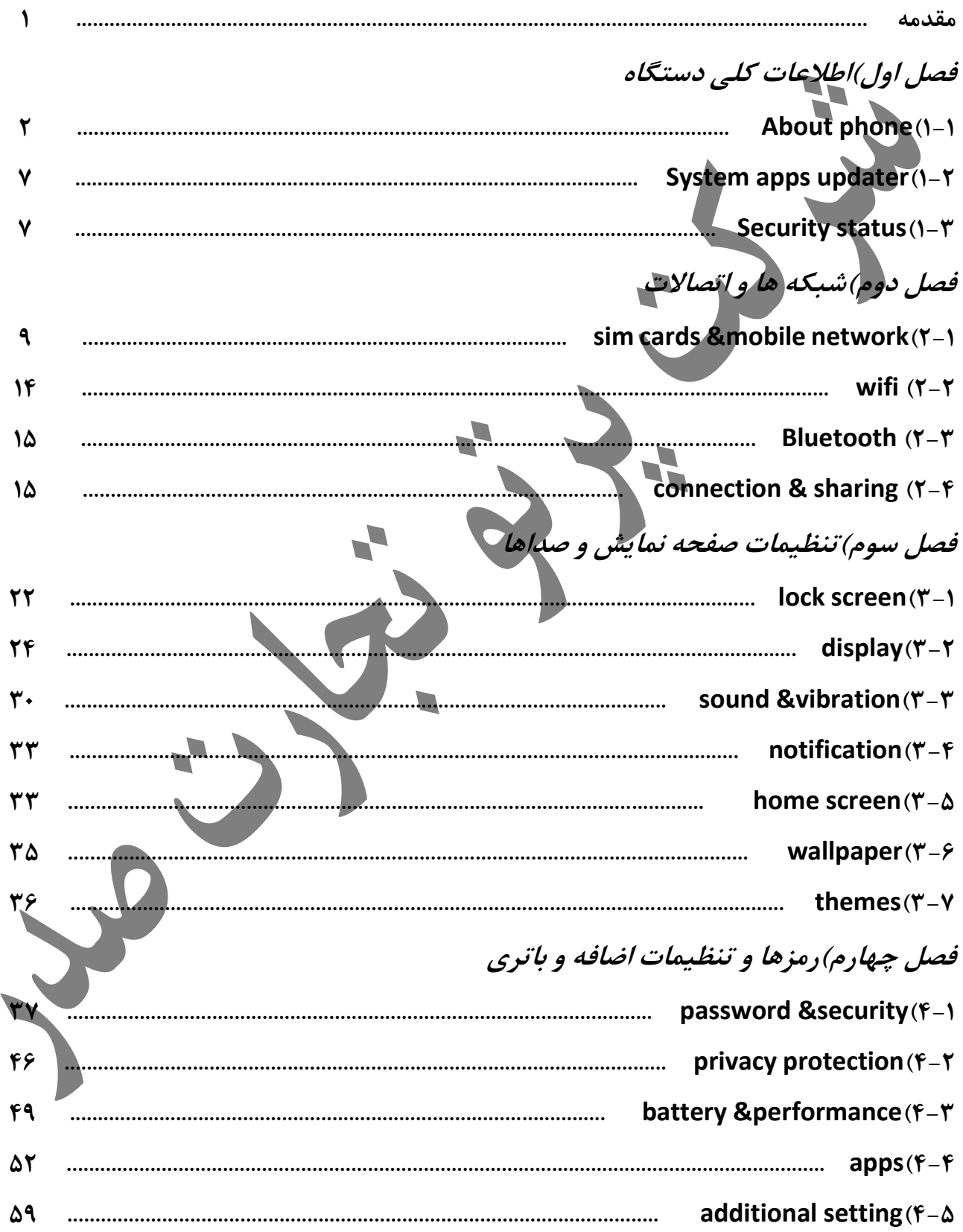

# فصل پنجم)تنظیمات خاص و اکانت ها

J,

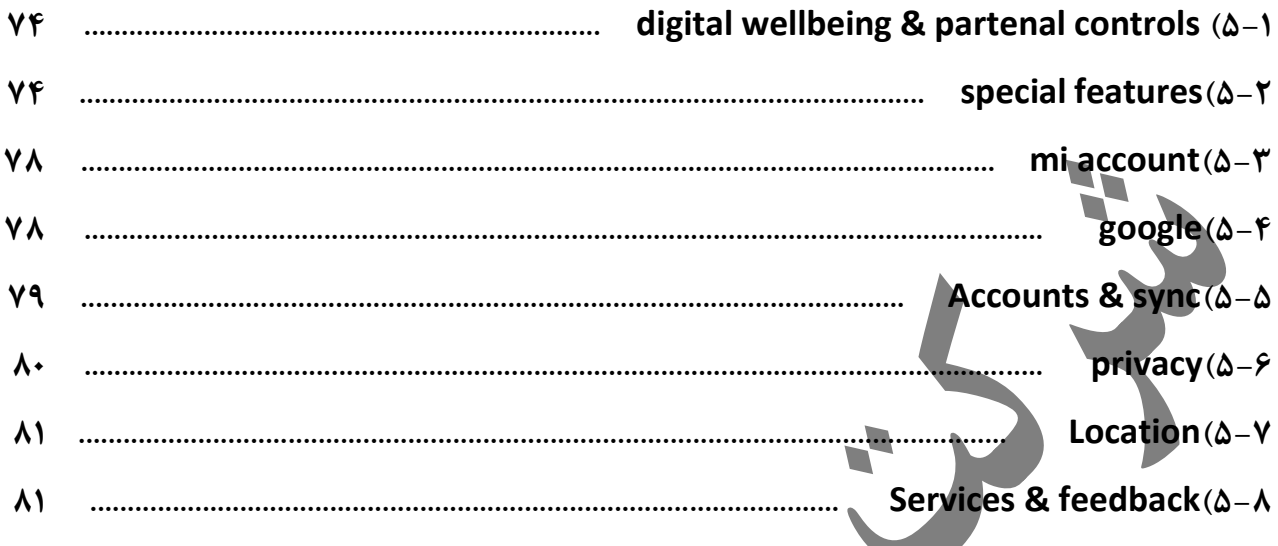

**مقدمه:** 

گوشی شیائومی pro 9 note از گوشی های جدید ارائه شده توسط شرکت شیائومی می باشد که از لحاظ نرم افزاری تغییرات زیاد را ایجاد کرده و به جرات می توان گفت که در نسخه های گوشی اندرویدی در بازار موبایل به نوع خود بسیار کاربردی و نو هستند .

با توجه به تفاوت های در نظر گرفته شده در اندروید این مدل در اینجا، به بررسی و توضیح منوهای دستگاه که در تصویر زیر نمایش داده شده می پردازیم .

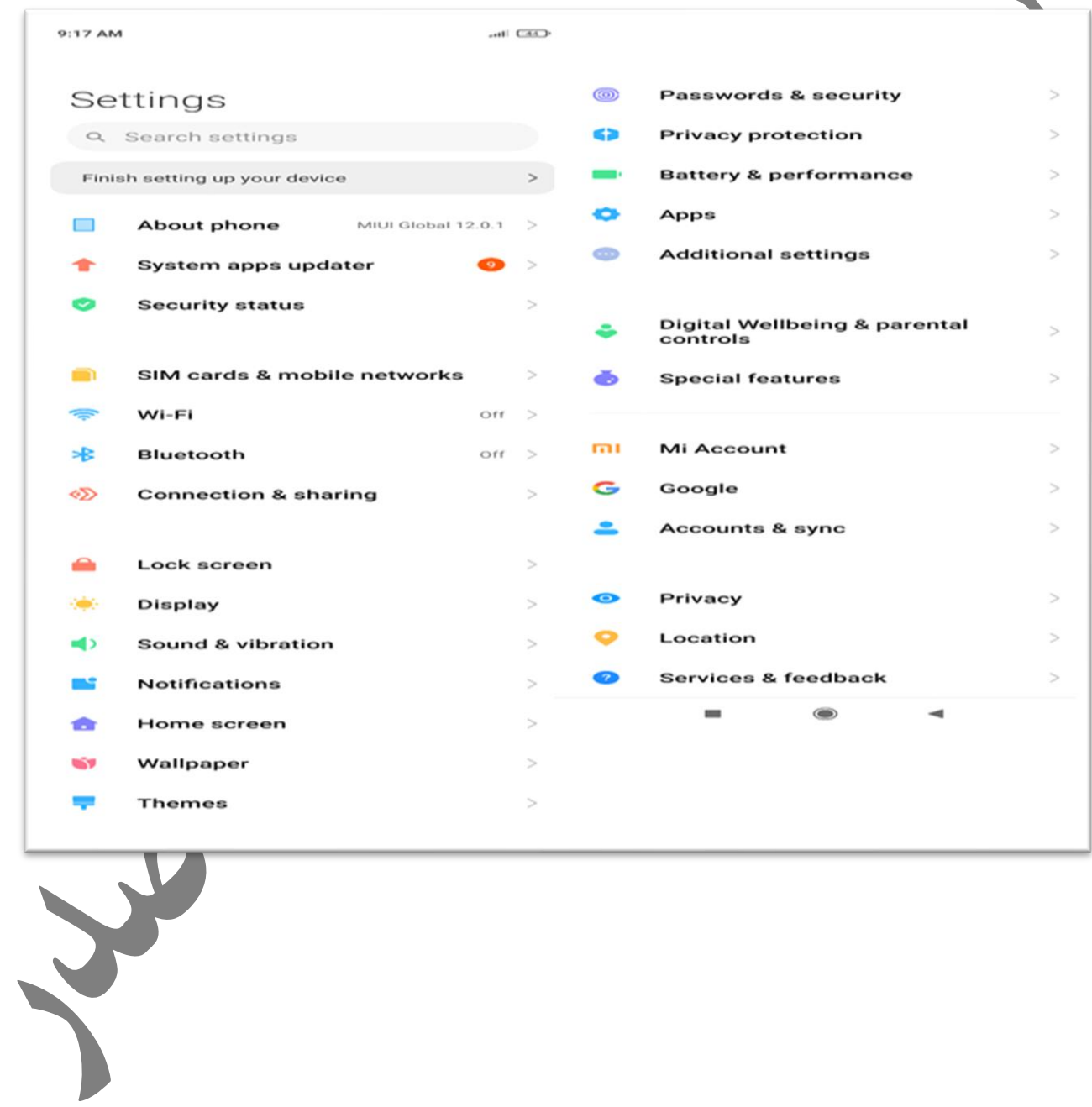

 $\lambda$ 

### **فصل اول(اطالعات کلی تلفن**

این بخش از تنظیمات گوشی مربوط به اطالعات کلی تلفن شامل مدل دستگاه، نسخه اندروید وضعیت حافظه،پشتیبان گیری اطلاعات، بازگردانی اطلاعات،وضعیت امنیتی دستگاه و بررسی بروز بودن برنامه های سیستمی دستگاه می باشد

*about phone***)1-1**

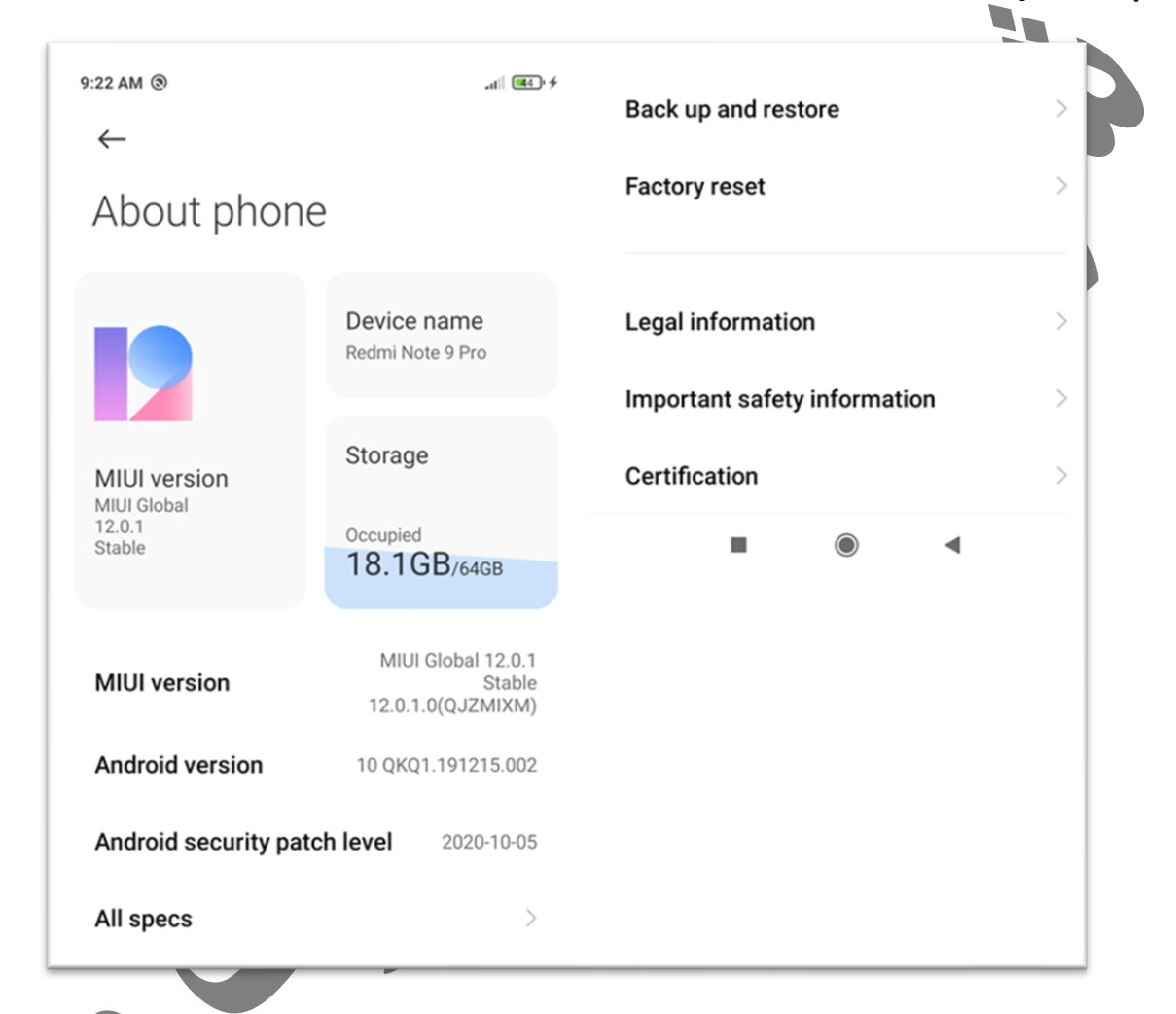

version Miui نسخه تلفن شما را نمایش می دهد،گوشی های شیائومی در دو مدل گلوبال و نسخه مختص چین طراحی می شوند که نسخه گلوبال گوگل پلی را ساپورت می کند ولی نسخه چین این گزینه را ندارد. version Android نسخه اندروید دستگاه شما را نشان می دهد . level patch security Android نشان دهنده سطح امنیتی اندرود دستگاه می باشد، سطح امنیتی اندروید نسبت به تاریخ ارائه آن اندروید تفاوت دارد.

#### *All space***)1-1-1**

این منو مشخصات کلی سخت افزار دستگاه شما، شامل نوع cpu مقدار رم،شماره سلایر بیس باند و سایر اطالعات مانند قدرت سیگنال،شماره تلفن و .... را نشان می دهد.

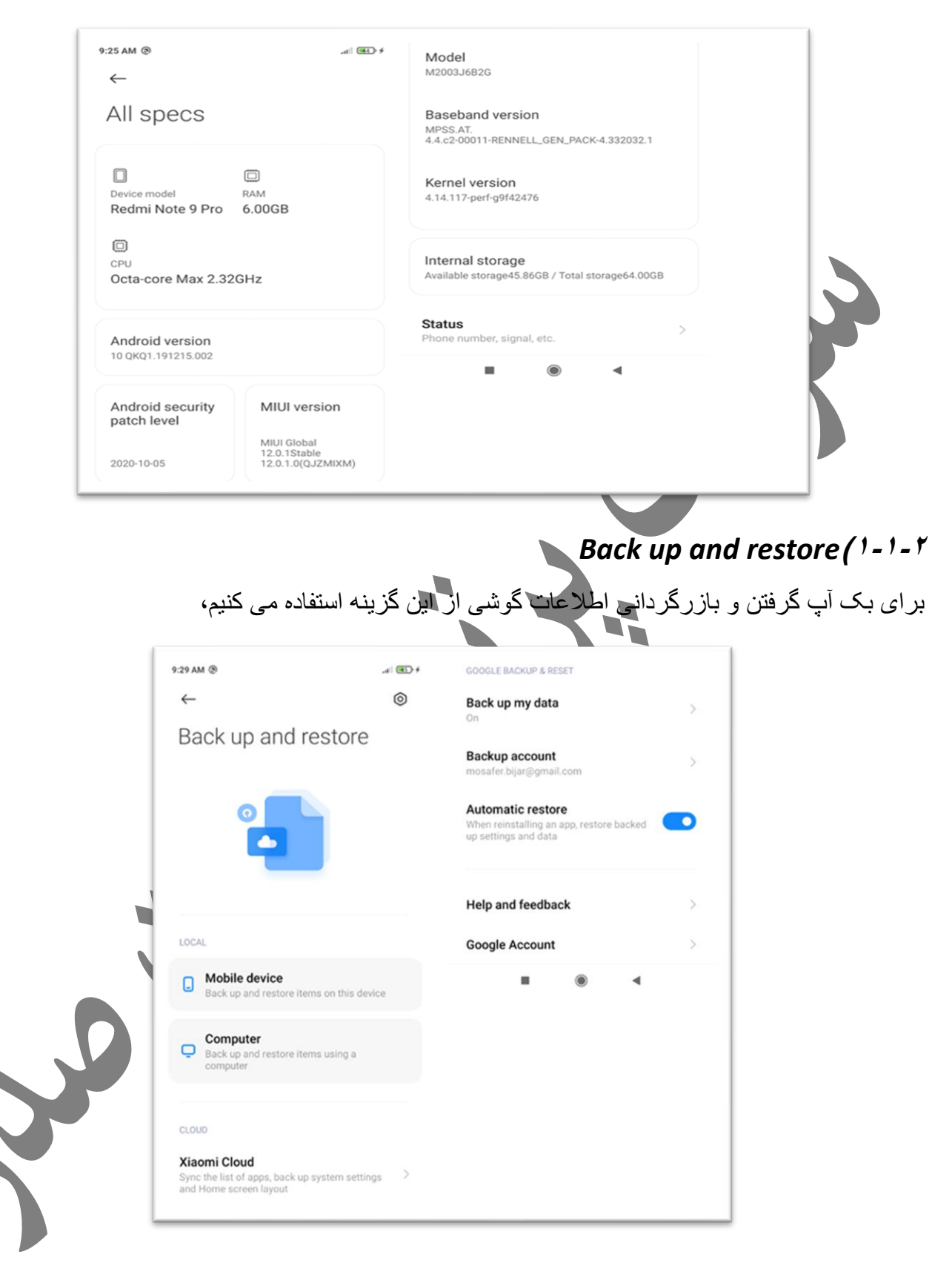

### *Mobile device* (1-1-1-1

برای بک آپ گرفتن و بازگردانی اطالعات روی گوشی می باشد گزینه های مورد نظرمان را انتخاب و گزینه backup را انتخاب میکنیم،بعد از اتمام بک آپ می توان از گزینه restore استفاده و بک آپ گرفته شده را روی گوشی برگرداند.

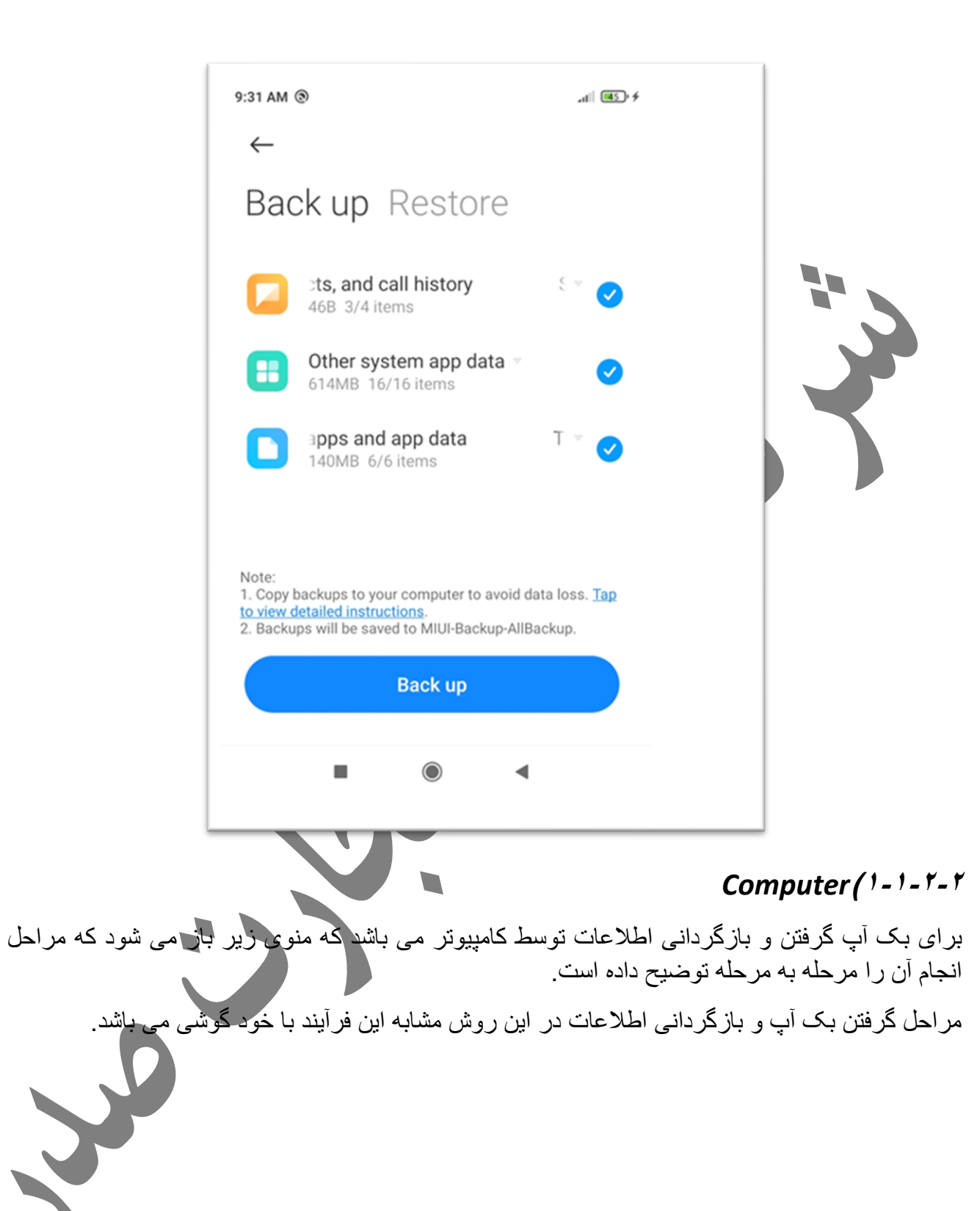

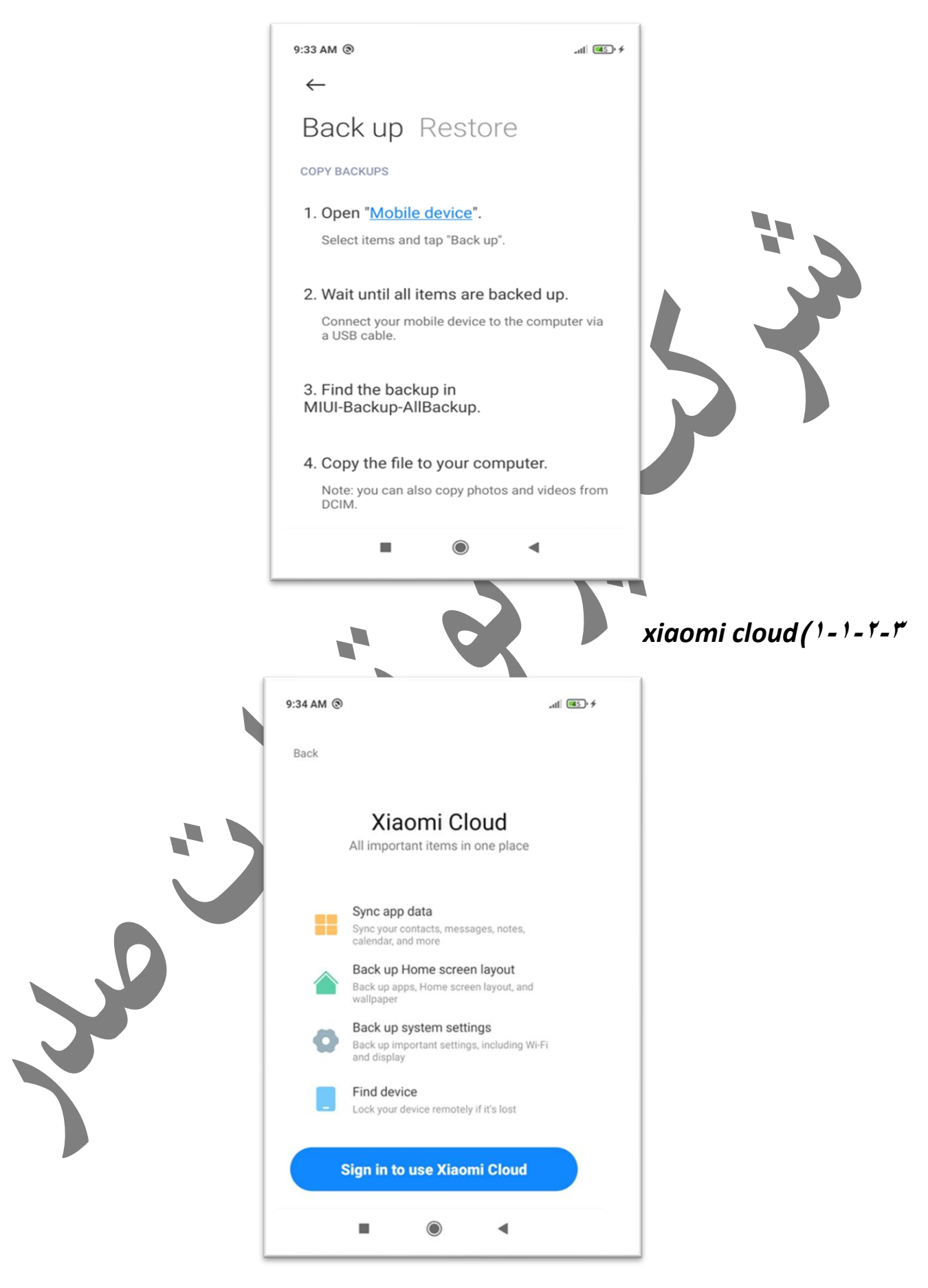

 $\circ$ در این قسمت تنظیمات سیستم ،صفحه دستگاه را می توان روی mi account انجام داد، همچنین در این قسمت چنانچه منوی سرقت دستگاه روشن باشد دستگاه از دسترس خارج شد می توان محل دستگاه را پیدا کرد

### **back up my data**  $(1 - 1 - 1 - 2)$

بعد از تعریف یک حساب کاربری گوگل می توان با روشن بودن گزینه backups on Turn هنگامی که دستگاه به اینترنت وصل باشد اطالعات تعیین شده بر روی حساب کاربری مشخص شده توسط ما ذخیره می شود .

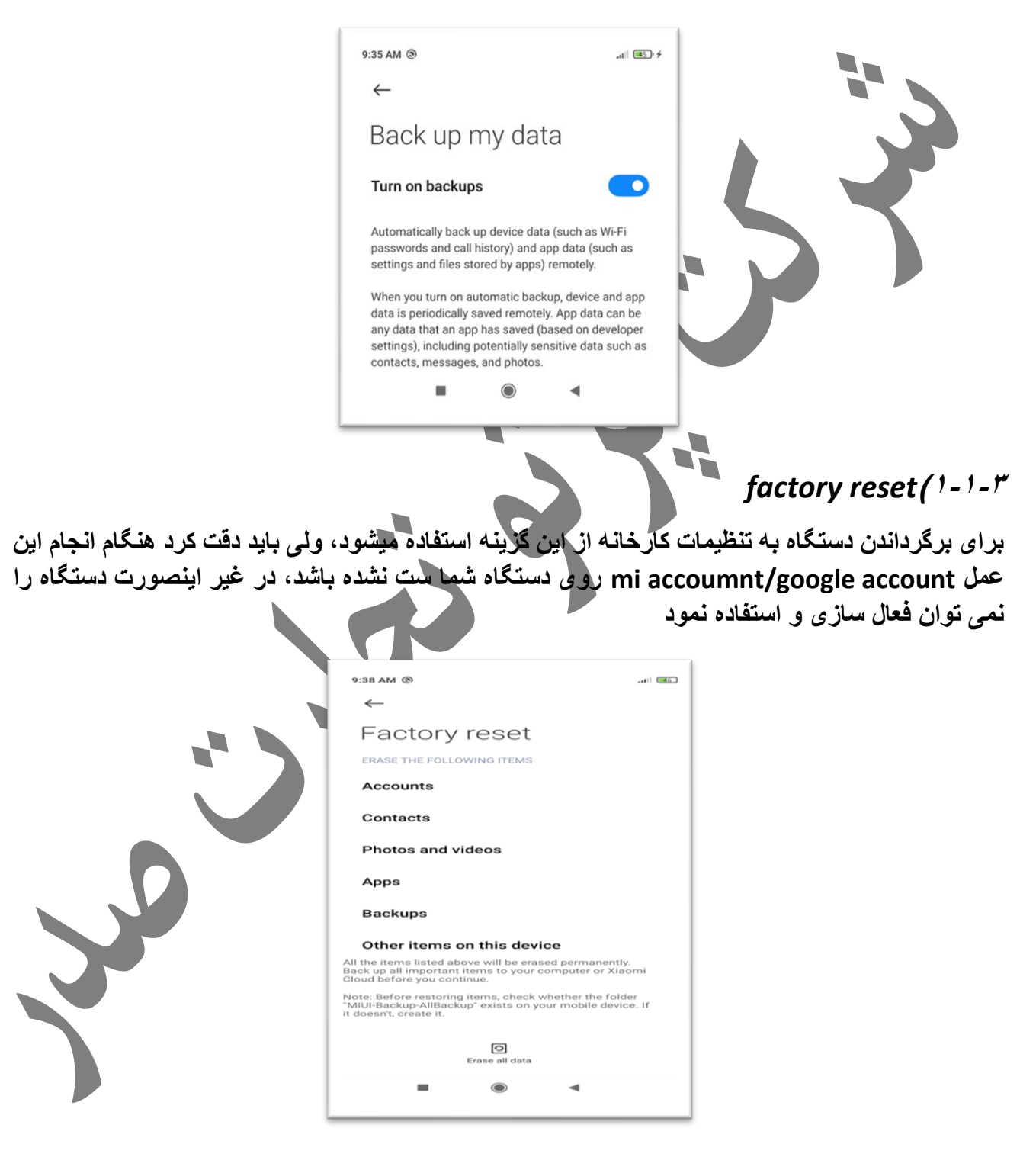

در منوی باز شده روی گزینه data all Erace را انتخاب می کنیم،دوبار پشت سرهم سوال می کند که از این عمل اطمینان داردید یا خیر که در هر مورد دو گزینه تایید را میزنیم و در نهایت دستگاه ریست می شود و یک خط پر می شود که میزان کامل شدن فرآیند بازنشانی کارخانه را بر حسب عدد به ما نشان می دهد و بعد از 100 درصد شدن این خط دستگاه باال می آید.

الزم به ذکر است که گزینه های

legal information /important safety information & certification

اطلاعات حقوقی/اطلاعات مهم امنیتی و گو اهینامه های دستگاه هستند که بر ای کار بر کار ایی ندار د.

#### system app updater<sup>(1</sup>-<sup> $\tau$ </sup>)

این قسمت برای بروز رسانی برنامه های سیستمی دستگاه می باشد،زمانی که دستگاه به اینترنت وصل باشد با انتخاب این گزینه بر نامه های سیست*می* چک می شود و در صورت ارائه بروز رسانی برای آن برنامه ها به شما اعالم می شود و بعد تایید کردن نصب بروز رسانی توسط شما فایل بروز شده برنامه دانلود و نصب می شود.  $9:40$  AM  $@$  $d$   $\sqrt{46}$   $\neq$  $\widehat{\omega}$ System apps updater Refresh *Security status* (1-<sup> $#$ </sup>  $9:41$  AM  $\circledR$  $-1$   $-46$ Security status **Find device** Off Security update 2020-10-05 **Google Play Protect** Google Play system update این قسمت وضعیت گزینه های امنیتی دستگاه را نشان می دهد

device Find نشان می دهد که گزینه سرقت دستگاه روشن است یا نه Security update آخرین تاریخ بروز رسانی را نشان می دهد protect play Google سطح امنیتی گوگل پلی دستگاه را نشان می دهد update system play Google آخرین تاریخ آپدیت برنامه گوگل پلی دستگاه را نشان می دهد

**فصل دوم(شبکه ها و اتصاالت** 

در این فصل گزینه ها ی مربوط به سیم کارت، شبکه و اتصاالت دستگاه را توضیح می دهیم

# $9:45$  AM  $\circledcirc$  $dl$   $(46)4$  $\leftarrow$ SIM cards & mobile networks  $\overline{1}$  $\overline{2}$ IR-MCI No SIM card Not set > Default for calls Data card **SETTINGS** Mobile data Allow this device to use mobile data Data roaming  $\left\langle \right\rangle$ Connect to data services when roaming **Advanced settings**  $\geq$  $\blacksquare$  $\bigcirc$  $\blacktriangleleft$

*sim cards &mobile network***)2-1**

در قسمت اول نشان داده می شود که سیم کارت های شماره یک و دو دستگاه برای چه اپراتورهایی هستند و شماره آنها نیز نمایش داده می شود ، در قسمت بعدی نشان داده شده که هر سیم کارت به صورت پیش فرض برای چه کاری در نظر گرفته شده)تماس یا دیتا اینترنت(

هر کدام از سیم کارت ها را باز کنیم صفحه مانند صفحه زیر نمایش داده می شود که می توان مشخصات سیم کارت را ویرایش کرد)نام سیم کارت/شماره سیم کارت/نام نقاط دسترسی/حالت شبکه موبایل/شبکه موبایل در یافتے

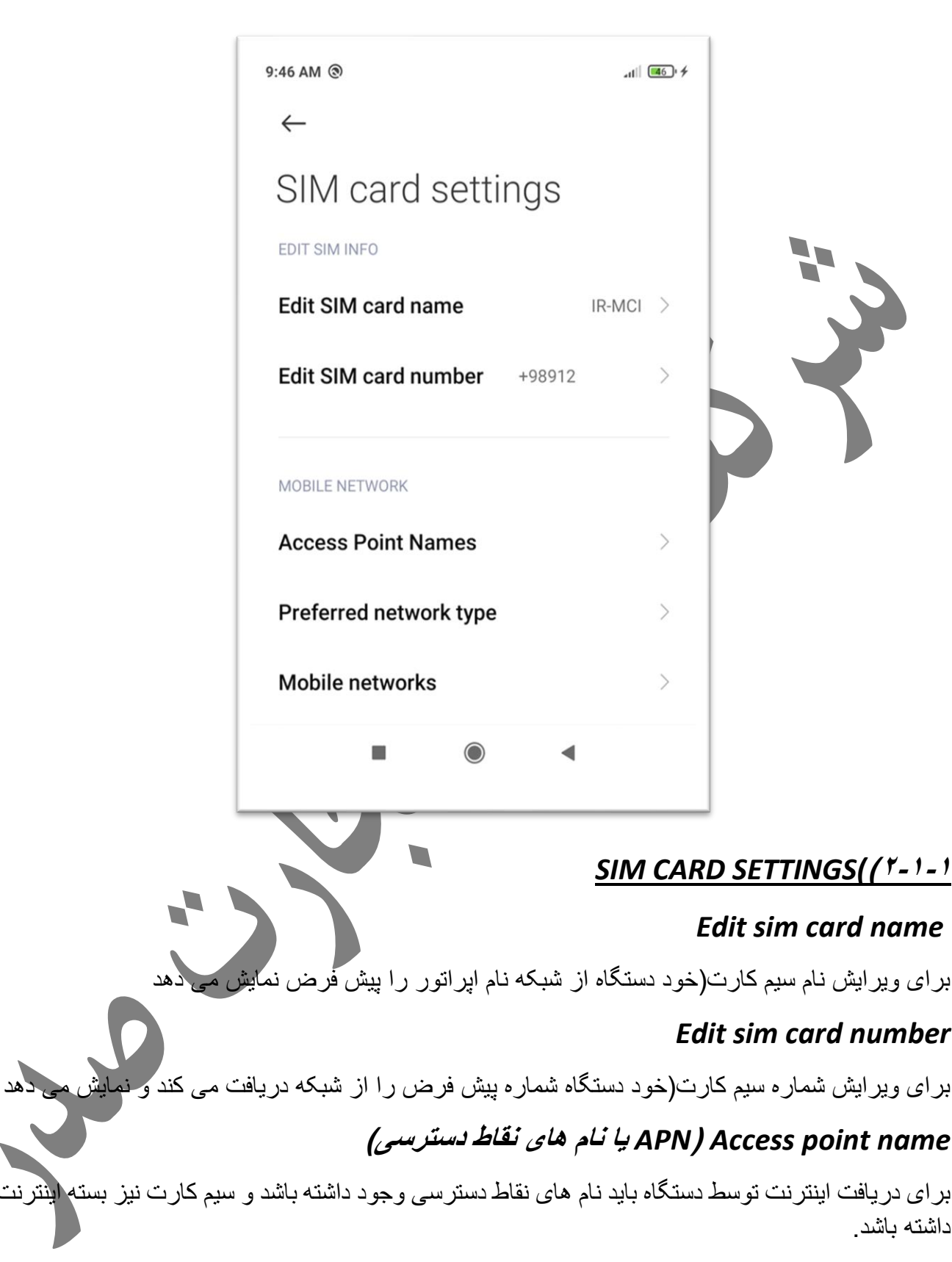

معموال زمانی که شما سیم کارت را داخل دستگاه می گذارید به صورت پیش فرض APN را از شبکه دریافت و در این قسمت ذخیره می کند، در مواردی که نیاز به تعریف APN دستی باشد برای سیم کارت مورد نظر روی منوی name point access می رویم و منوی زیر باز می شود

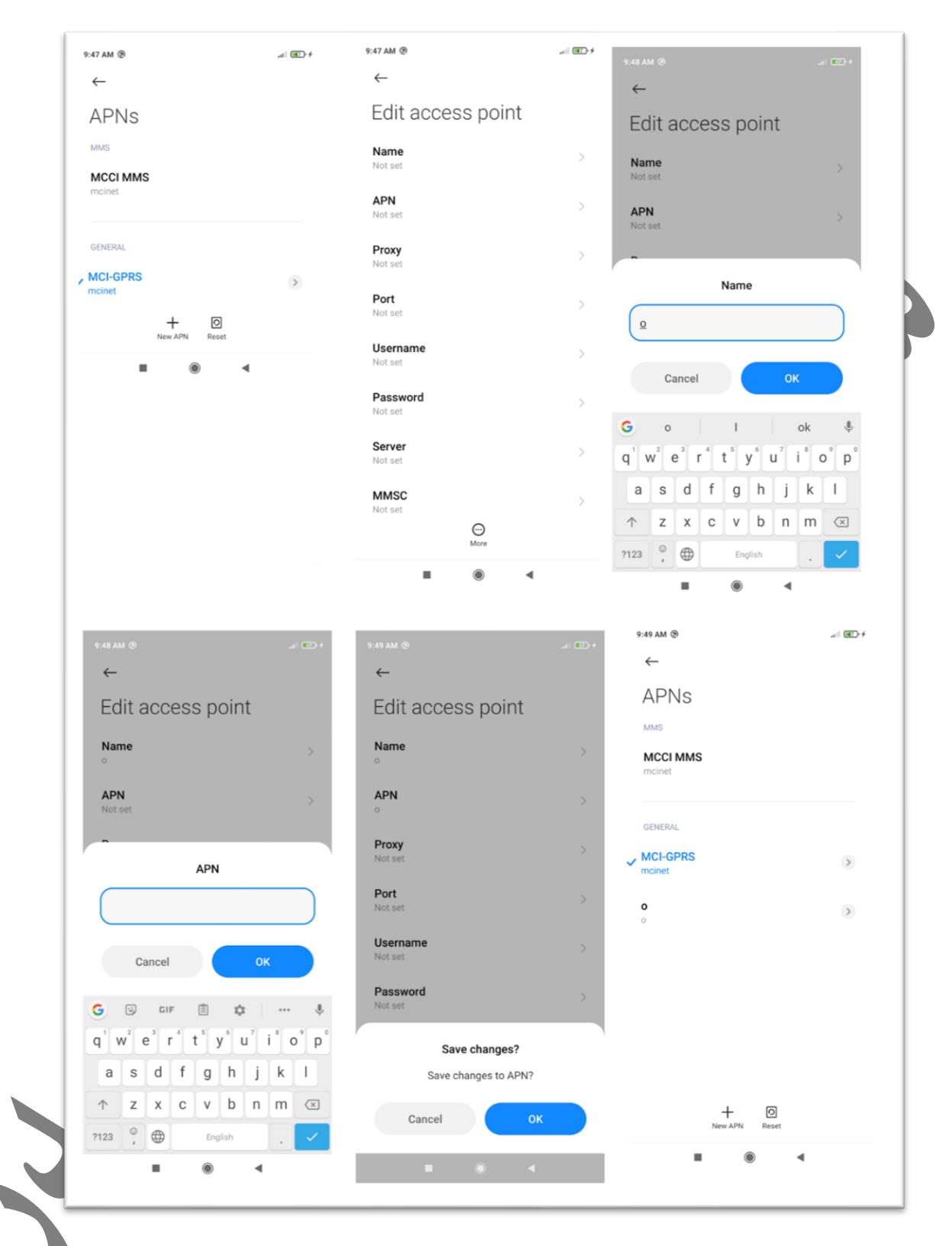

در داخل لیست،APN های فعال نشان داده می شود،چنانچه بخواهیمAPN جدید بسازیم مراحل انجام کار به صورت زیر است

- -1 گزینه APN NEW را انتخاب می کنیم
- -2 در منوی باز شده ابتدا گزینه نام را انتخاب ،یک اسم وارد می کنیم و گزینه OK را انتخاب می کنیم
- -3 گزینه APN را انتخاب می کنیم و همان اسمی که در قسمت نام وارد کرده بودیم را اینجا نیز وارد می کنیم(نام متفاوت نیز می توان استفاده کرد)
- -4 کلید برگشت را روی تاچ لمس می کنیم -5 گزینه OK را انتخاب می کنیم
- -6 APN ساخته شده در لیست اول نشان داده می شود، در صورت وجود چند APN کنار APN فعال یک چک مارک وجود دارد، می توان هر کدام از APN های موجود را به عنوان APN فعال انتخاب کرد.

# *type network Preferred***( حالت شبکه موبایل(**

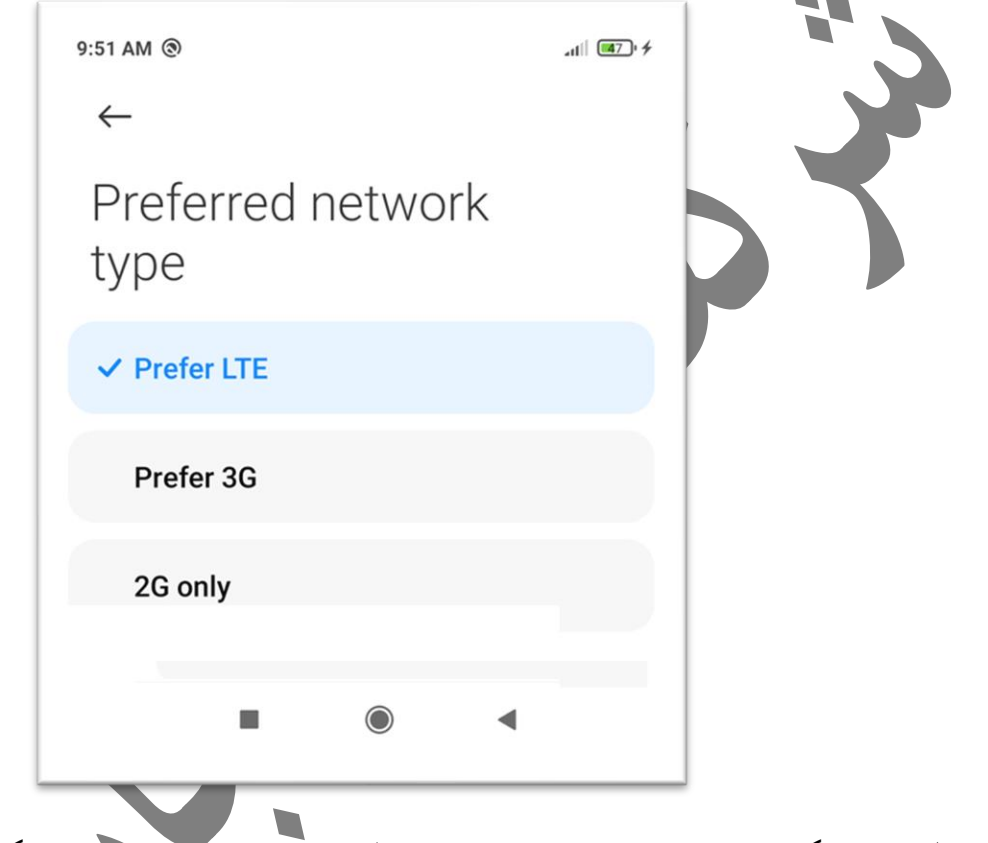

در حال حاضر گوشی های جدید می توانند در سه حالت از اپراتور شبکه خدمات بگیرند

- -1 حالت G2 که در تمام نقاط آنتن کامل را ارائه می دهد ولی برای استفاده از اینترنت خط موبایل سرعت خوبی را ارائه نمی دهد
- -2 WCDMA or G3 که نسل دوم شبکه است که در اغلب نقاط آنتن قابل قبولی را برای مکالمه ارائه می دهد و برای استفاده از اینترنت نیز سرعت خوبی را ارائه می دهد
- -3 G4 or LTE که نسل سوم شبکه است که در برخی آنتن دهی آن در همه نقاط شاید خوب نباشد،ولی در مورد استفاده از اینترنت سرعت بسیار خوبی را به کاربر ارائه می دهد

که بستگی به استفاده و منطقه ای که در آن قرار داریم یکی از این سه حالت را برای دریافت اطالعات از شبکه موب ایل انتخاب می کنیم.

### *networks Mobile***( شبکه های موبایل(**

*Data roaming***)2-1-2**

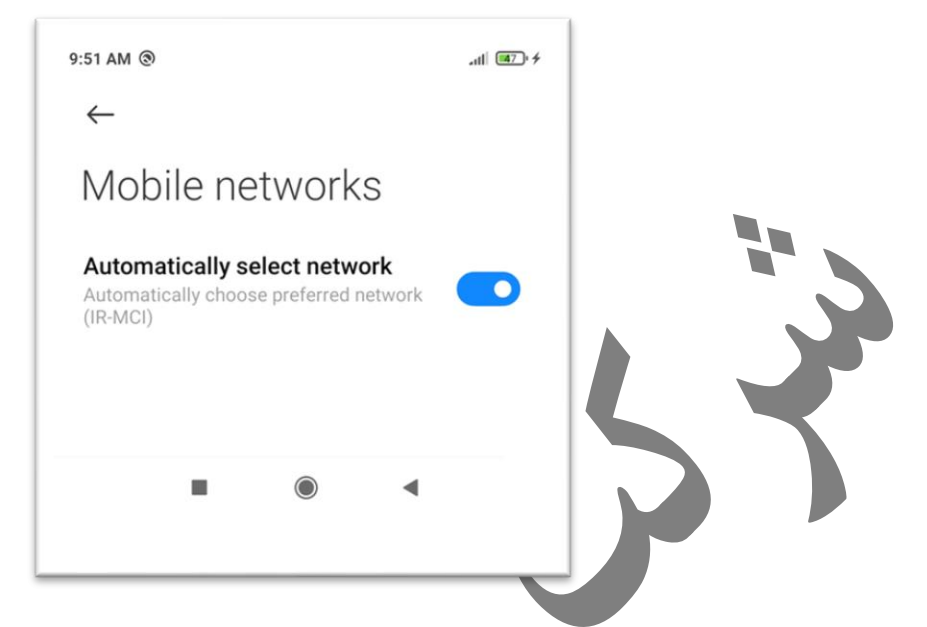

معموال دستگاه نسبت به سیم کارت استفاده شده توسط کاربر اپراتوری خدمات دهنده شبکه موبایل را انتخاب می کند، در مواردی که نیاز به انتخاب اپراتور دستی باشد گزینه automatically را خاموش و گزینه جستجوی را انتخاب می کنیم، نسبت به منطقه ای که در آن قرار داریم لیست اپراتور خدمات دهنده را در لیست ی برای ما نشان می دهد، خدمات دهنده مورد را نظرمان را انتخاب و گوشی از آن خدمات دهنده اطالعات شبکه  $\Box$ را دریافت می کند.

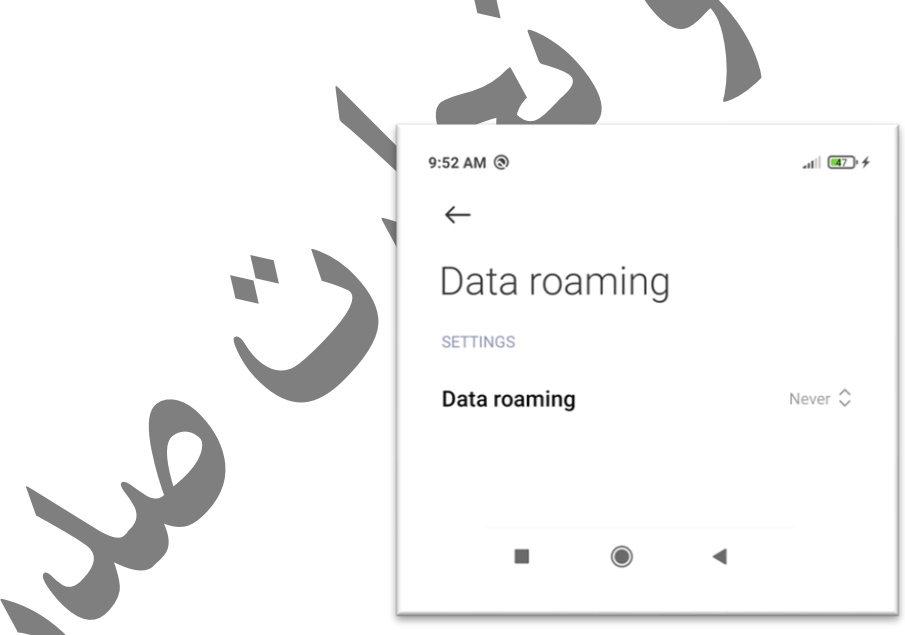

شرکت های خدمات دهنده شبکه موبایل برای ارائه خدمات در نقاطی که خارج از منطقه شبکه داخلی باشد مانند شهر های مرزی یا خارج از کشور خدماتی به عنوان رومینگ را ارائه می دهد که در صورت <mark>نیاز به</mark> استفاده از حالت رومین از داخل منوی باال رومینگ را فعال می کنیم.

### *2-1-3)settings Advanced***( تنظیمات پیشرفته(**

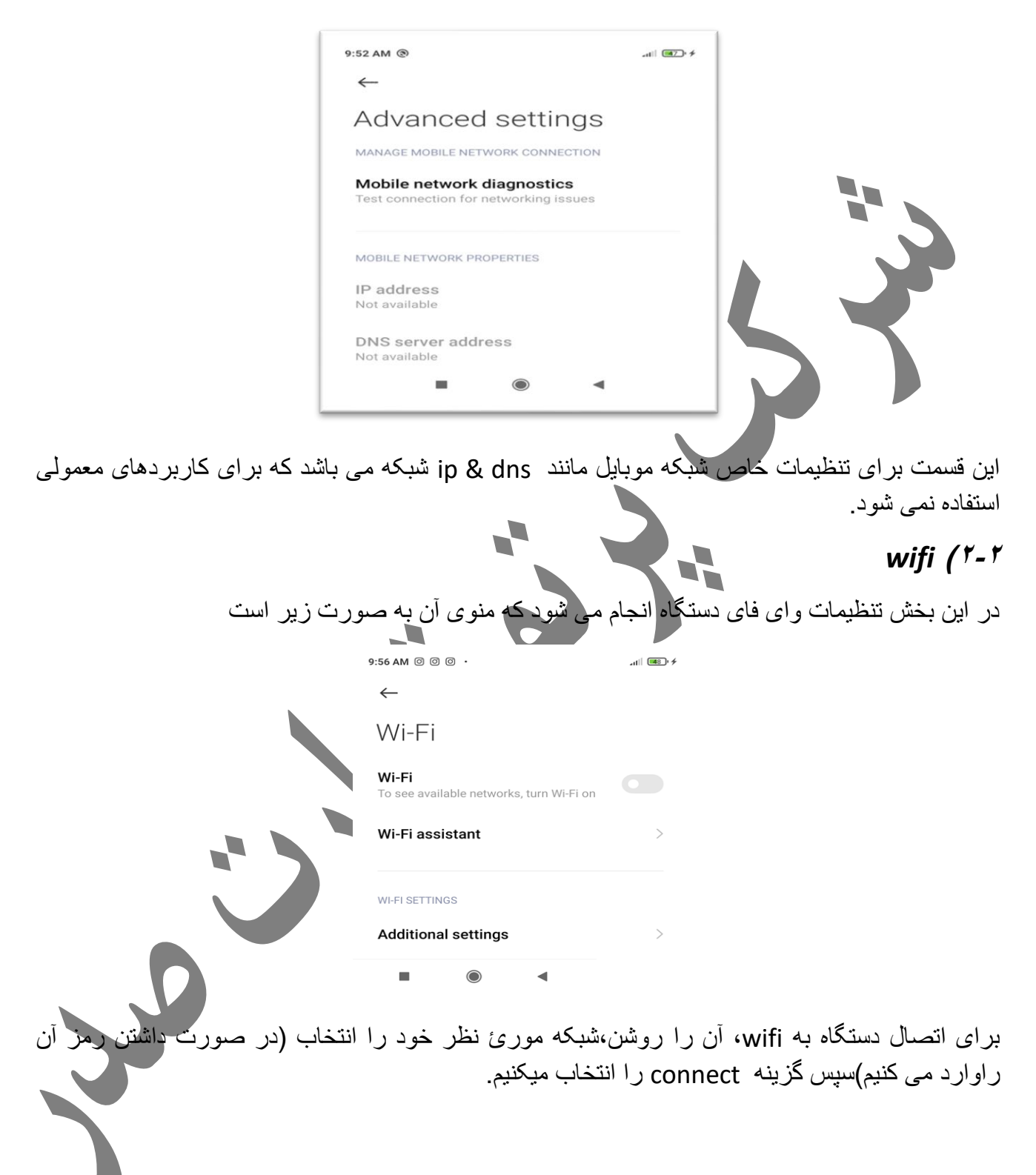

## *Bluetooth* (\*-\*

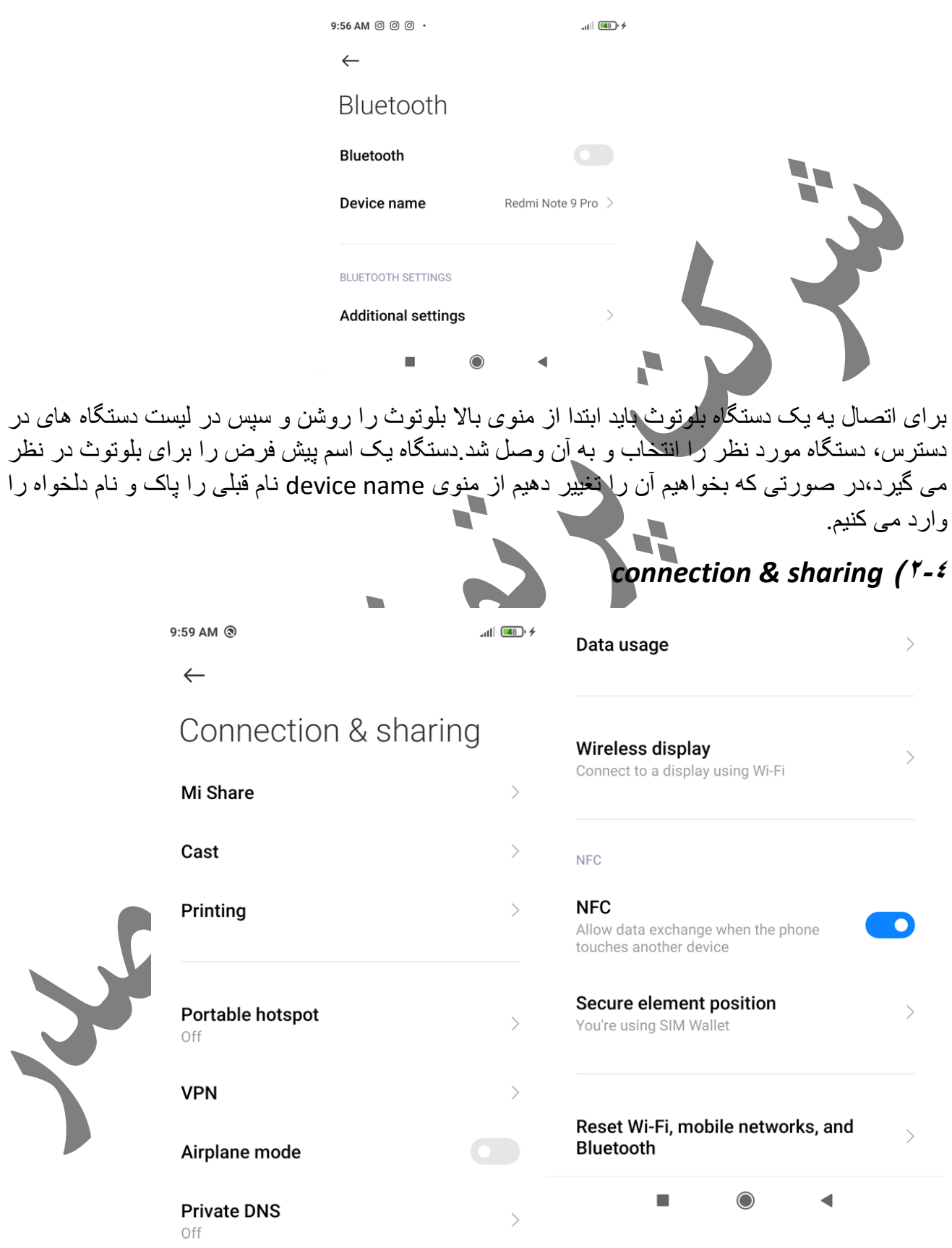

در این قسمت برای تنظیمات نحوه و اتصال و اشتراک گذاری اطالعات با دستگاه های دیگر است که تک تک توضیح داده می شود

### *Mi share(2-4-1*

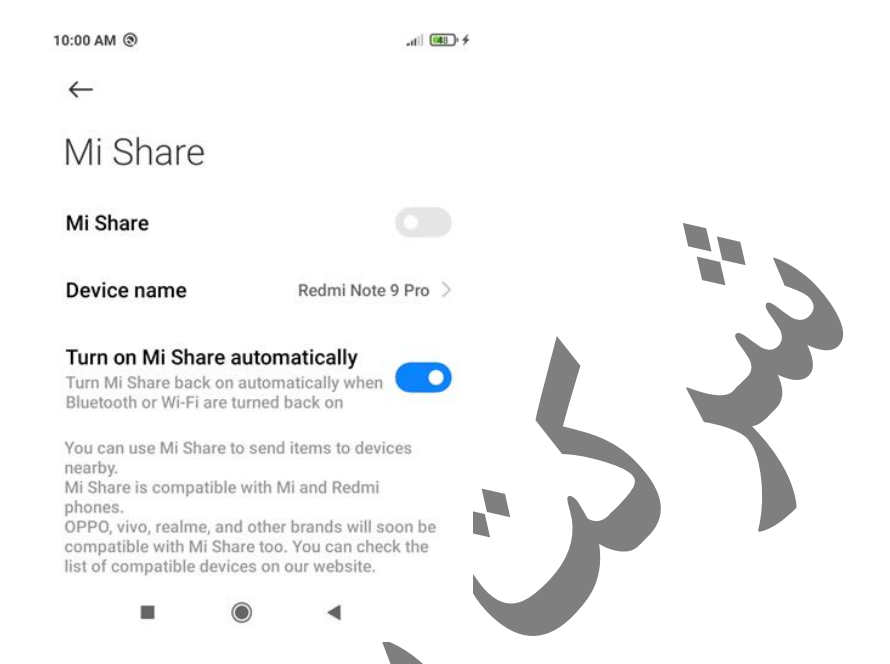

همان طور که از اسمش پیداست برای اشتراک گذاری اطلاعات با سایر دستگاه های شیائومی مورد استفاده قرار می گیرد و زمانی فعال می شود که وای فای یا بلوتوث دستگاه شما فعال باشد، برای تغییر نام دستگاه خود می توانید در قسمت name device قبلی را پاک و نام جدید را وارد کنیم.

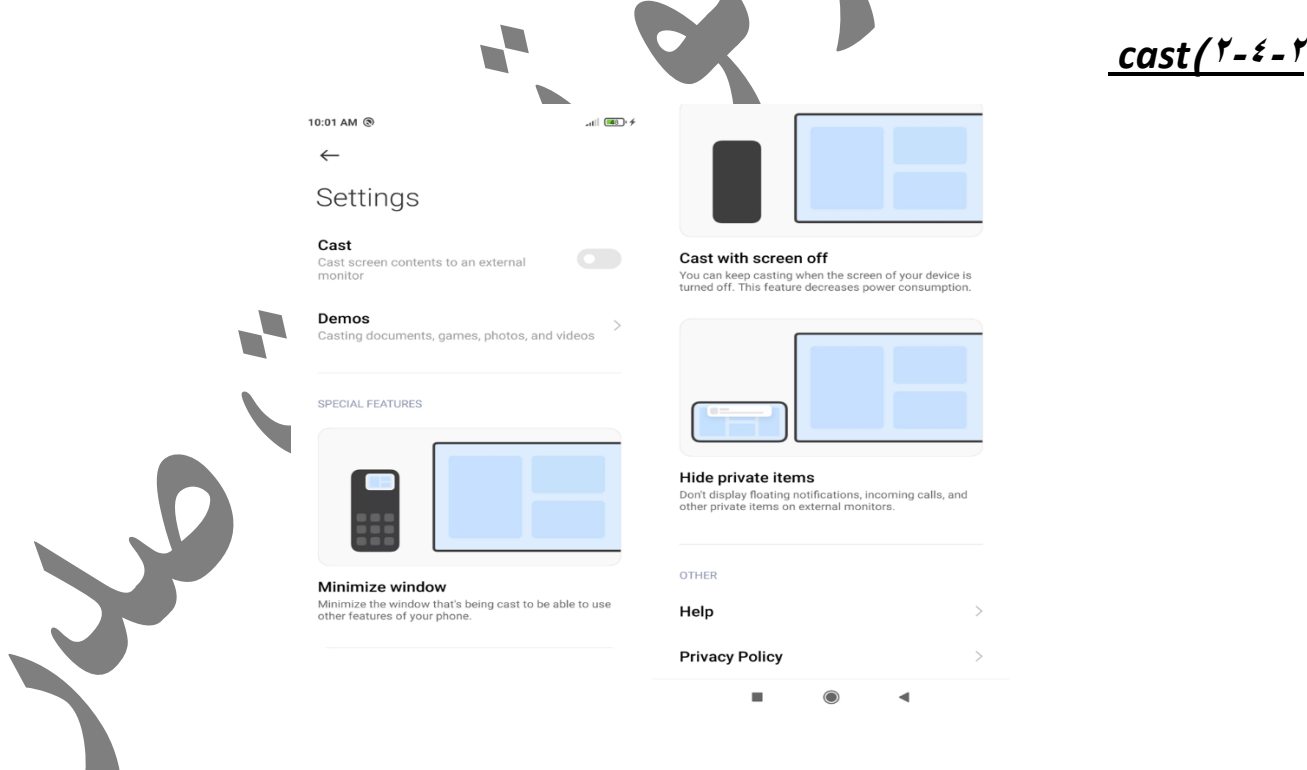

از این گزینه برای ارتباط و نمایش آنچه که روی صفحه نمایش گوشی شما نشان داده می شود بر روی یک صفحه نمایش دیگر است بدین صورت که

- -1 مطمئن باشید که موبایل یا تبلت شماه به همان شبکه وای فایی وصل باشد که دستگاه cast chrome شما وصل است
	- -2 برنامه home google را باز کنید

-3 دستگاهی را که می خواهید صفحه نمایش آن را cast کنید انتخاب کنید

-4 گزینه screen my cast را انتخاب کنید،صفحه نمایش دستگاه شما cast می شود.

#### **Demos**

در این قسمت نوع فایلی را که می خواهید cast کنید را انتخاب کنید و تنظیمات مربوط به آن را انجام می دهیم

#### **Minimiza window**

زمانی که این قسمت فعال باشد پنجره یا برنامه ای که cast شده را می توان از روی صفحه اصلی به لیست برنامه فعال انتقال داد تا بتوان از سایر امکانات گوشی استفاده کرد .

### **cast with screen off**

برای اینکه cast برنامه یا فایلی در صورت خاموش شدن صفحه نمایش گوشی مبدا نیز ادامه پیدا کند.

**Hide private items** 

زمانی که این گزینه فعال باشد اطلاعات شخصی شامل اطلاع تماس ها و سایر اطلاعات شخصی در مانیتور خارجی نمایش داده نمی شود.

#### **help**

این قسمت برای راهنمای استفاده از cast است

### **Privacy policy**

این قسمت برای تنظیمات امنیتی دستگاه هنگامی که cast فعال

### $printina$  $(1 - 2 - 1)$

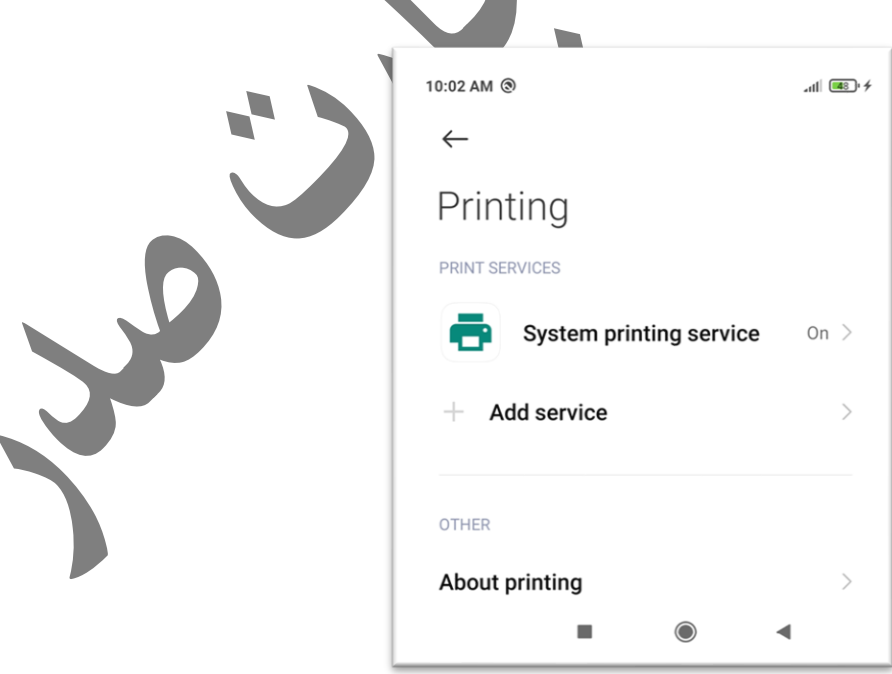

این قسمت برای اتصال گوشی به یک پرینتر است که که بتوان از طریق گوشی فایلی را برای چاپ به پرینتر مذکور فرستاد و بدون نیاز به اتصال گوشی به سیستم،دستور چاپ فایل مورد نظر از طریق گوشی به چاپگر فرستاد.

# *personal hotspot(2-4-4*

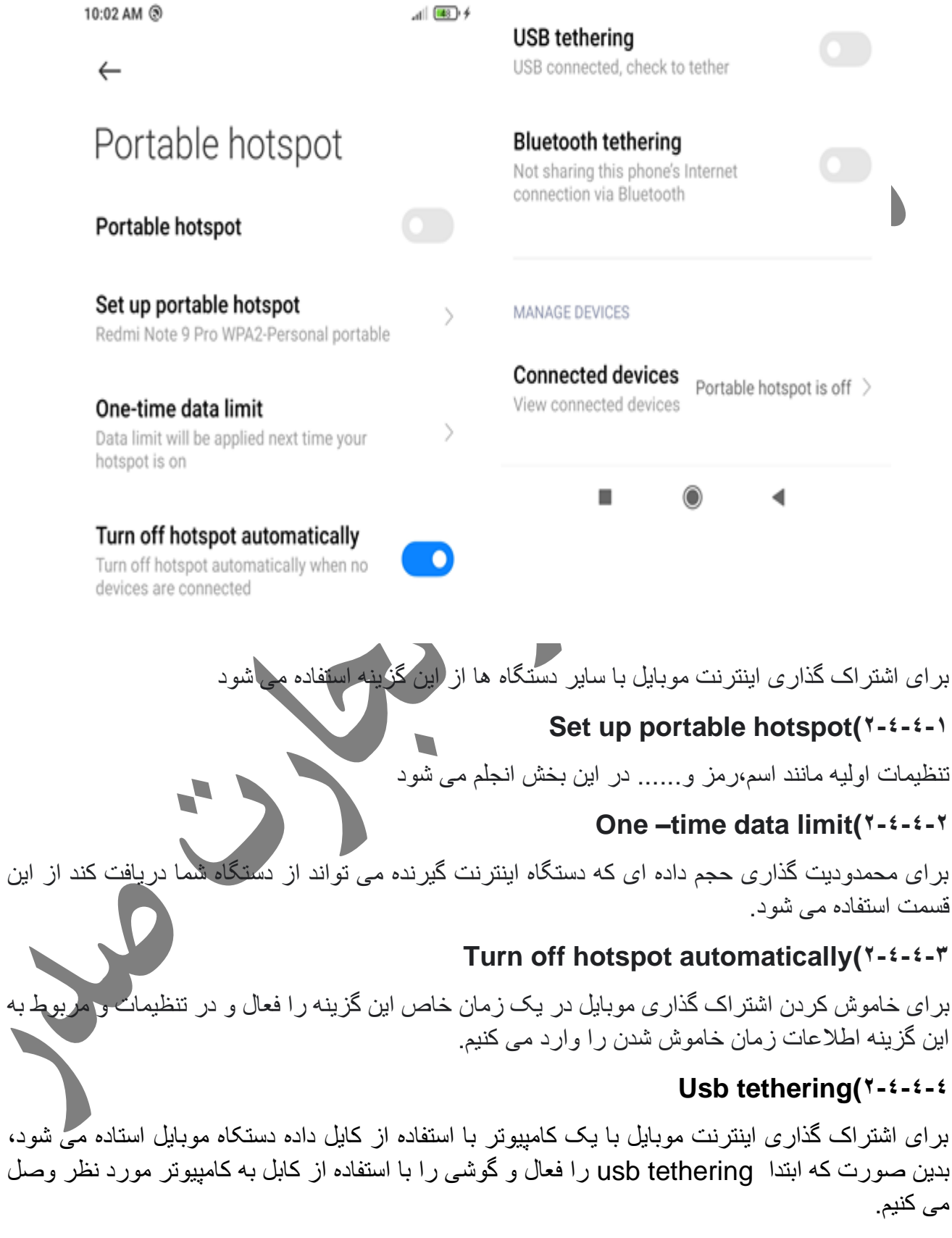

# **Bluetooth tethering(1-4-4-6**

رای اشتراک گذاری اینترنت با استفاده از بلوتوث استاده می شود، بدین صورت که ابتدا Bluetooth tethering

را فعال و دستگاه مقصد را با استفاده از بلوتوث به دستگاه اینترنت دهنده مبدا وصل می کنیم.

### **Connected devices( Y-4-4-5**

تعداد دستگاه هایی را که از طریق اشتراک گذاری،از اینترنت دستگاه شما استفاده می کنند را نشان می دهد،که در صورت نیاز ارتباط دستگاهی را بدون اجازه از اینترنت شما استفاده می کند را قطع نمایید.

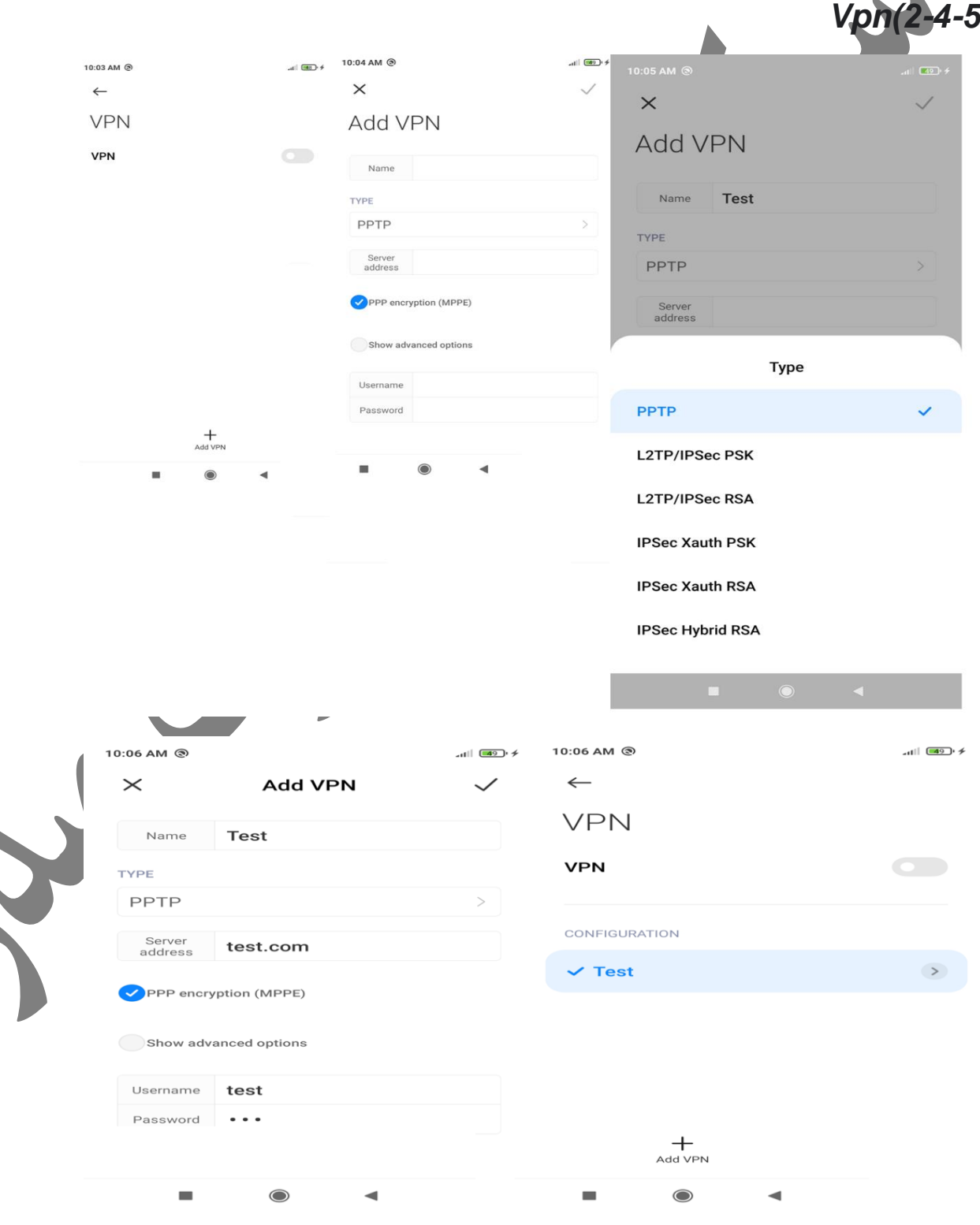

برای تعریف vpn این گزینه را باز نموده و سپس گزینه vpn add را انتخاب می کنیم،در ادامه نوع vpn – آدرس سرور و اسم کاربری و رمز عبور دریافت شده از خدمات دهنده را وارد می کنیم.

بعد از ورود کامل اطالعات گزینه تایید را انتخاب می کنیم .

Vpn ساخته شده در لیست نشان داده می شود

# *Airplane mode(2-4-6*

برای فعال سازی حالت هواپیما استفاده می شود

# *Private dns(2-4-7*

(Domain Name System) زمانی که شما به اینترنت و یا هر شبکه دیگری وصل می شوید دستگاه شما با استفاده از یک نام به آن شبکه معرفی می شود که در این قسمت تنظیمات مربوط به آن انجام می شود

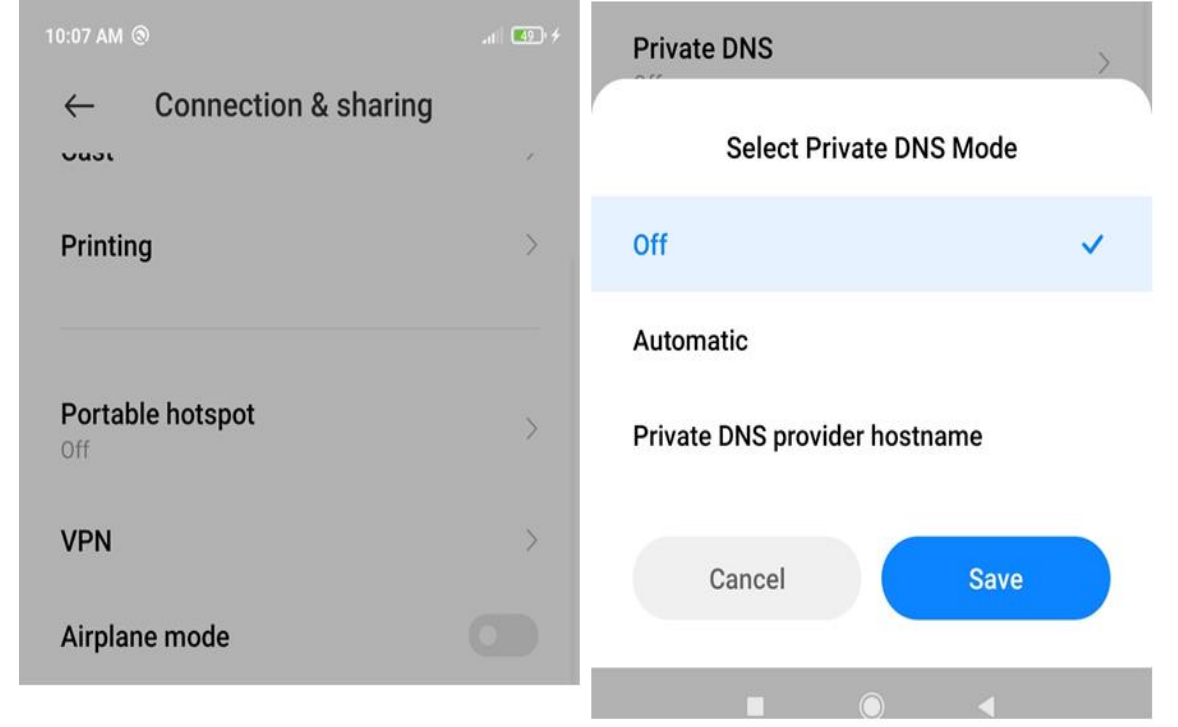

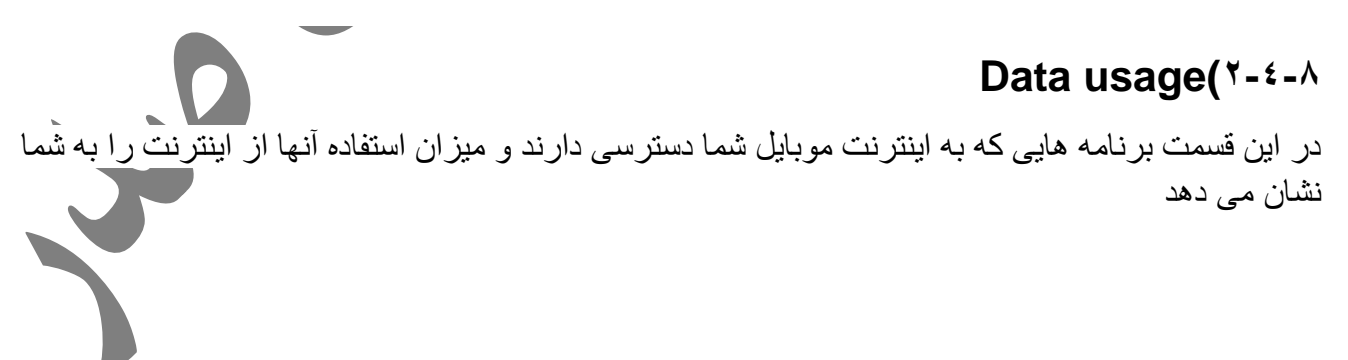

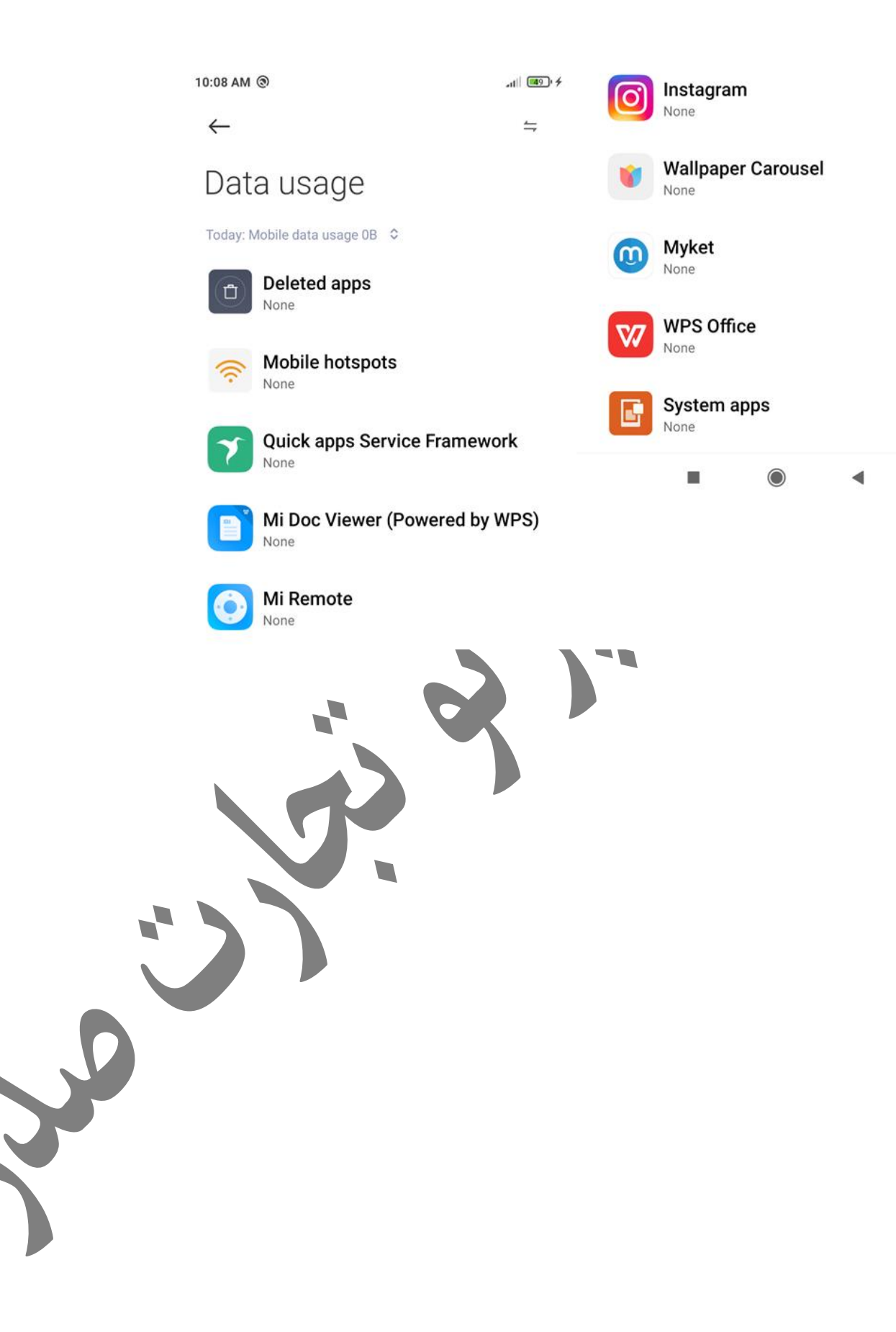

#### **فصل سوم(تنظیمات صفحه نمایش و صدا ها**

# در این فصل به توضیح منو های مربوط به صفحه نمایش و صداهای گوشی می پردازیم.

### *Lock screen(3-1*

10:13 AM @ **LOCK SCREEN**  $\leftarrow$ Lock screen clock format  $\left\langle \right\rangle$ This setting doesn't work with third party themes Lock screen **LOCK SCREEN SETTINGS OTHERS** After 1 minute of Sleep  $\rightarrow$ inactivity Launch Camera Double press the "Volume down" button to Raise to wake  $\bullet$ open Camera when the screen is locked Double tap to wake or turn off Pocket mode screen Lock touch gestures when placed in a ┍ O You can double tap to turn the screen off pocket when either Default or Classic theme is applied Need other settings? Wake Lock screen for notifications **Passwords & security**  $\bigcirc$ ₫ **Sleep(3-1-1** تعیین مدت زمانی که بعد از غیر فعال بودن بر نامه ها به صور ت اتوتماتیک **Raise to wake(\*-1-7** این گزینه یکی از موارد اضافه شده در اندروید ۱۰ می باشد که با فعال کردن آن هنگاه سطح صافی که در آن قرار دارد بلند می شود صفحه را روشن می کند Double tap(**"-1-"** هنگامی که این گزینه فعال باشد با دوبار ضربه زدن به سطح تاچ هنگامی که صفحه خاموش است،صفحه نمایش دستگاه روشن می شود.

### **Wake lock screen for notification(\*-1-4**

هنگامی که این گزینه فعال باشد،با دریافت پیغامی توسط هر یک از برنامه های گوشی،صفحه نماتیش روشن و یادآور پیام مربوطه را نشان می دهد

#### Lock screen clock format( $T-1-5$

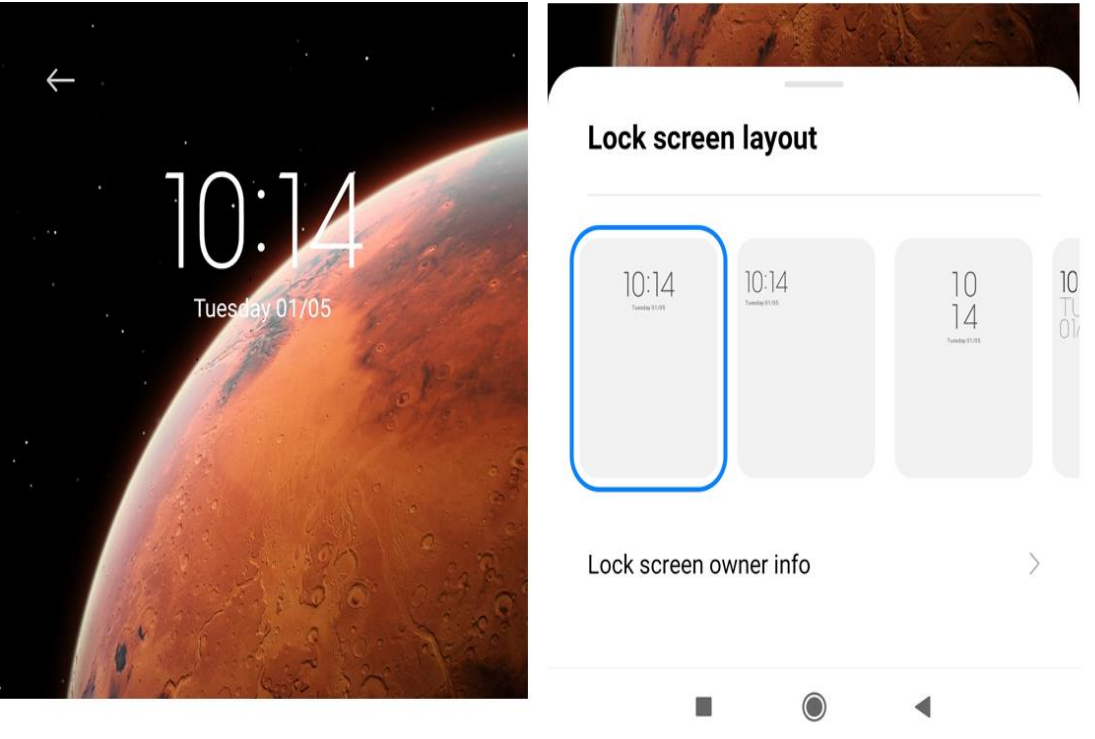

نحوه نمایش ساعت روی صفحه زمانی که قفل صفحه فعال است را تعیین می کنیم.

### Launch camera(\*-1-1

زمانی که صفحه قفل باشد،دوربین را با دوبار فشار دادن کلید کاهش صدا می توان فعال کرد که تنظیمات آن در این قسمت انجام می شود.

### **Pocket mode(\*-1-Y**

با فعال بودن این گزینه،زمانی که گوشی داخل جیب قرار داشته باشد از لمس اضافه و باز ش ها جلوگیری می کند.

# *Display(3-2*

در این قسمت تنظیمات مربوط به روشنایی و نور صفحه نمایش را تعیین کرد.

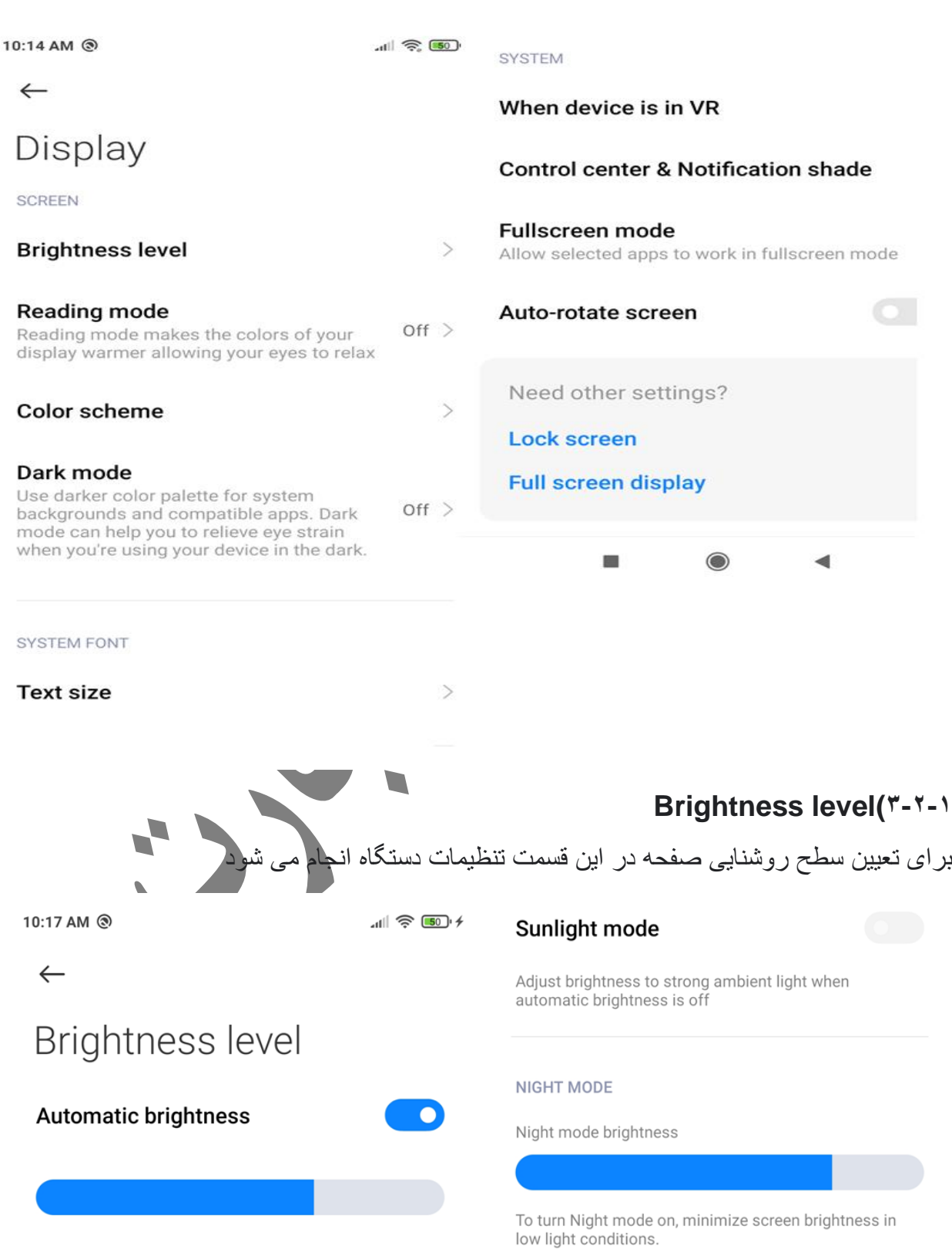

 $\bigcirc$ 

 $\overline{\phantom{a}}$ 

 $\blacktriangleleft$ 

Screen brightness will be optimized according to<br>ambient light.

 $\blacksquare$ 

### **Reading mode(\*-\*-\***

با فعال کردن این گزینه طبق زمان بندی تعیین شده توسط کاربر رنگ زمینه برای راحتی چشم تغییر می کند

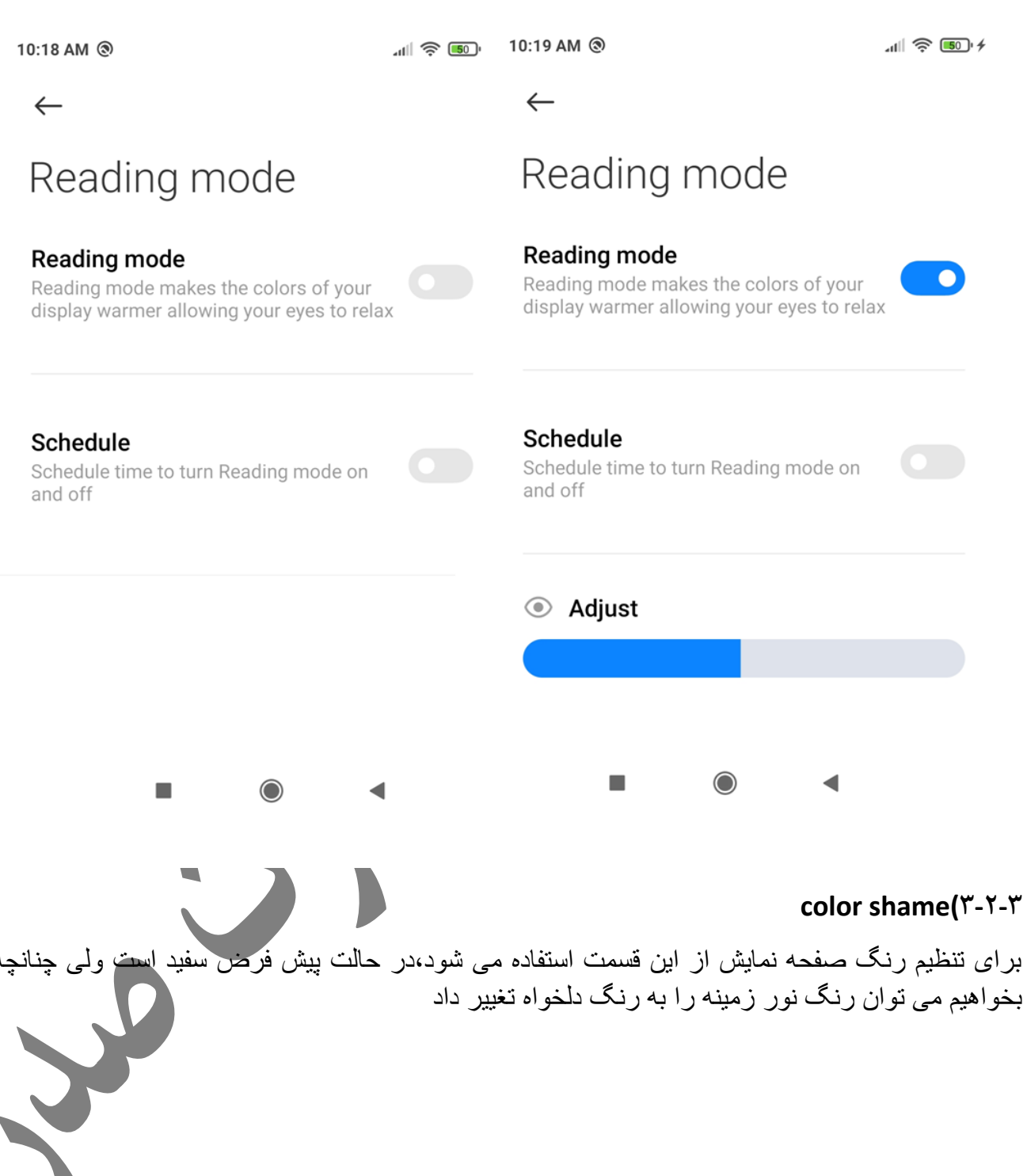

 $|| \nabla \cdot ||$ 

**Standard** 

Contrast will remain constant

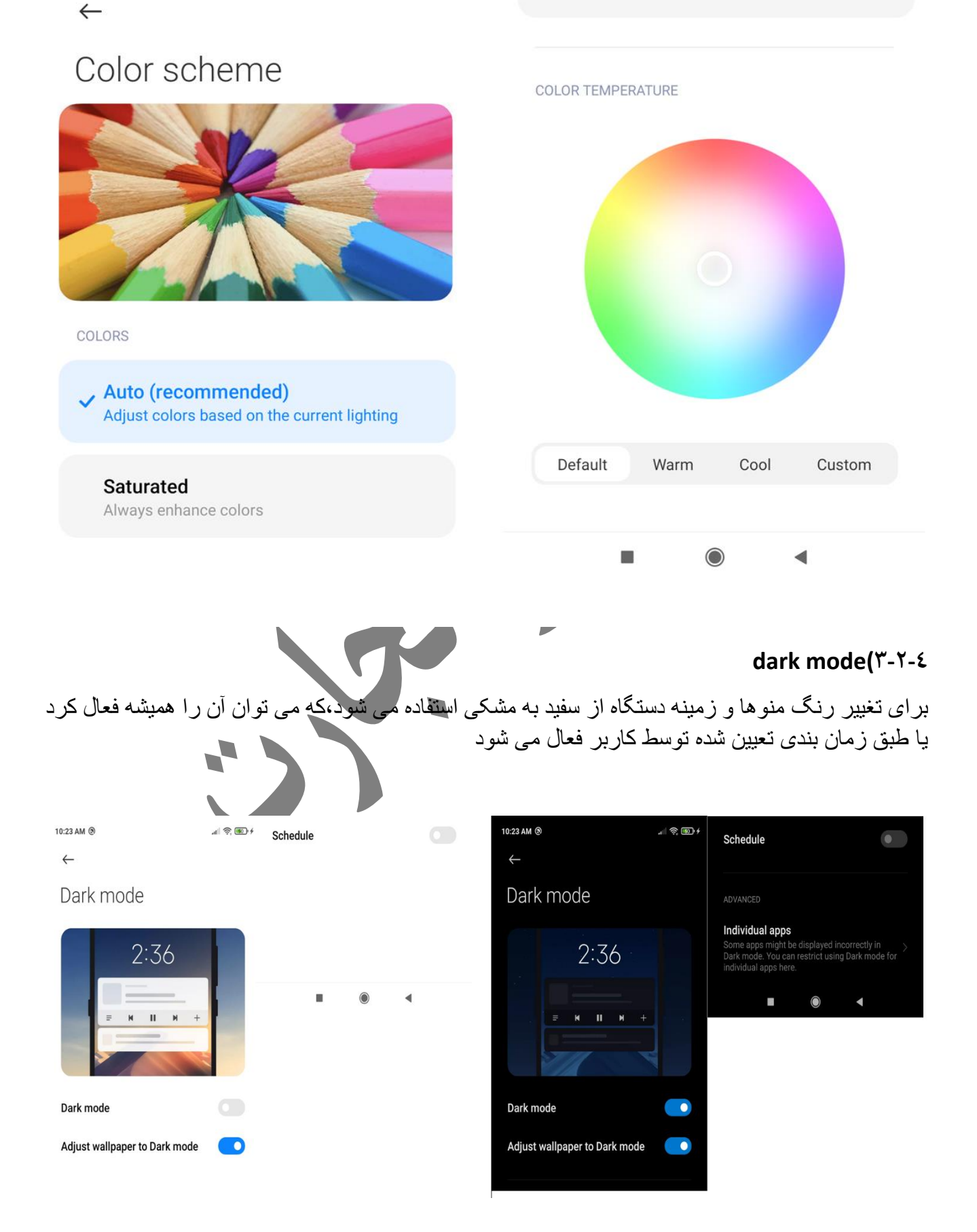

# **text size(3-2-5** برای تنظیم اندازه فونت متن های دستگاه از این قسمت استفاده می شود 10:24 AM @  $\frac{1}{2}$  =  $\frac{1}{2}$   $\frac{1}{2}$  $\leftarrow$ **Text size** Name  $\rightarrow$ 9:35 AM | 26 seconds Name  $\,>$   $\,$ August 16 | 1m 16s Name  $\,>$ August 16 | 2m 24s S  $\forall$  $\triangle$ ٠  $\bigcirc$ ◀ **when device is in vr(3-2-6** هنگامی که از دستگاه در محیطی استفاده شود که نیاز به واقعیت م<mark>جازی باشد،</mark> تنظیمات صفحه نمایش تغییر پیدا می کند و در این قسمت می توان تنظمبات را انجام داد 10:26 AM @  $-11$   $\approx 50 + 4$  $\leftarrow$ When device is in VR ✓ Reduce blur (recommended) **Reduce flicker**

п

 $\bigcirc$ 

#### **control center & notification shade(3-2-7**

تنظیمات مرکز کنترل و نمایش اطالع رسانی برنامه ها را در این بخش انجام می دهیم.

#### **hide notch(3-2-7-1**

قسمت مشکی باالی صفحه را notch می گویند که چند حالت مختلف دارد ،

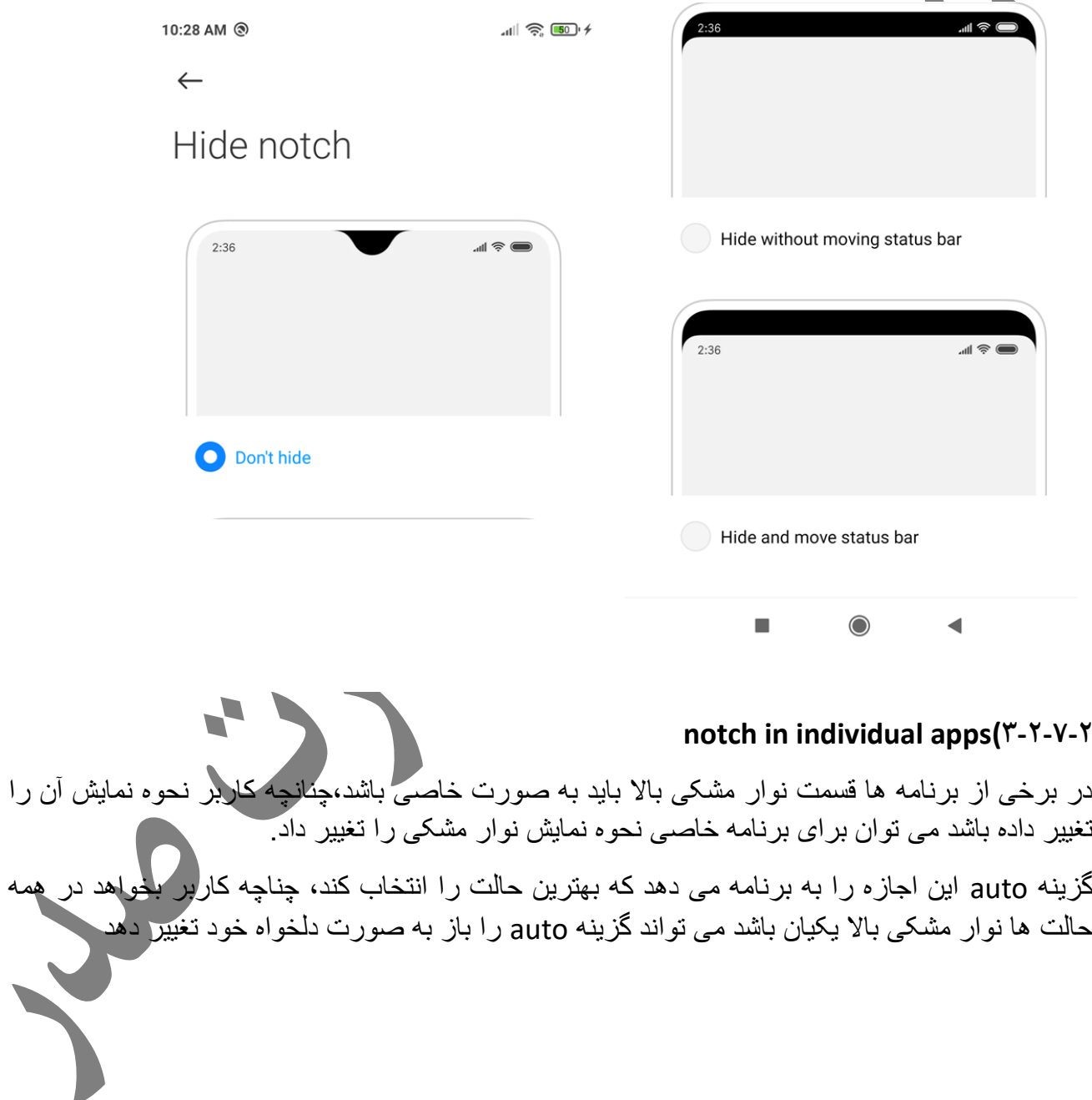

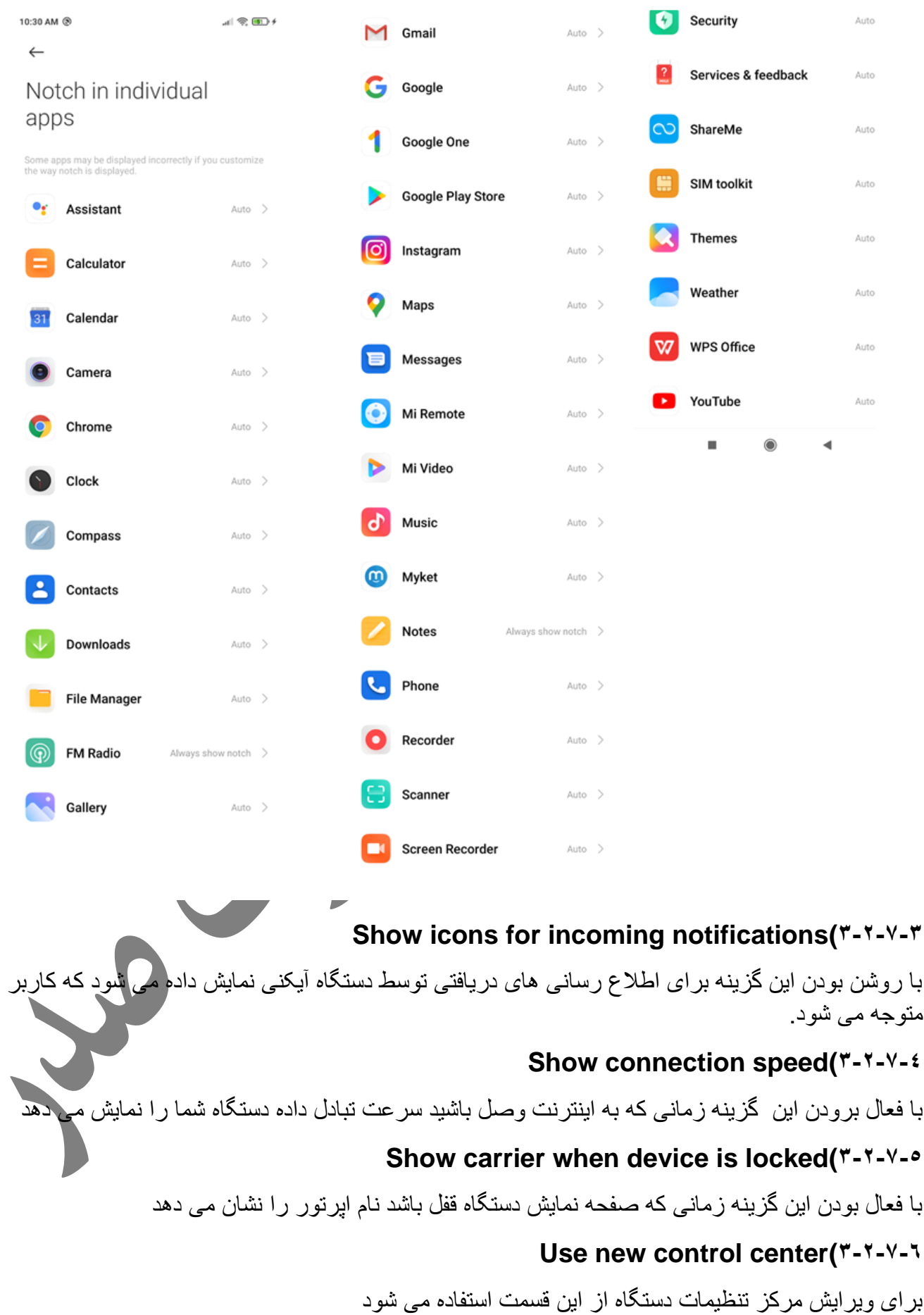

### **Battery indicator(\*-\*-Y-Y**

روش نمایش میزان شارژ باقی مانده باتری را می توان در این قسمت تغییر داد

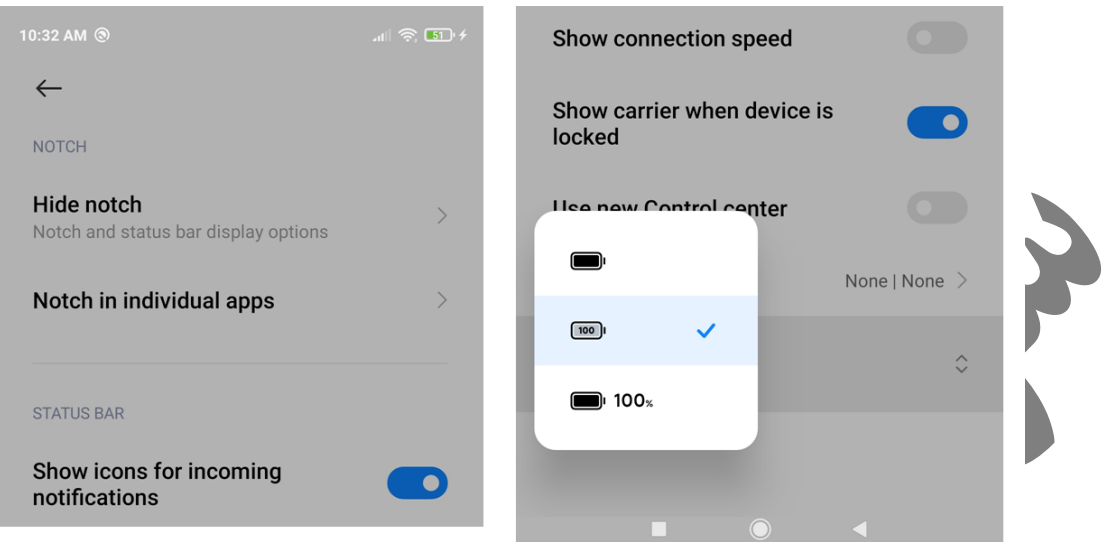

## *Full screen mode(3-2-8*

بعضی از برنامه های روی گوشی برای اینکه به درستی کار کنند نیاز به این داردند که تمام صفحه باشند،در این قسمت می توان دسترسی لازم را برای برنامه هایی که نیاز به دسترسی تمام صفحه دارند را تعیین کنیم

## *Auto rotate screen(3-2-9*

با فعال بودن این گزینه چرخش صفحه فعال می باشد و در برنامه هایی که نیاز باشد با تغییر وضعیت گوشی، تصویر به جهت دلخواه کاربر می چرخد .

### *Sound and vibration(3-3*

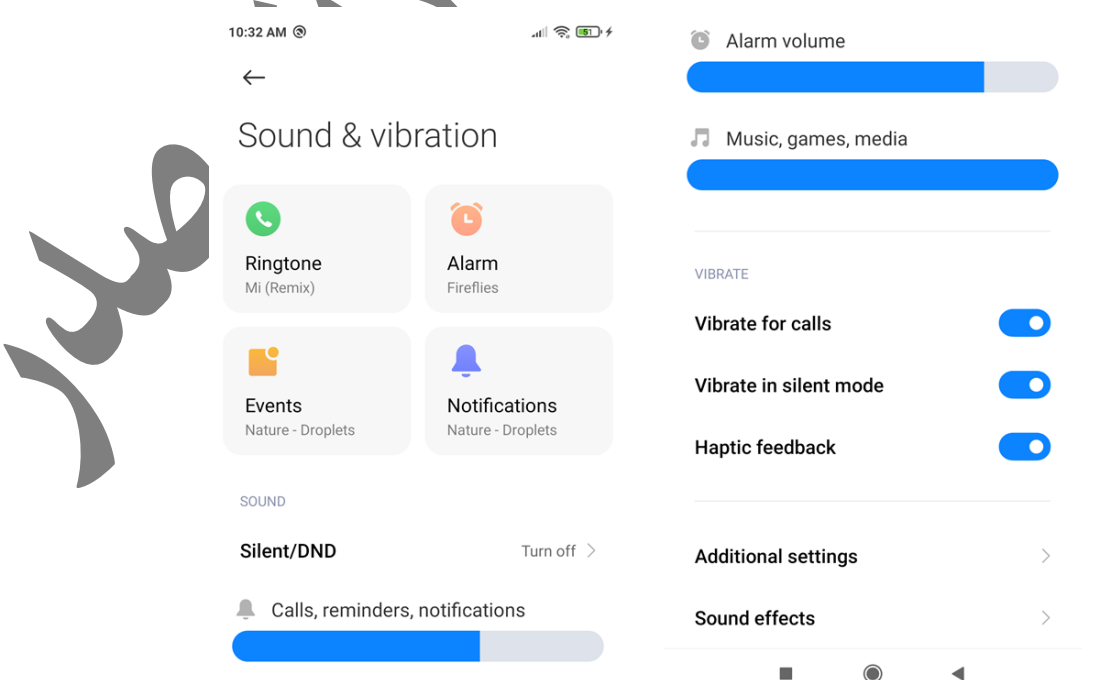

در این قسمت تنظیمات صدا ها و ویبره دستگاه از قبیل صدای زنگ،صدای آالرم ها،رویداد ها و اطالع رسانی بر نامه ها را تعبین کر د.

همچنین میزان بلندی صدا برای قسمت های مختلف شامل صدای زنگ، آالرم ها و موسیقی ها و نحوه کارکرد ویبره دستگاه در حاالت مختلف را تعیین کرد .

#### silent/dnd (\*-\*-1

گز ینه ای که قابل توجه است در این بخش از تنظیمات، قسمت مربوط به ویبره می باشد(silent/dnd) که در این قسمت نحوه عملکرد گوشی را برای ویبره و صدای زنگ تعیین کرد(

صداها و و یبره گوشی به صورت نرمال کار خواهند کرد.

**Silent** 

Regular

ویبره و صدا های گوشی غیر فعال خواهد بود.

Dnd

ویبره و صدا ها را قطع می کند ولی ب<mark>رخلاف حالت دوم در صورت تعیین آلارم صدای آن پخش می شود.</mark> نکته:در قسمت schedule می توان زمان بندی برای غیر فعال کردن ویبره و صدا ها تعیین کرد تا گوشی به صورت اتوماتیک در بازه زمانی تع<mark>یین شده توسط کاربر فعال و غیر فعال ک</mark>ردن صداها را انجام دهد.

10:34 AM @

 $\leftarrow$ 

 $11$   $\approx$   $\frac{51}{4}$   $\neq$ 

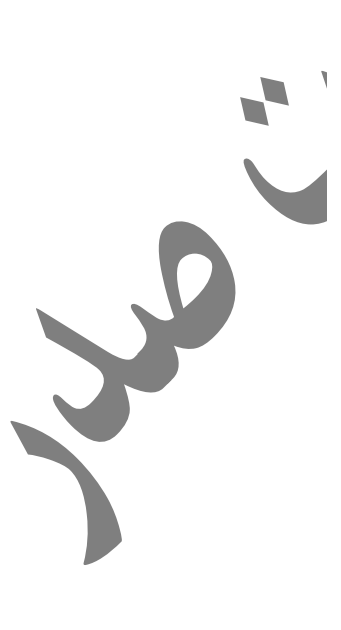

Regular All sounds will work normally

Silent/DND

#### **Silent**

Calls and notifications will be silenced

#### **DND**

Silence sounds and turn off vibration except for the alarms

Schedule turn on time

Off  $>$ 

#### additional setting( $Y-Y-2$

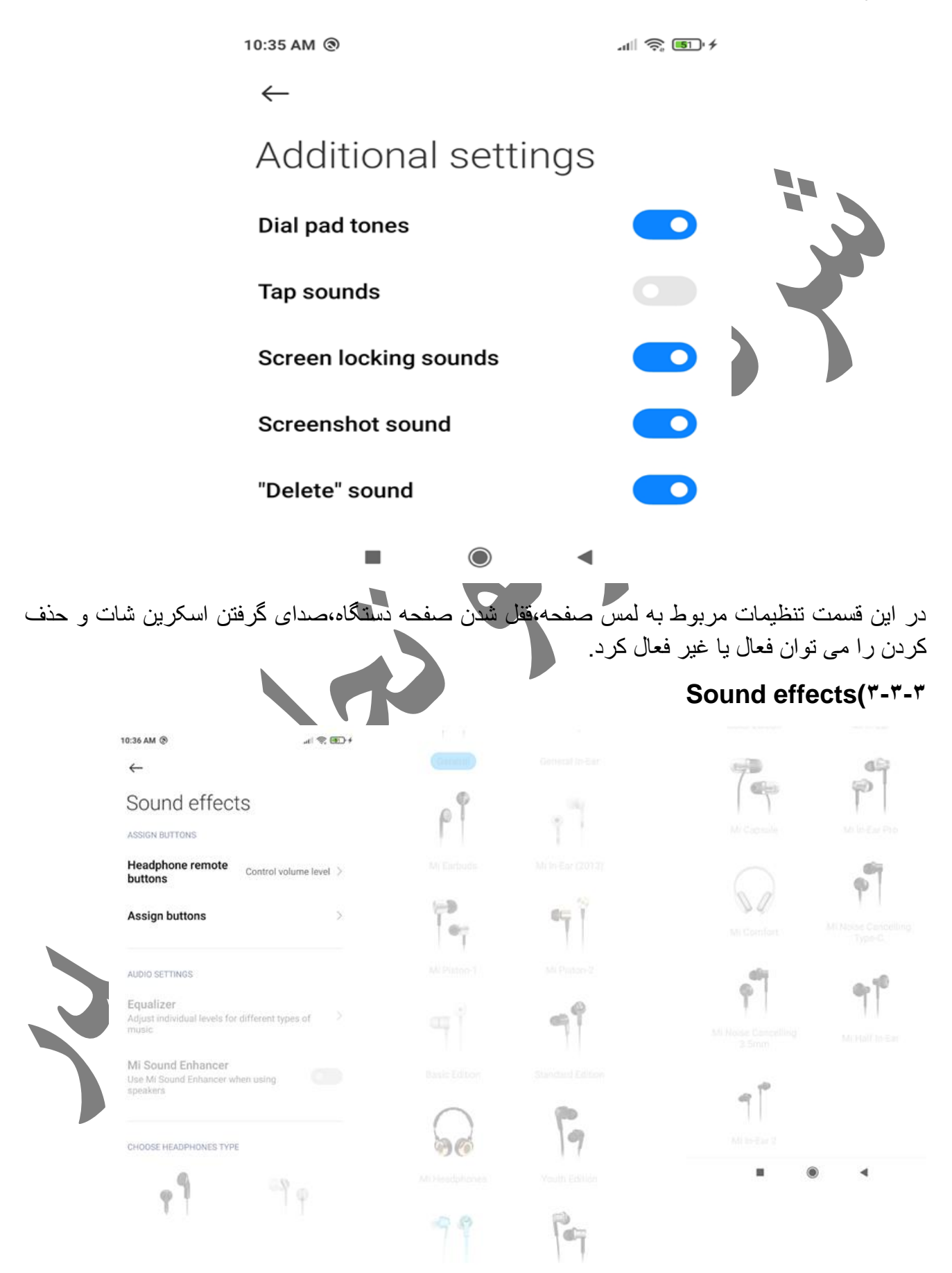

در این قسمت افکت صدا را برای هندزفری و عمکرد کلید های روی هندزفری را می توان تعیین کرد .

## *Notifications***)3-4**

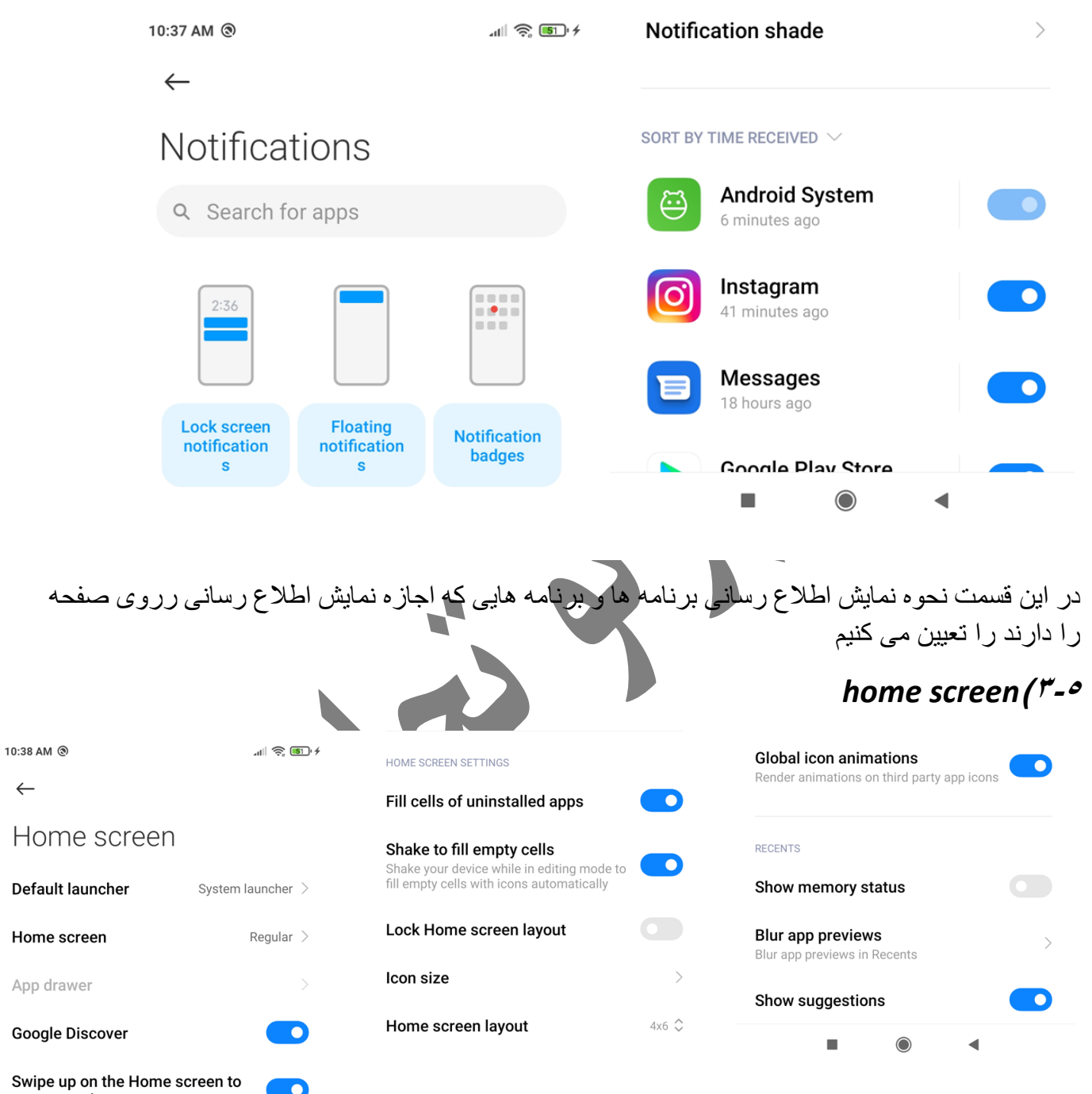

open search

در این قسمت تنظیمات صفحه home دستگاه انجام می شود.

#### **Default launcher(3-5-1**

برنامه النچر برنامه ای است که زمان لمس کلید home روی تاچ گوشی با استفاده از آن به صفحه اول پیش فرض یا به اصطالح خانه برمیگردد.
روی گوشی برنامه ای پیش فرضی نصب شده ولی کاربر مب تواند سایر برنامه ها را نصب و در این قسمت برنامه مورد نظر خود را انتخاب کند.

#### **Home screen(3-5-2**

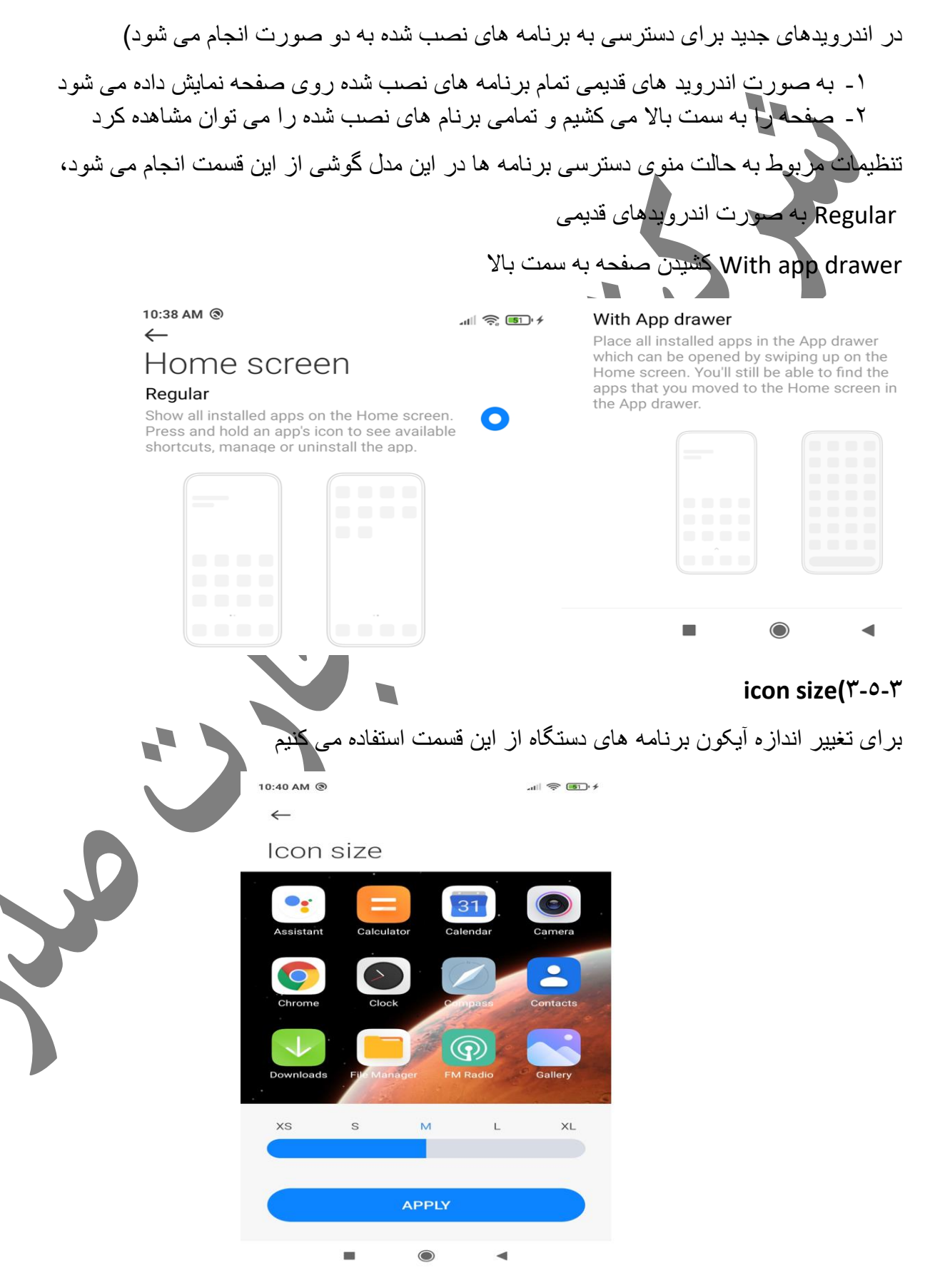

#### **blur app previews(3-5-4**

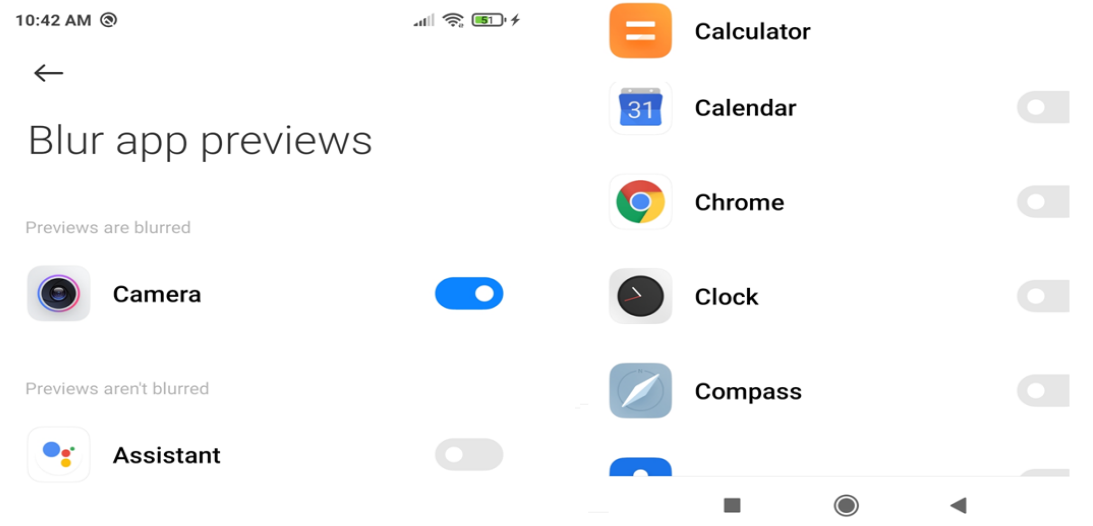

یکی از ویژگی های 12 miui این است که برنامه هایی که در منوی برنامه های اخیر قرار میگیرند را تار نشان می دهد

به این معنی که در اندورید های قبل وقتی شما برنامه ای در لیست برنامه های اخیر قرار می کرفت تصویر مربوط به آن برنامه صفحه ای بود که در آخرین بار توسط کاربر مشاهده شده بوده نشان داده می شد ولی در اندروید جدید در منوی بالا می توان دسترسی لازم را به برنامه های دلخواه داد تا با باز کردن لیست برنامه های اخیر تصویر تار نمایش داده می شود

Wallpaper

#### *Wallpaper(3-6*

در این قسمت تنظیمات مربوط به تصویر زمینه دستگاه انج

10:43 AM @

Local photos

 $\leftarrow$ 

 $\frac{1}{2}$  =  $\frac{1}{2}$  =  $\frac{1$ 

Recently used

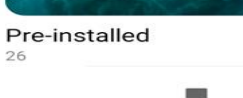

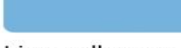

◢

# *Themes(3-7*

دراین قسمت نوع تم دستگاه را انتخاب می کنیم

 $|| \nabla \cdot ||_2$ 

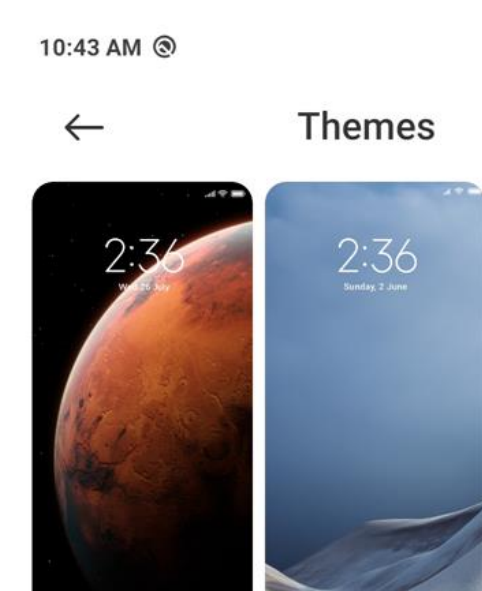

Limitless

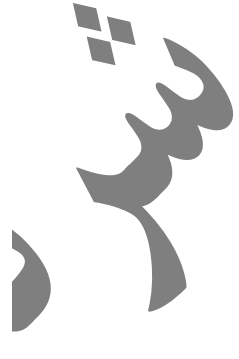

Classic

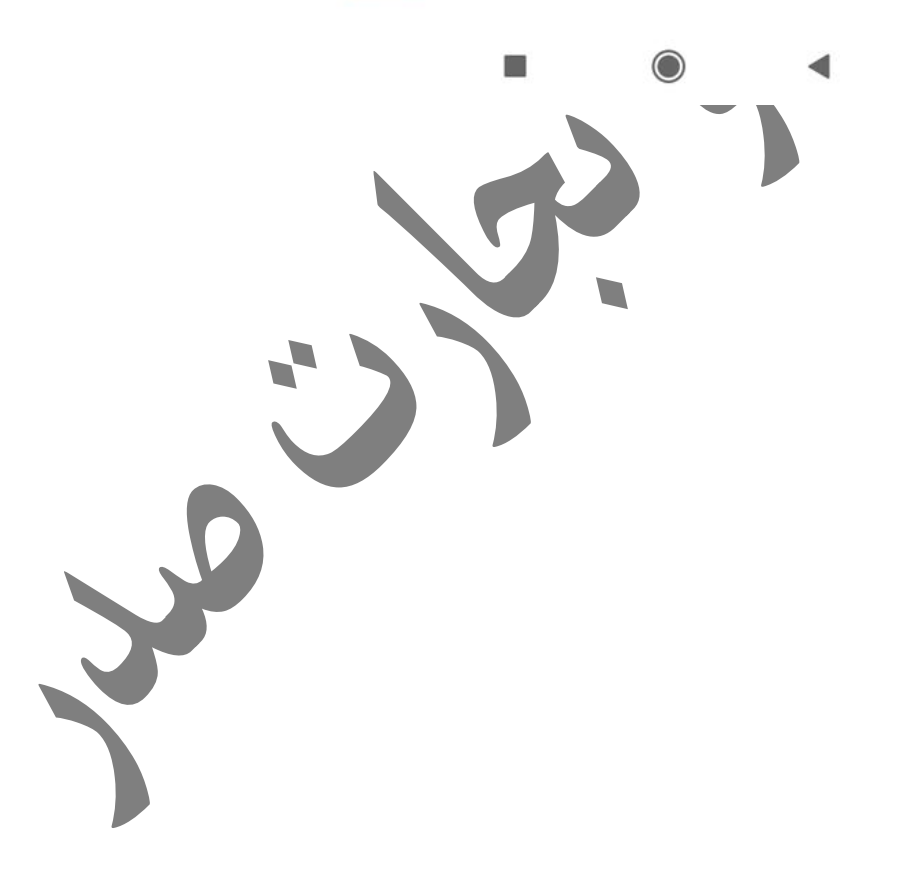

# **فصل چهارم( رمزها و تنظیمات اضافه و باتری**

در این بخش به تنظیمات امنیتی ،باتری و تنطیمات اضافه ای که برای دستگاه می اتوان انجام داد می پردازیم. در مورد تنظیمات امنیتی باید اشاره کرد که گوشی های جدیدی همگی شناسایی چهره و ثر انگشت را پشتیبانی می کنند،در این فصل به توضیح منوهای مربوط به تنظیمات امنیتی دستگاه می پردازیم که شامل سیاست های امنیتی دستگاه،تعریف چهره،اثر نگشت،هشدارهای امنیتی و درخواست شرایط اضطراری می باشد

password &security( $2 - 1$ 

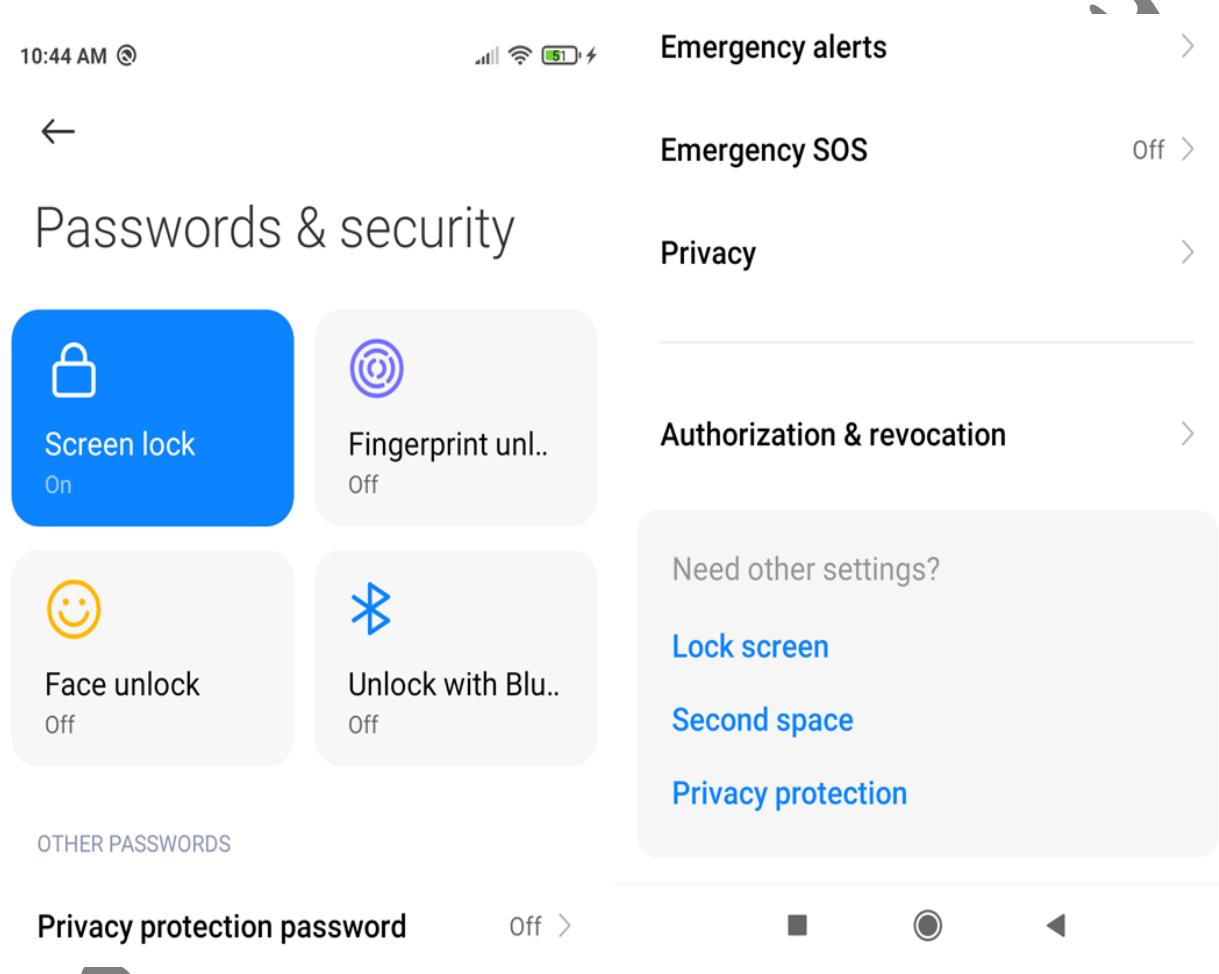

#### *Screen lock(4-1-1*

برای اینکه قفل صفحه فعال باشد جهت دسترسی به منوهای گوشی بادی این گزینه روشن باشد، در حالت پیش فرض خاموش است.

بعد از روشن کردن این گزینه کاربر یکی از روش های اهزار هویت که دستگاه معرفی می کند را جهت از نمودن ققفل صفحه انتخاب کند.

#### *Fingerprint(4-1-2*

برای تعریف اثرانگشت تنظیمات الزم در این قسمت انجام می شود

11:53 AM @  $11 \n\approx 50/4$  $\leftarrow$ **RECOGNITION METHOD** Fingerprint recognition method Touch  $\hat{\heartsuit}$ Fingerprint unlock **FINGERPRINT USE FINGERPRINTS FOR** Fingerprint1  $\left\langle \right\rangle$ Privacy password Fingerprint2  $\left\langle \right\rangle$ App lock Fingerprint3  $\left\langle \right\rangle$ **Fingerprint payments**  $\left\langle \right\rangle$ Fingerprint4  $\left\langle \right\rangle$  $\blacksquare$  $\bigcirc$ Fingerprint5  $\left\langle \right\rangle$ 

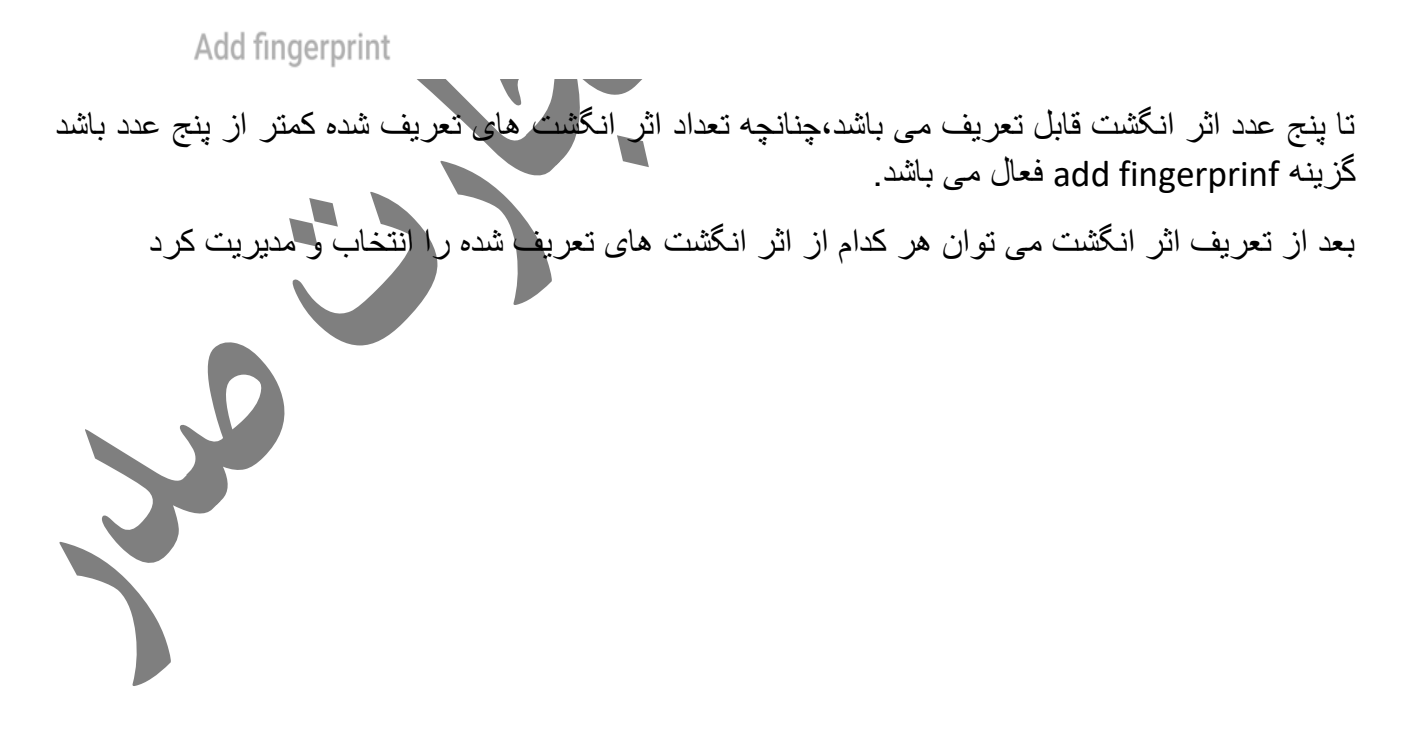

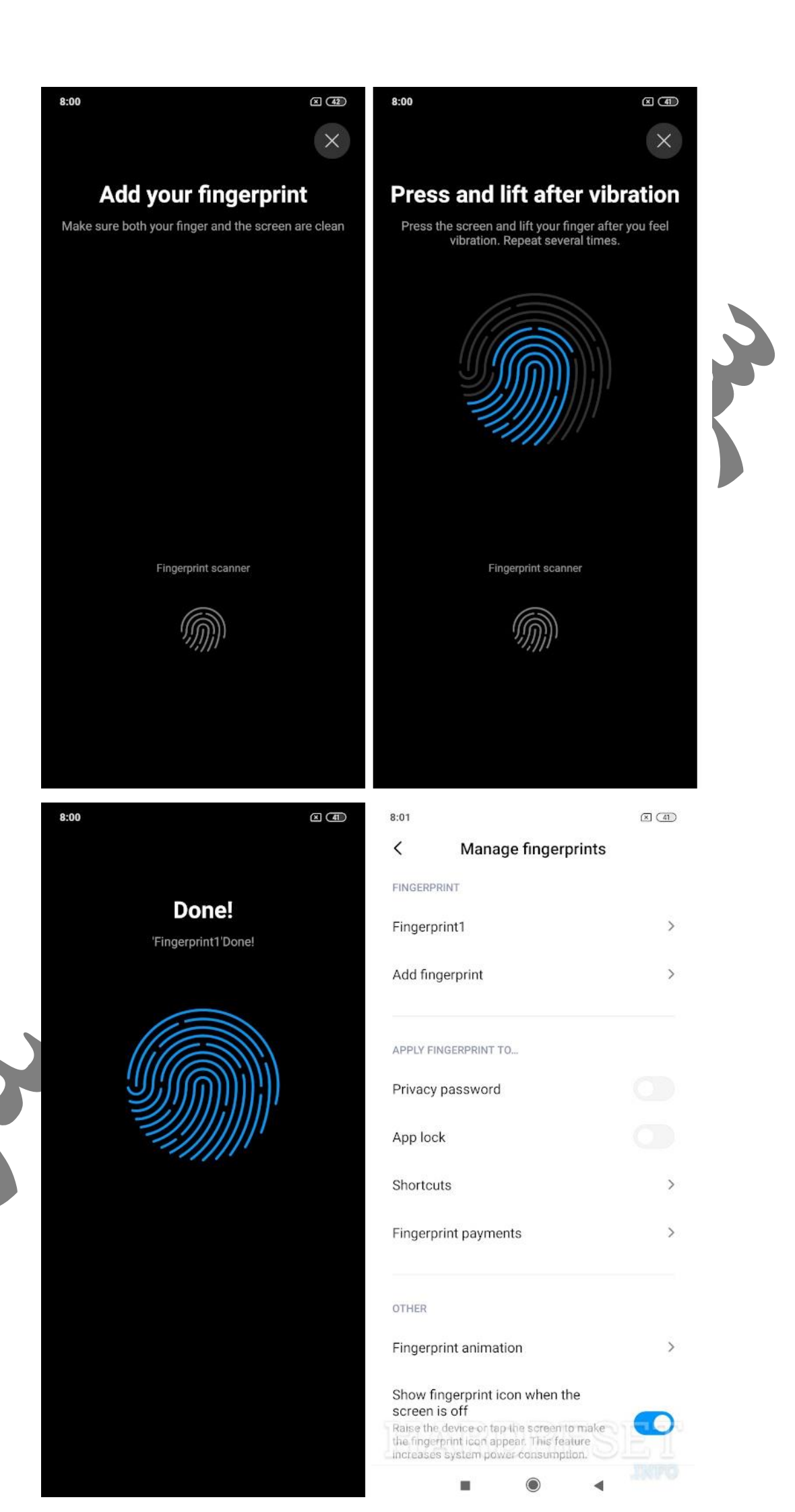

#### *Fingerprint recognition method(4-1-2-1*

روش شناساایی اثر انگشت توسط دستگاه را تعیین می کنیم

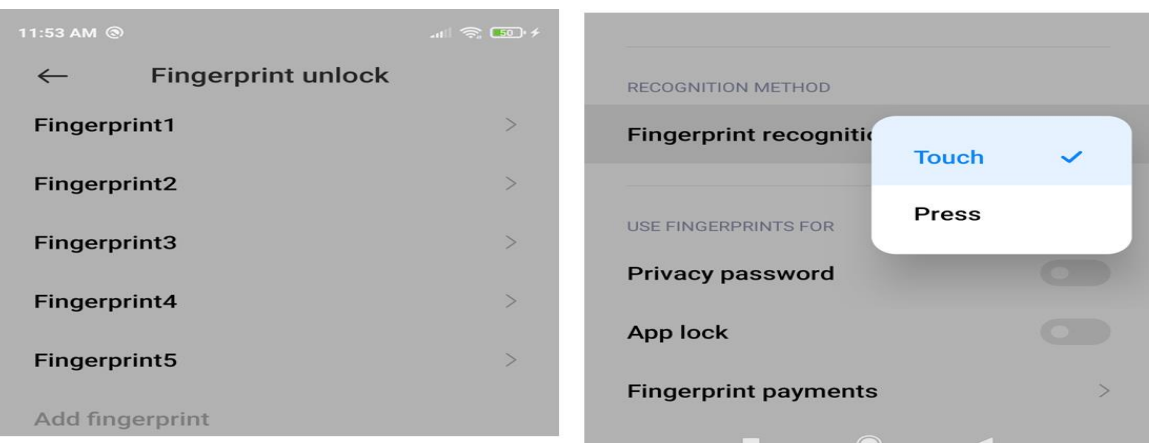

# *4-1-2-2)password Privacy* **رمز های امنیتی**

با فعال کردن این گزینه برای ذخیره رمز های امنیتی از اثر انگشت استفاده کرد.

# *4-1-2-3)lock App* **قفل برنامه ها**

با فعال کردن این گزینه برای قفل برنامه ها از اثر انگشت استفاده کرد.

# *Fingerprint payment(4-1-2-4*

در برنامه هایی که بتوان با استفاده از وارد کرد ن اطلاعا<mark>ت کارت بانک</mark>ی و تایید اثر انگشت عملیات پرداخت درون برنامه ای را انجام داد، تنظیمات مر بوطه در این قسمت انجام می شود .

# *face unlock (<sup>£-1-1-*3</sup>)</sup>

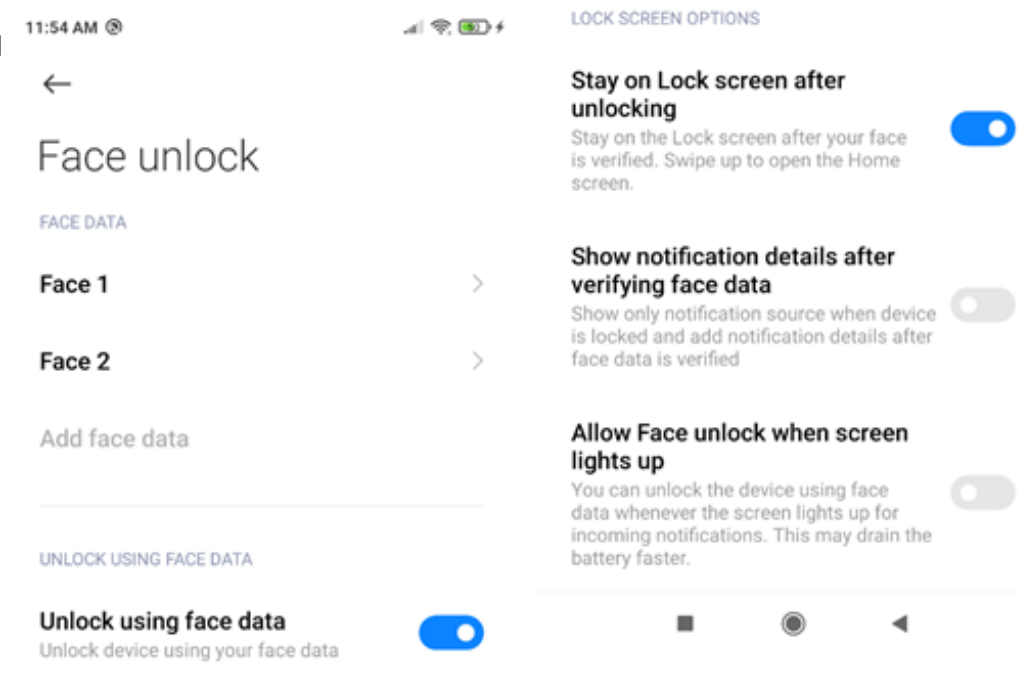

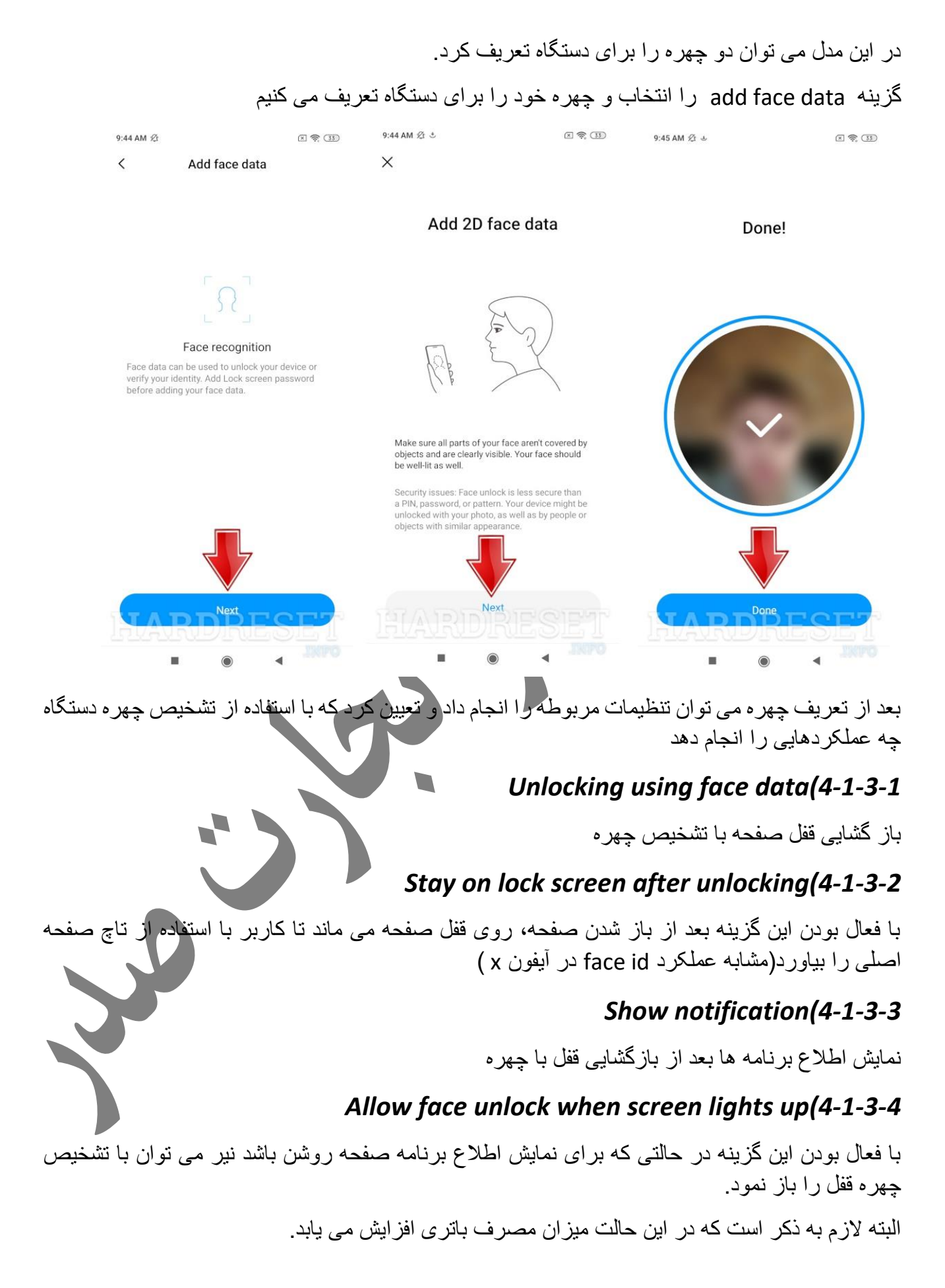

 $\epsilon$ 

#### *Unlock Bluetooth device(4-1-4*

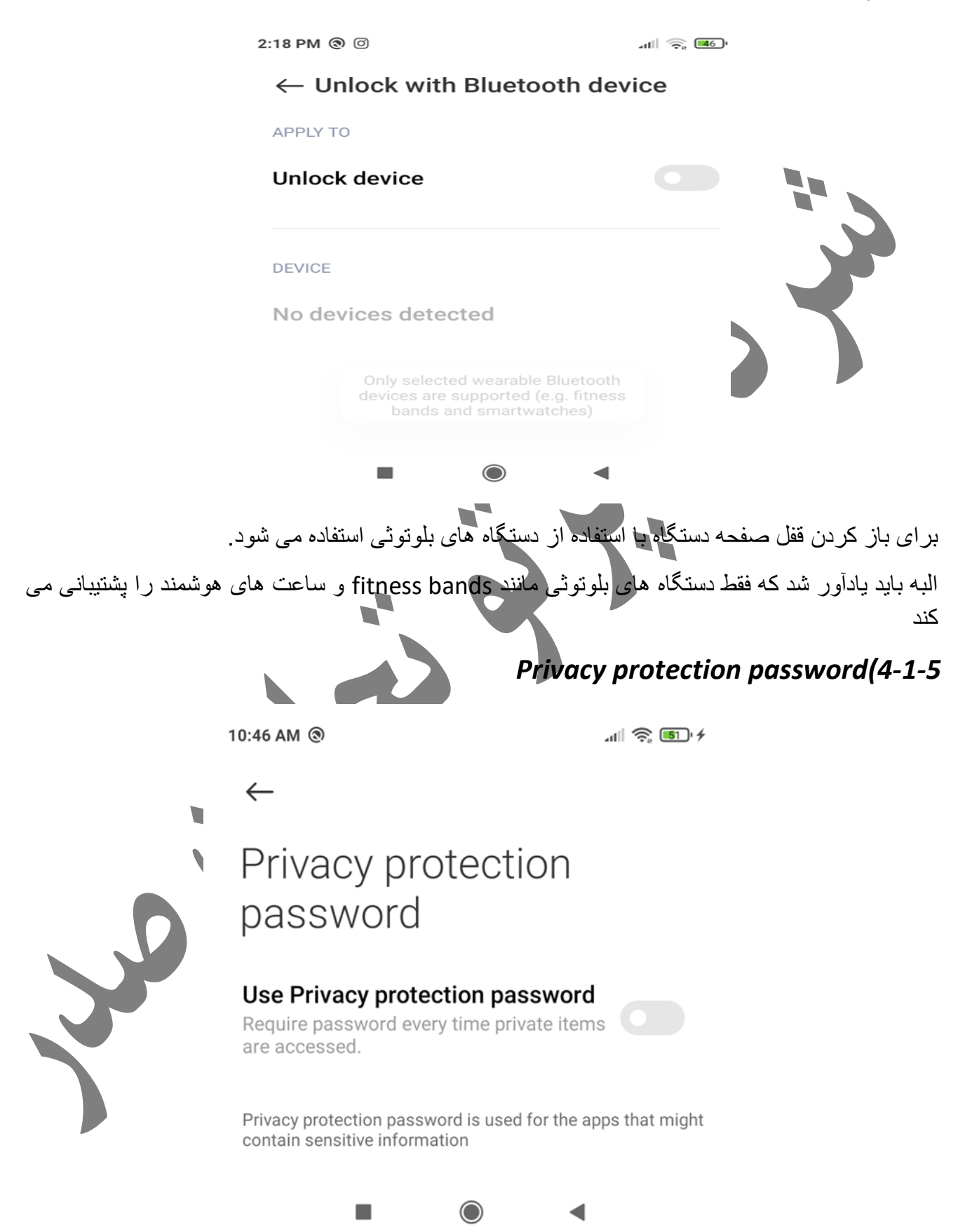

با فعال بودن ااین گزینه هر زمانی که بخواهید به اطالعات یا برنامه های شخصی خود )تنظیمات اطالاعات و برنامه شخصی در ادامه توضیح داده می شود( دسترسی پیدا کنید باید رمز دستگاه را وارد کنید

#### *emergency alerts(4-1-6*

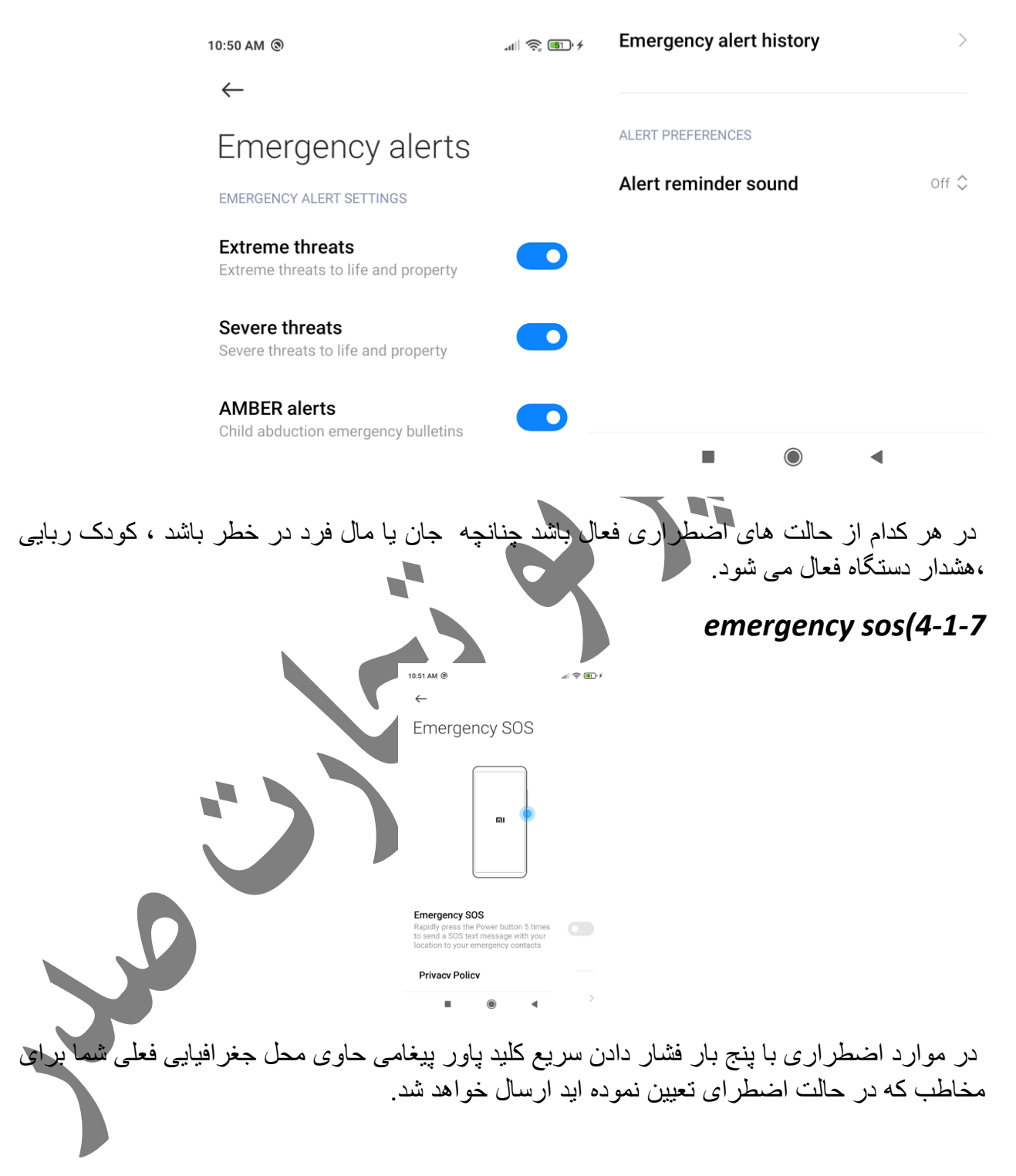

#### *Privacy(4-1-8*

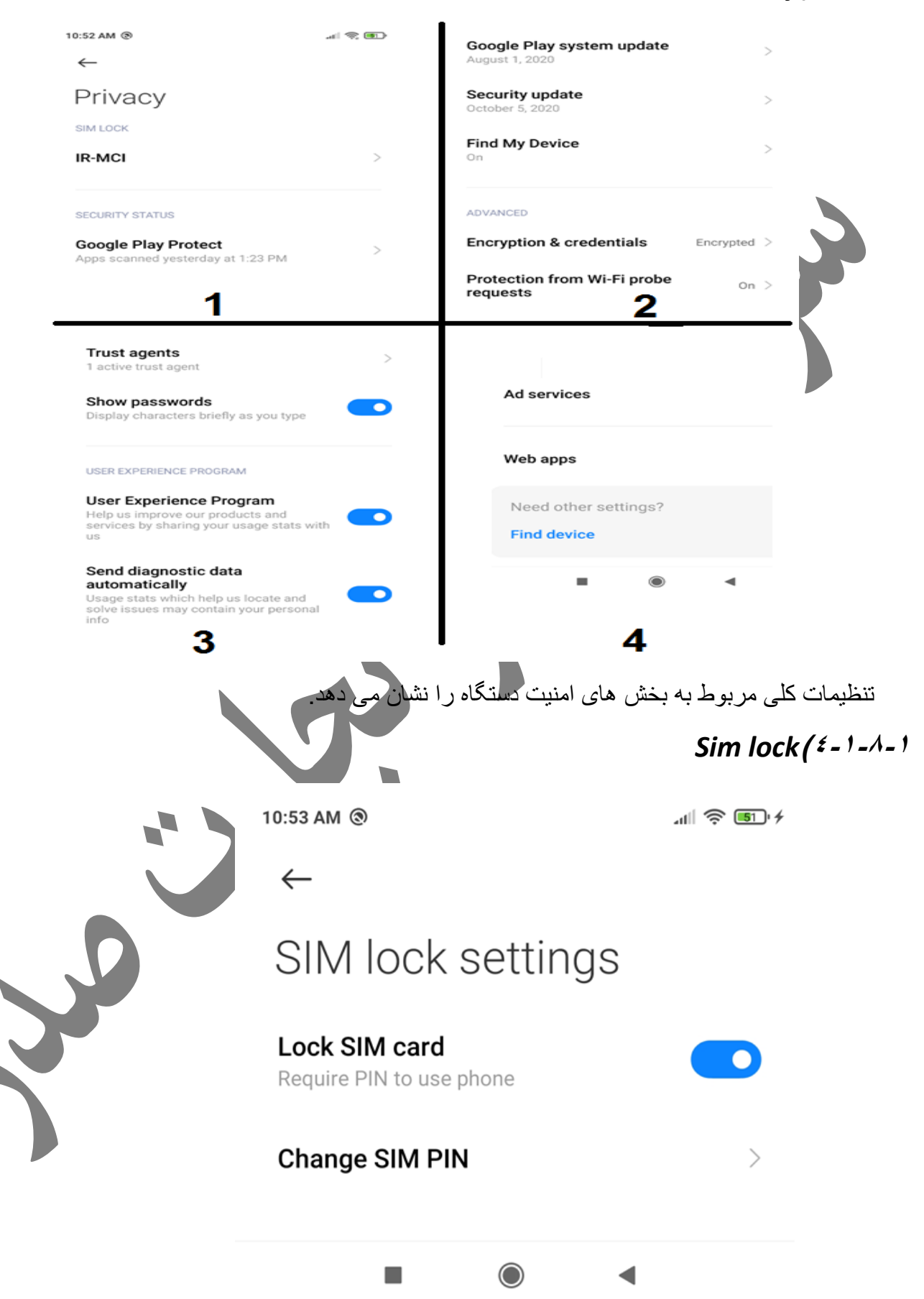

با فعال بودن این قسمت زمانی که گوشی روشن می شود از کاربر پین سیم کارت را می خواهد،برای تغییر پین سیم کارت نیز از این قسمت استفاده می شود .

#### *Find my device*  $(2 - 1 - A - B)$

با فعال بودن این گزینه چنانچه دستگاه به سرقت برود و برای برداشتن رمز گوشی،بازگردانی به تنظیمات کارخانه یا فلش شود دستگاه اکتیو نمی شود و غیر قابل استفاده خواهد بود.

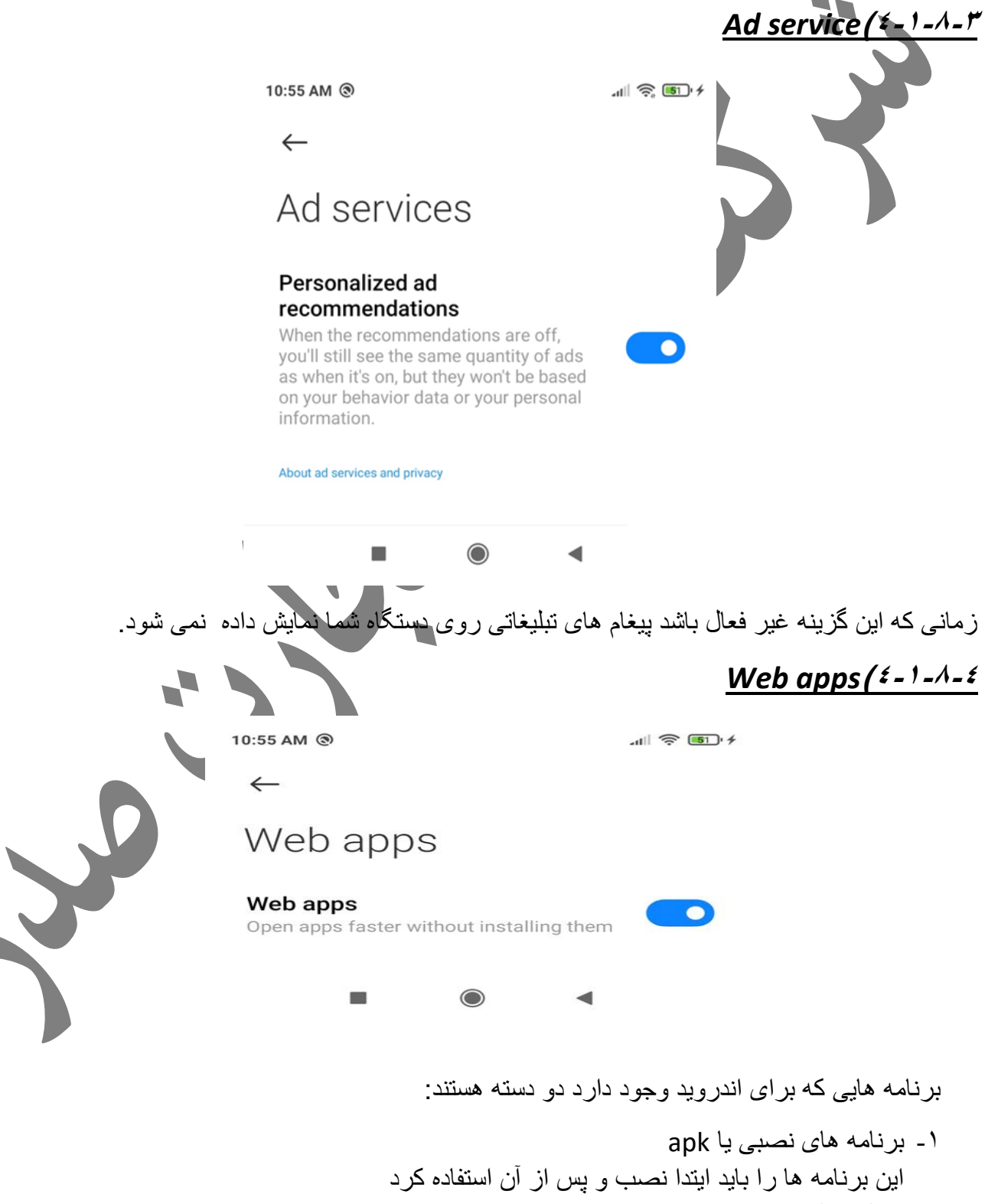

-2 برنامه های تحت وب

این برنامه ها را تحت وب می نامند که با استفاده از اینترنت و بدون نیاز به نصب برنامه مذکور سریع تر اجرا می شود.

زمانی که این گزینه فعال باشد برنامه هایی که این گزینه برایشان وجود داشته باشد را تحت شبکه اجرا می کند.

#### *Authorization & revocation***)4-1-9**

در 12 miui گزینه ای اضافه شده که به برنامه هایی که نیاز به شیائومی اکانت دارند اجازه می دهد اطالعات اکانت شما را ذخیره کنند، در این قسمت لیست برنامه هایی که این کار را انجام می دهند نشان داده شده. می توان با فعال و غیر فعال کردن هر یک از آنها این دسترسی را تعیین نمود. 10:58 AM @  $-1$   $\frac{1}{2}$   $\frac{1}{2}$   $\frac{1}{2}$   $\frac{1}{2}$ msa  $\overline{\mathbf{O}}$ Ū  $\leftarrow$ Authorization & MiuiDaemon  $\Box$ revocation Feedback  $\Omega$ Granted authorization stanted admonzation<br>Your authorization will be revoked after you toggle switches of<br>individual apps. **Downloads**  $\bullet$ Mi Video  $\bullet$  $\mathbf{r}$ System anns undater Updater  $\blacksquare$  $\bigcirc$ Security *privacy protection***)4-2**2:20 PM @ @  $-11$   $\frac{1}{2}$   $\frac{1}{2}$   $\frac{1}{2}$   $\frac{1}{2}$ Storage  $\Box$ 11 apps have permanent access  $\leftarrow$ Privacy protection **All permissions Sensitive actions Special permissions**  $\mathcal{P}$ Manage apps that request sensitive permissions Monitor how apps use sensitive permissions Location Other permissions  $\odot$  $\mathcal{P}$ 2 apps have permanent access Manage other privacy-related permissions Contacts **High-risk permissions**  $\geq$ 靣  $\mathcal{S}$ 6 apps have permanent access **Privacy Policy**  $\rightarrow$ **E** Call logs 2 apps have permanent access Microphone  $\mathbb{Q}$ 4 apps have permanent access

برنامه هایی که روی گوشی وجود یک سری از دسترسی ها را به محل جغرافیایی،مخاطبین،میکروفون،حافظه دستگاه و لیست تماس نیاز دارند که در این قسمت می توان تعیین کرد کدام برنامه ها این دسترسی را داشته باشند.

#### All permissions ( $2 - 1 - 1$

 $\rightarrow$ 

 $\rightarrow$ 

این قسمت برنامه های به طور خالصه نشان می دهد که هر کدام از موارد ذکر شده در باال توسط چند برنامه قابلیت دسنرسسی داده شده است.

به عنوان مثال در تصویر زیر نشان داده شده که لیست تماس توسط دو برنامه دسنرسی دارد که با باز کردن لیست تماس برنامه ها را نشان می دهد.

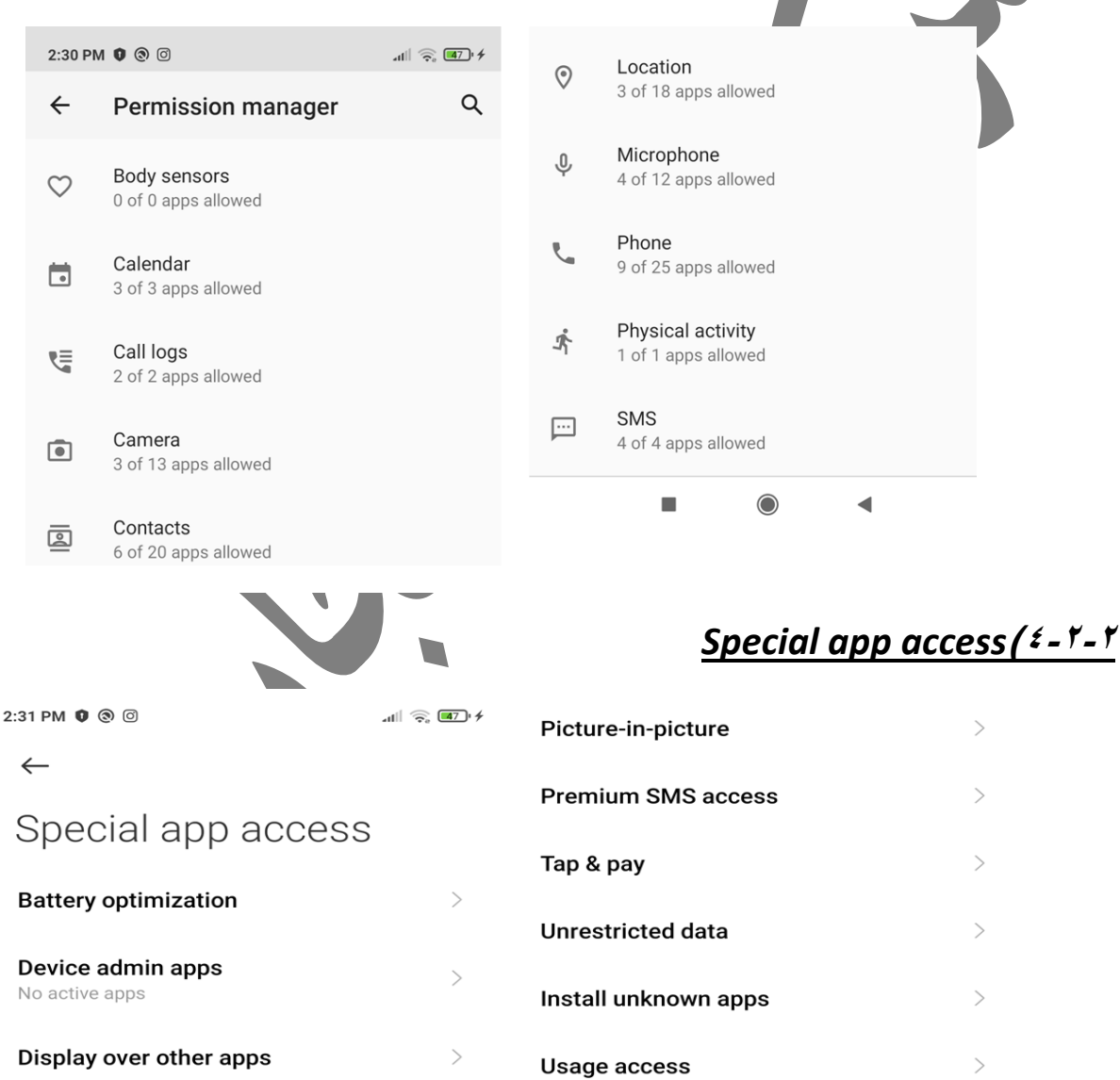

 $\mathcal{P}$ 

 $\left\langle \right\rangle$ 

 $\mathcal{P}$ 

 $\left\langle \right\rangle$ 

VR helper services

Manage virtual ID

Do Not Disturb access

Modify system settings

**Adaptive Notifications** 

**Notification access** 

Notifications

در این قسمت دسترسی های خاص مانند بهینه سازی باتری،مدیر برنامه های گوشی،نمایش بر روی برنامه دیگر،مزاحم نشوید،تغییر تنظیمات سیستم،اعالن ها،تصویر در تصویر،ارسال پیام،پرداخت،داده های بدون محدودبت،نصب برنامه از منبع ناشناس،دسترسی استفاده سرویس دستیار واقعیت مجازی و مدیریت شناسه مجازی را می توان به برنامه هایی که نیاز دارند داد.

### *Other permissions / ٤ - ٢ - ٣*

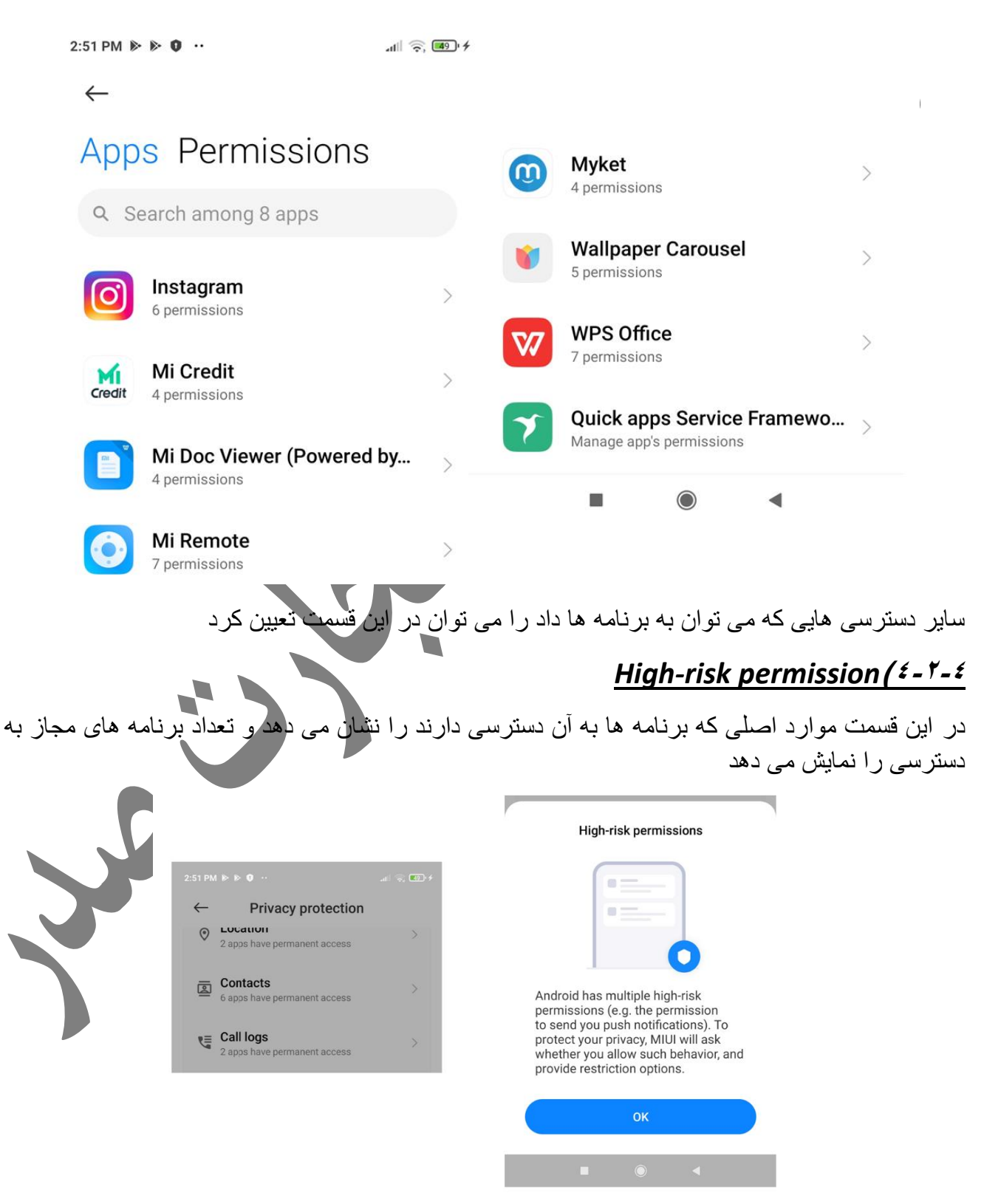

#### **Privacy policy(***£***-7-6**

در این قسمت سیاست های امنیتی کلی که شرکت سازنده برای حفظ اطالعات کاربر در نظر گرفته شرح داده شده است.

#### *Battery & performance* ( $\frac{2}{3}$ -<sup> $\frac{1}{2}$ </sup>

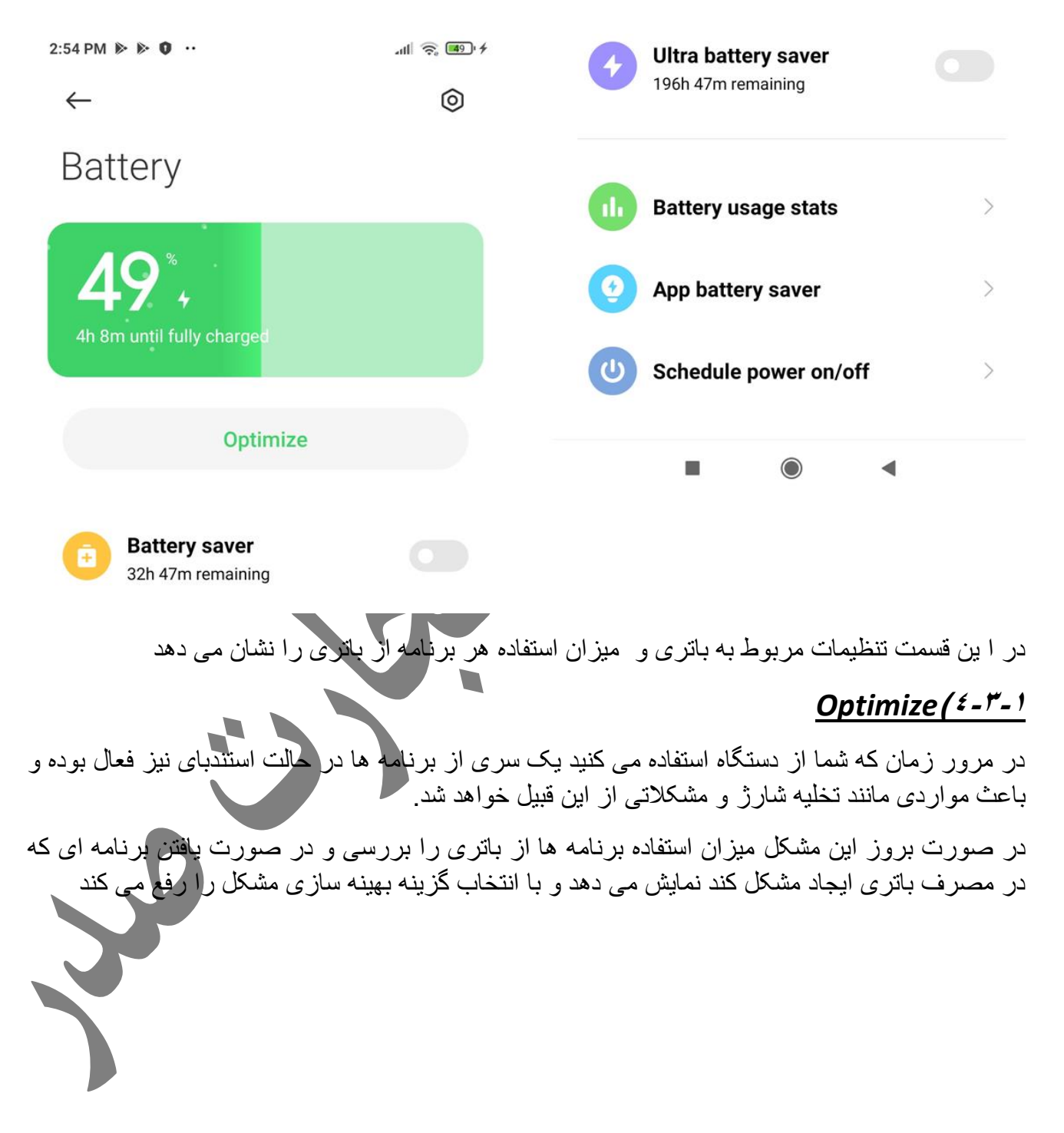

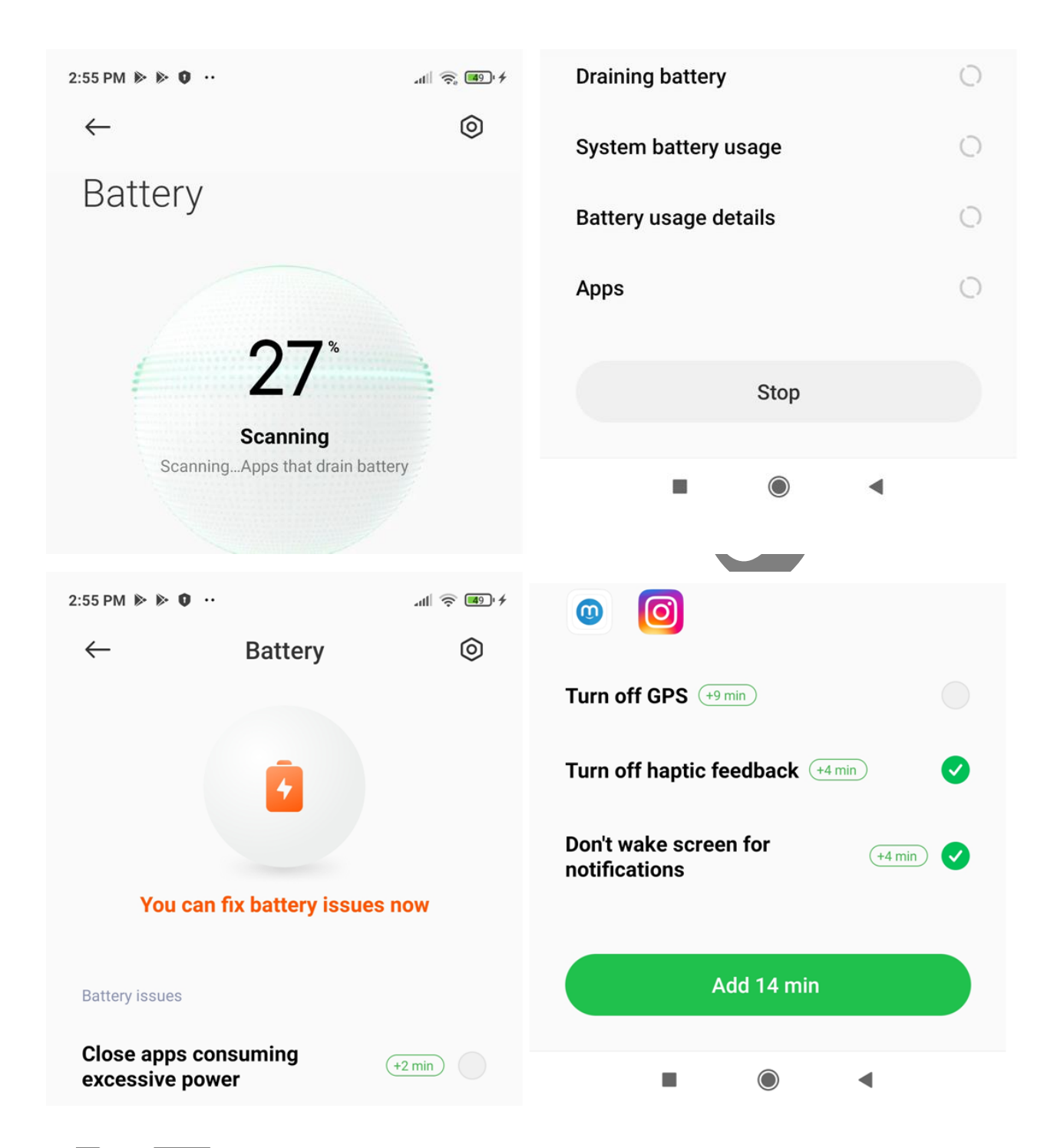

#### *Battery saver(4-3-2*

با فعال کردن این گزینه میزان مصرف باتری توسط برنامه ها کم شده و باتری دستگاه مدت زمان بیشتری را<br>. پاسخگو خواهد بود

#### *Ultra battery saver(4-3-3*

در حالتی که شارژ باتری خیلی کم باشد و نیاز به روشن ماندن گوشی باشد با فعال کردن این گزینه تمامی برنامه های غیر ضروری از جمله تصویر زمینه، برنامه هایی که از اینترنت استفاده می کنند و.... را غیر فعال می کند، فقط می توان با گوشی تماس برقرار نمود.

*Battery usage stats* $(4 - r - 4)$ 

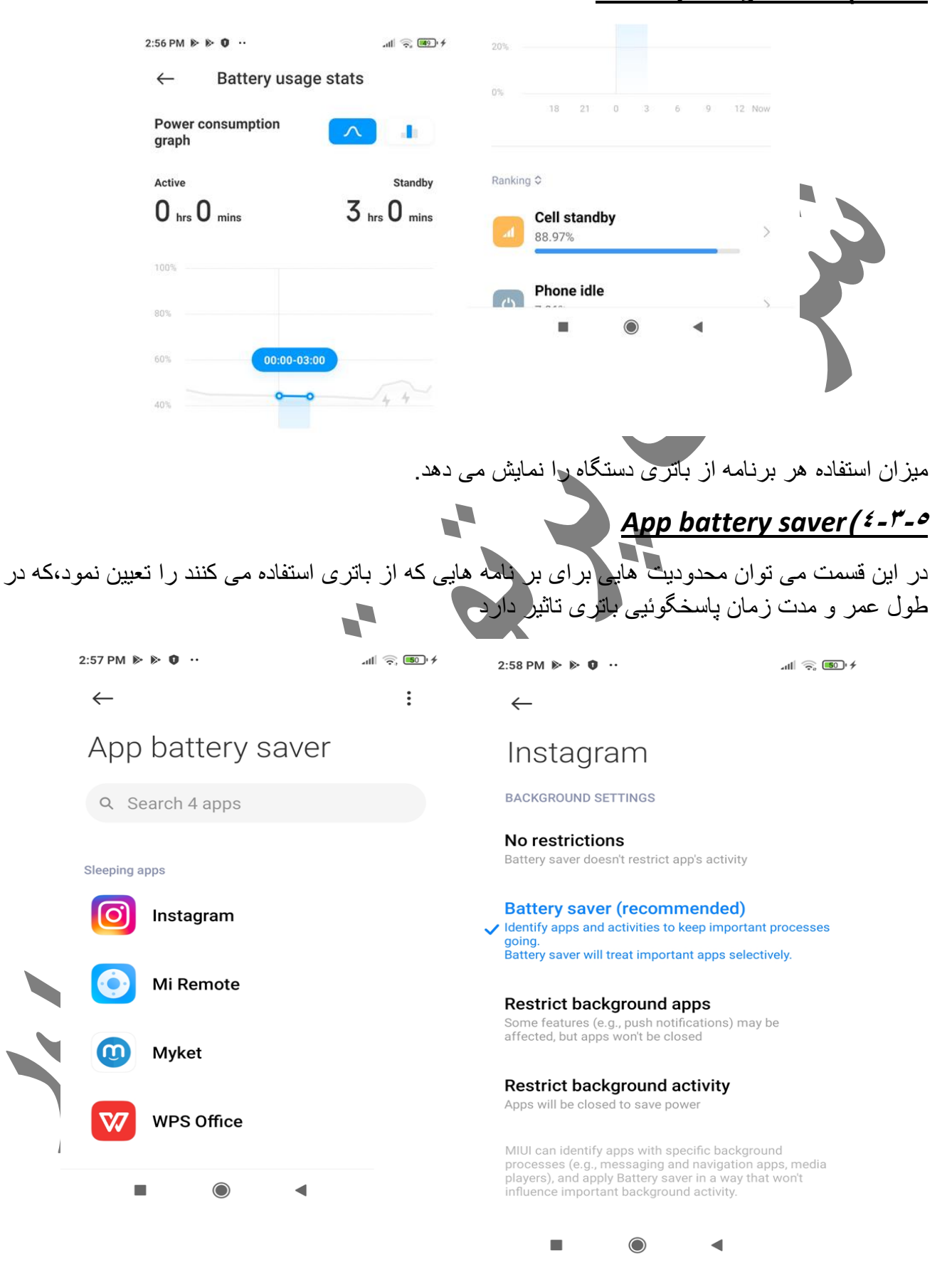

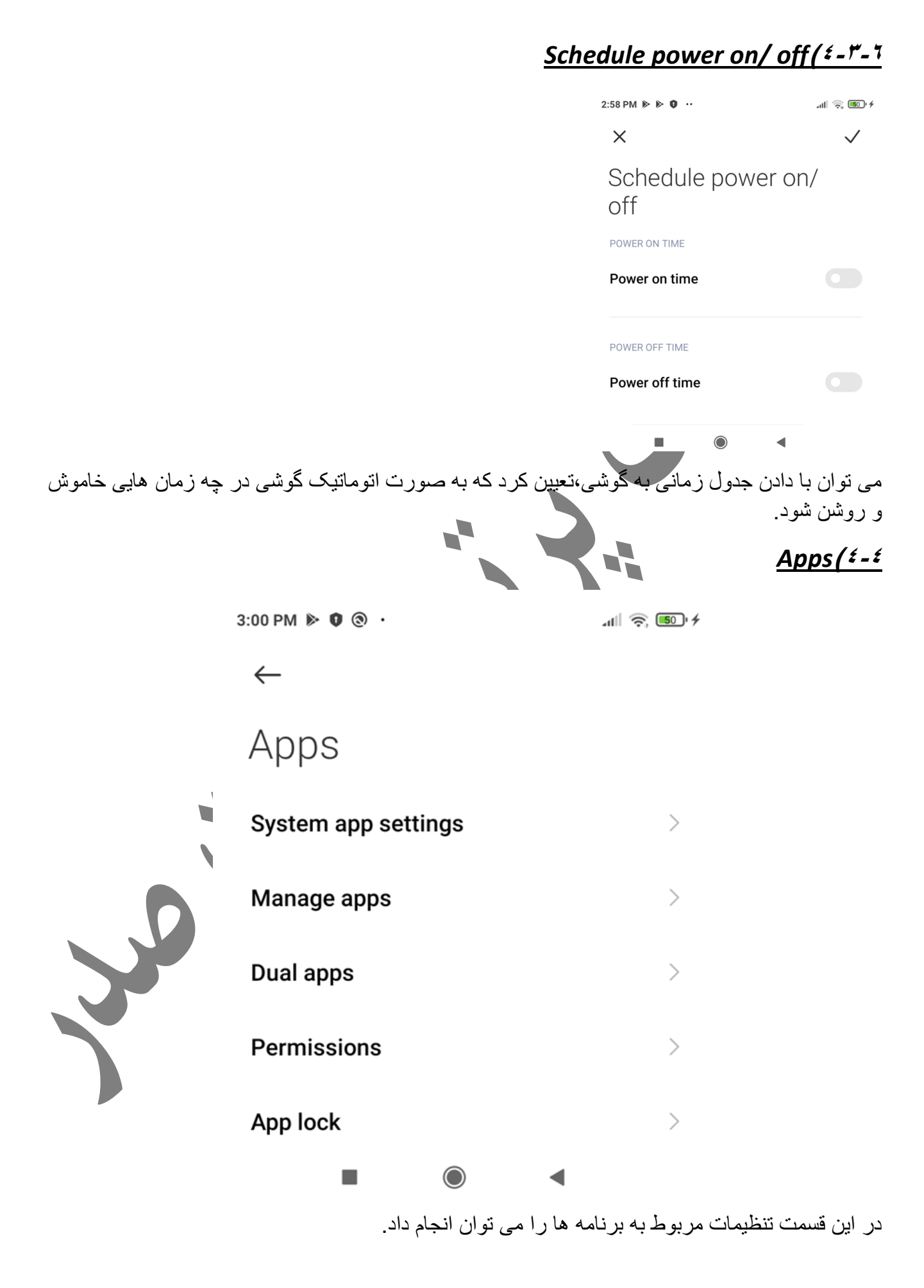

# **System app settings** (£-£-1

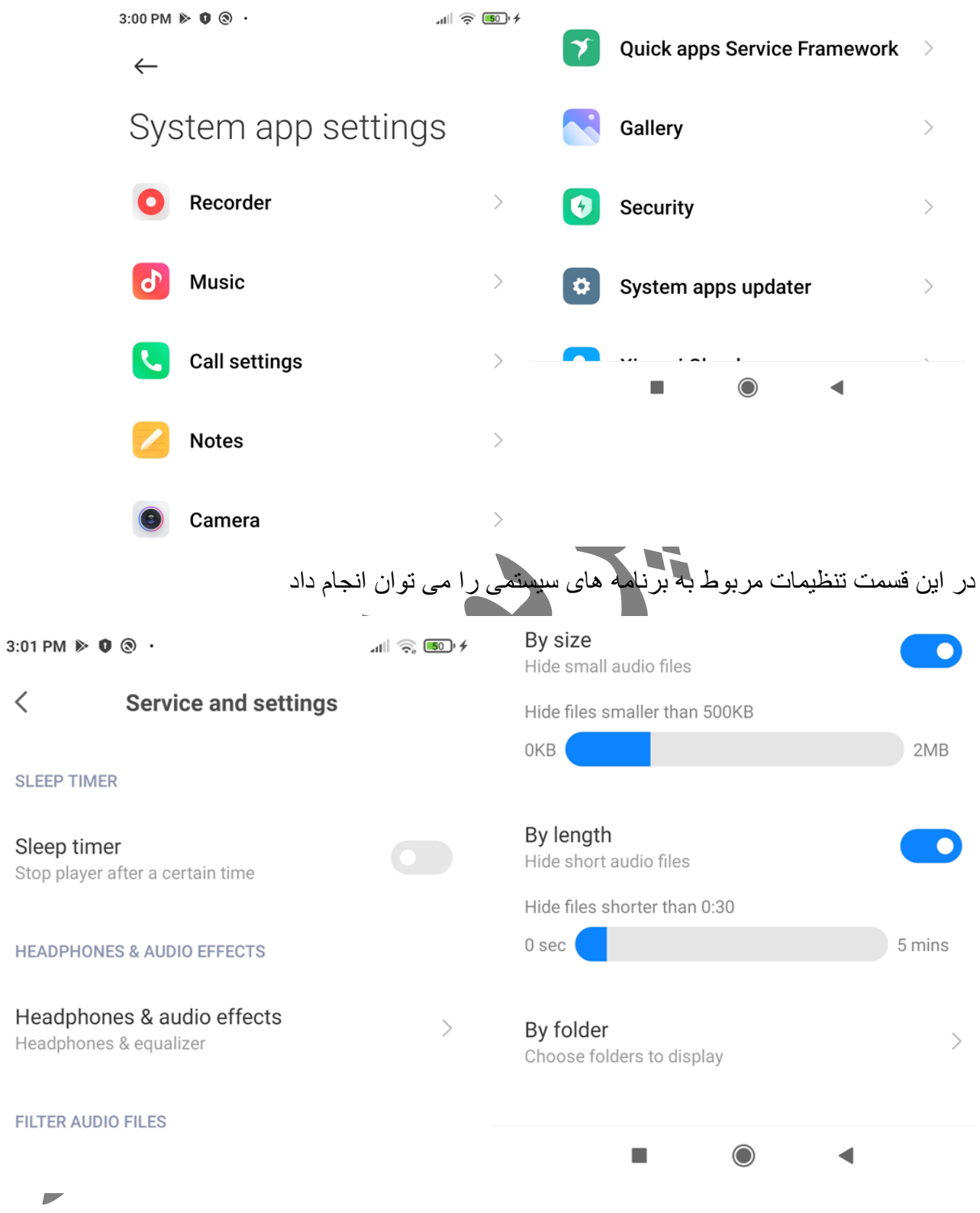

### *Manage apps***)4-4-2**

در این قسمت تمام برنامه های نصب شده روی گوشی را نمایش می دهد وشما می توانید آنها را مدیریت کنید

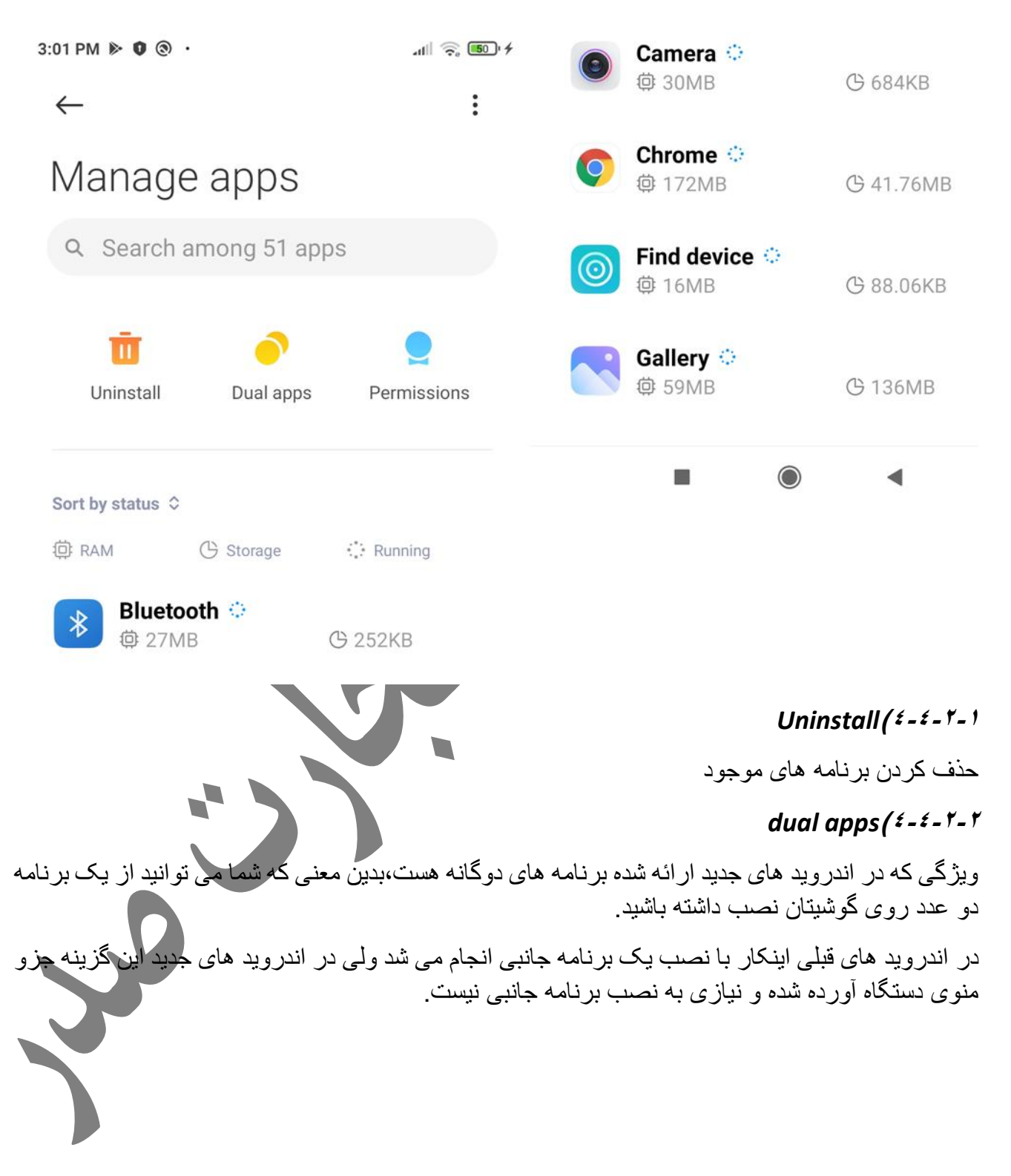

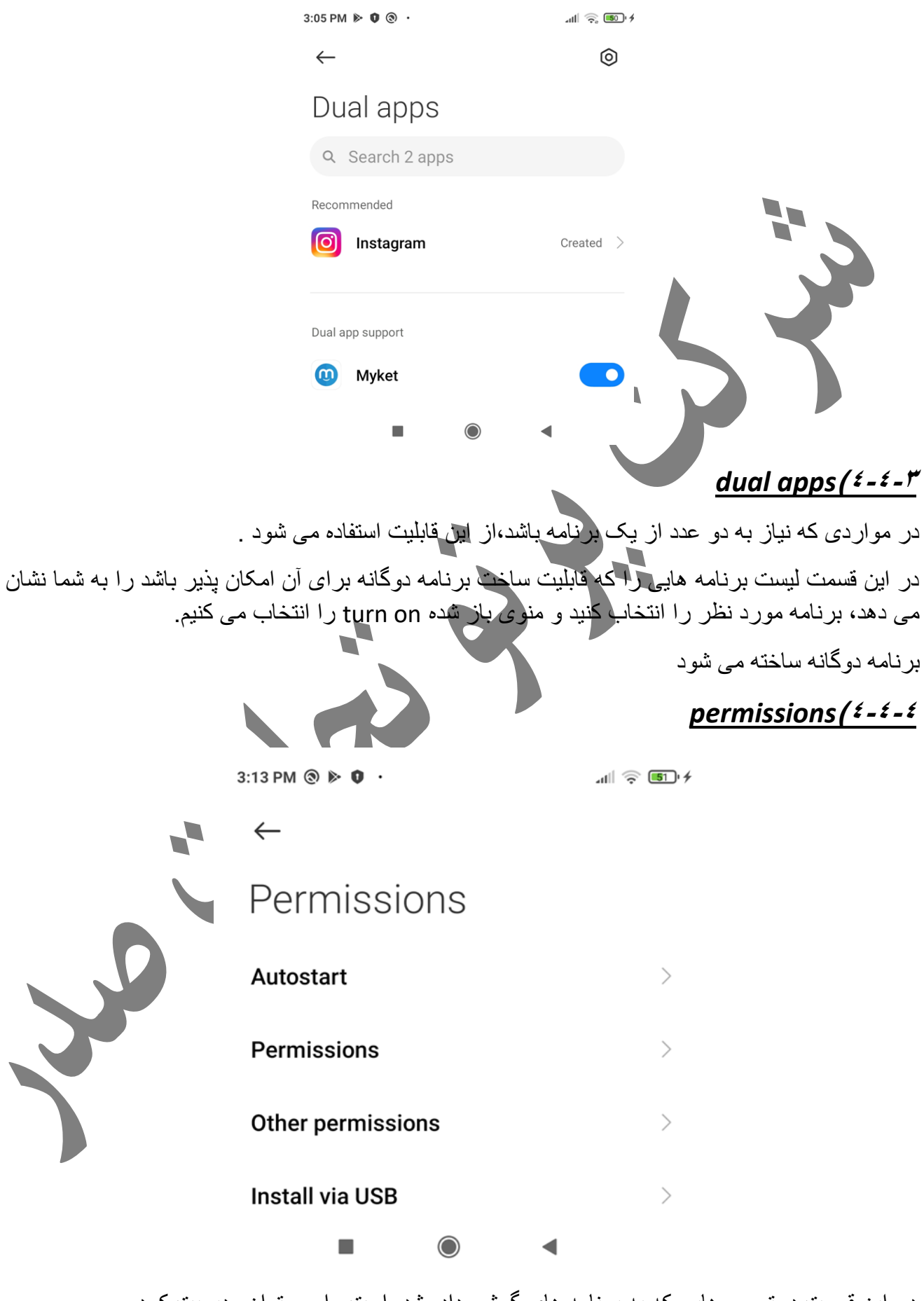

در این قسمت دسترسی هایی که به برنامه های گوشی داده شده است را می توان مدیریت کرد

#### *Autostart***)4-4-4-1**

برنامه هایی که در این قسمت تعیین شده باشند با روشن شده گوشی، خودکار فعال می شوند و نیازی به فعال کردن و شروع بکار آن توسط کاربر نیست

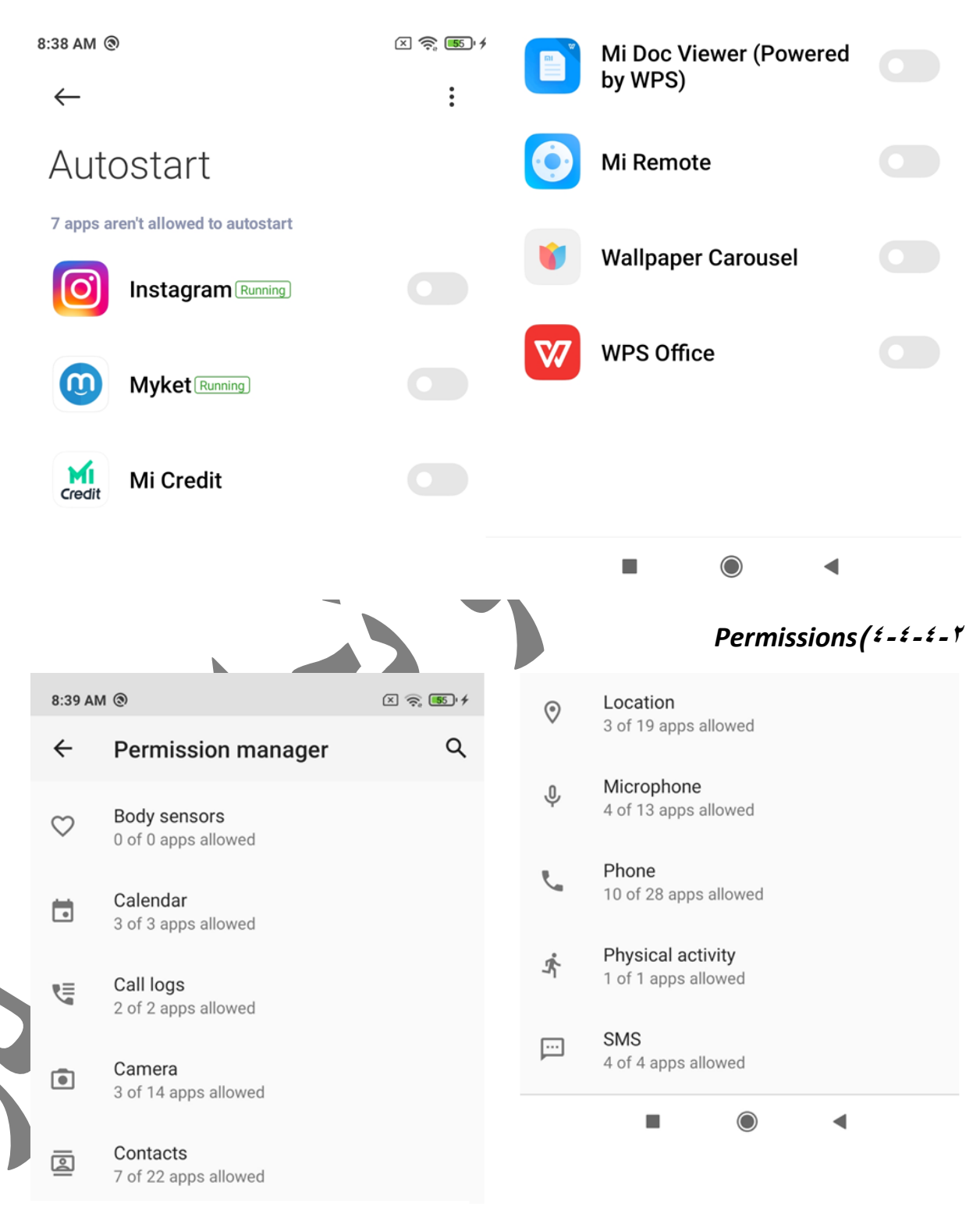

در این قسمت تعداد برنامه هایی که به عملکردهای اصلی شامل تماس،sms، میکروفون، دوربین،موقعیت جغرافیایی و ... را دارند نمایش می دهد.

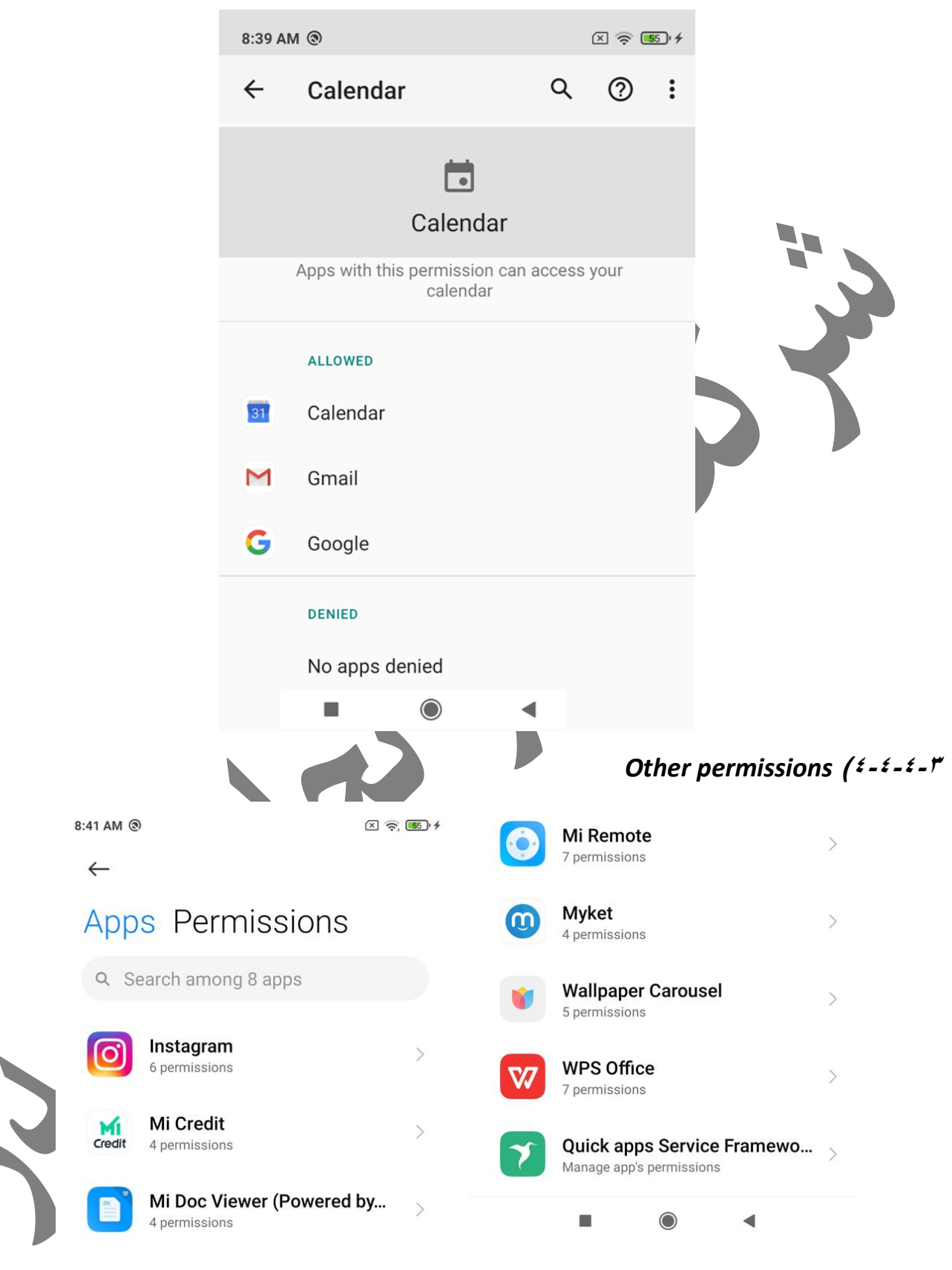

برنامه های گوشی را نمایش می دهد وسایر دسترسی ها غیر از دسترسی های اصلی که می توان به برنامه ها داد را برای آنها مدیریت کرد

*Install via usb***)4-4-4-4**

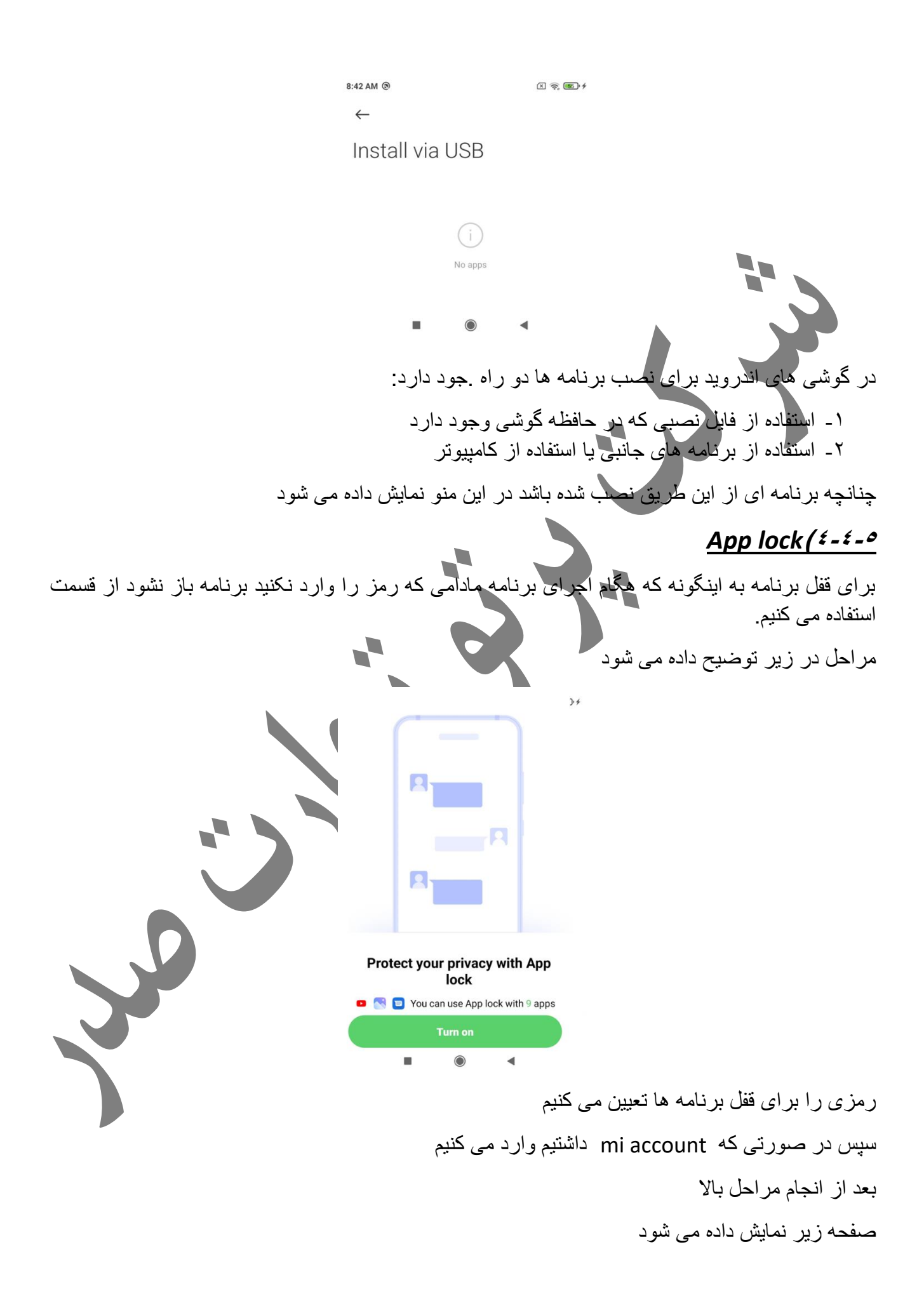

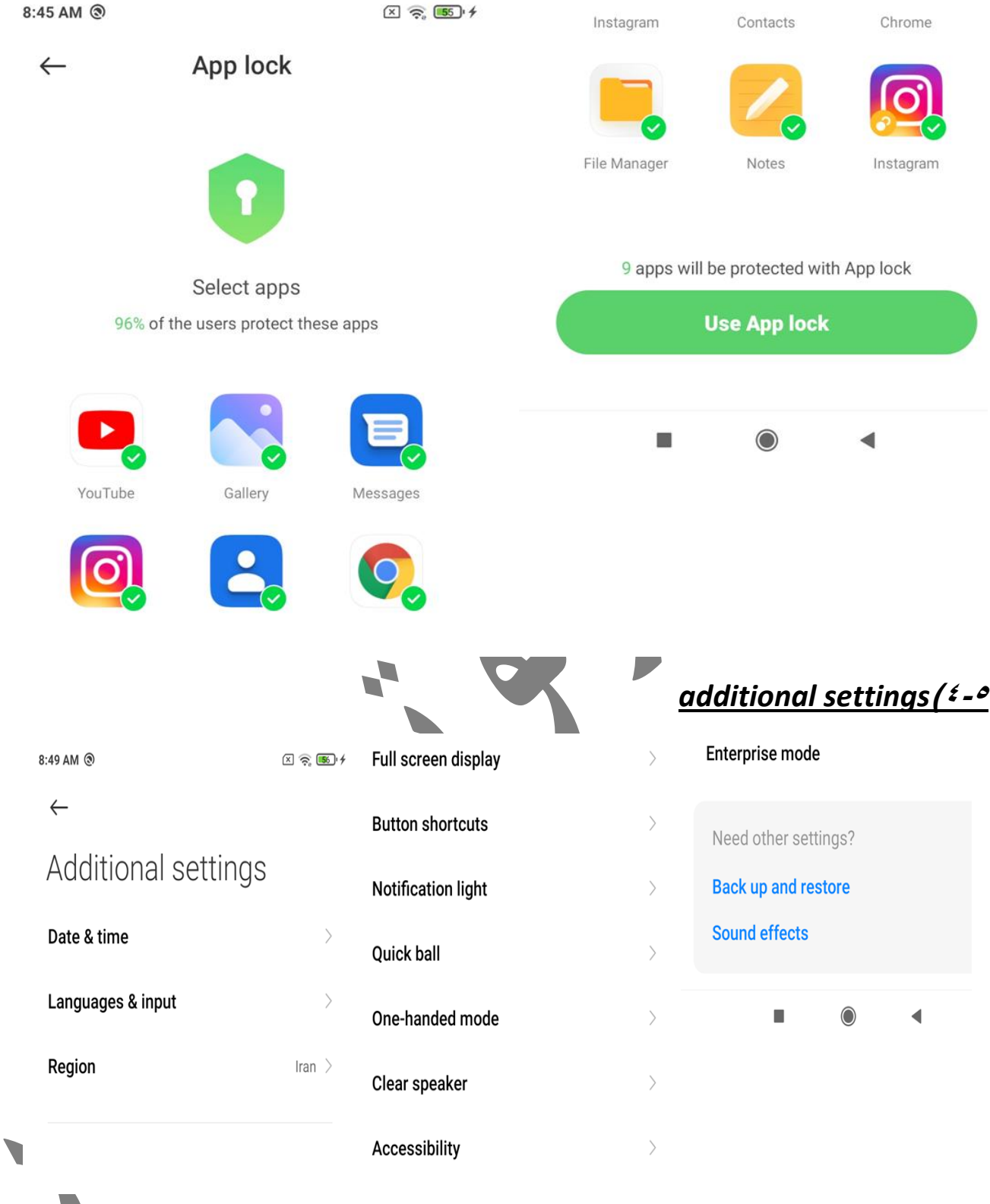

### *Date & time***)4-5-1**

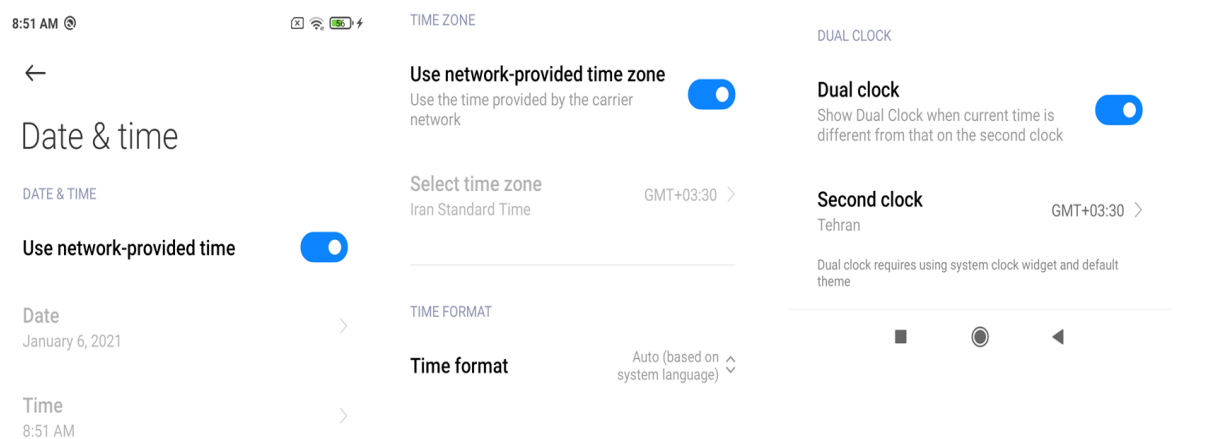

برای تنظیم تاریخ و ساعت دستگاه از این قسمت استفاده می شود .

# Use network-provided time ( $i = 0 - 1 - 1$

با فعال بودن این گزینه ساعت و تاریخ دستگاه بر اساس اطالعاتی که از شبکه موبایل دریافت می شود تنظیم خواهد شد،برای تنظیم دستی باید این گزینه غیر فعال شود تا بتوان ساعت و تاریخ را تنظیم کرد.

### Use network-provided time zone ( $2 - 3 - 1 - 7$

با فعال بود این گزینه منطقه زمانی دستگاه بر اساس اطالاعات دریافتی از شبکه موبایل تنظیم می شود، می توان تنظیم اتوماتیک را غیر فعال کرد و به صورت دستی منطقه زمانی را تنظیم کنیم .

#### *Time format* ( $2 - 3 - 1 - 1$ <sup>3</sup>

فر مت ز مانی دستگاه( ٢٤ ساعته یا ١٢ ساعته) در حالت اتوماتیک توسط شبکه تعیین می شود،در حالتی که تنظیم دستی باشد می توان فرمت را به دلخواه کاربر در این قسمت تغییر داد.

#### *Dual clock***)4-5-1-4**

می توان ساعت دومی را برای دستگاه تعیین کرد که عالوه بر منطقه زمانی فعلی ما ساعت یک منطقه دیگر را نیز برای نمایش دهد که تنظیم اینکه این ساعت فعال باشد در این قسمت تعیین می شود.

#### *Second clock***)4-5-1-4**

در صورت فعال بود ساعت دوم منطقه زمانی آن در این قسمت تعیین می شود.

#### *Languages &input***)4-5-2**

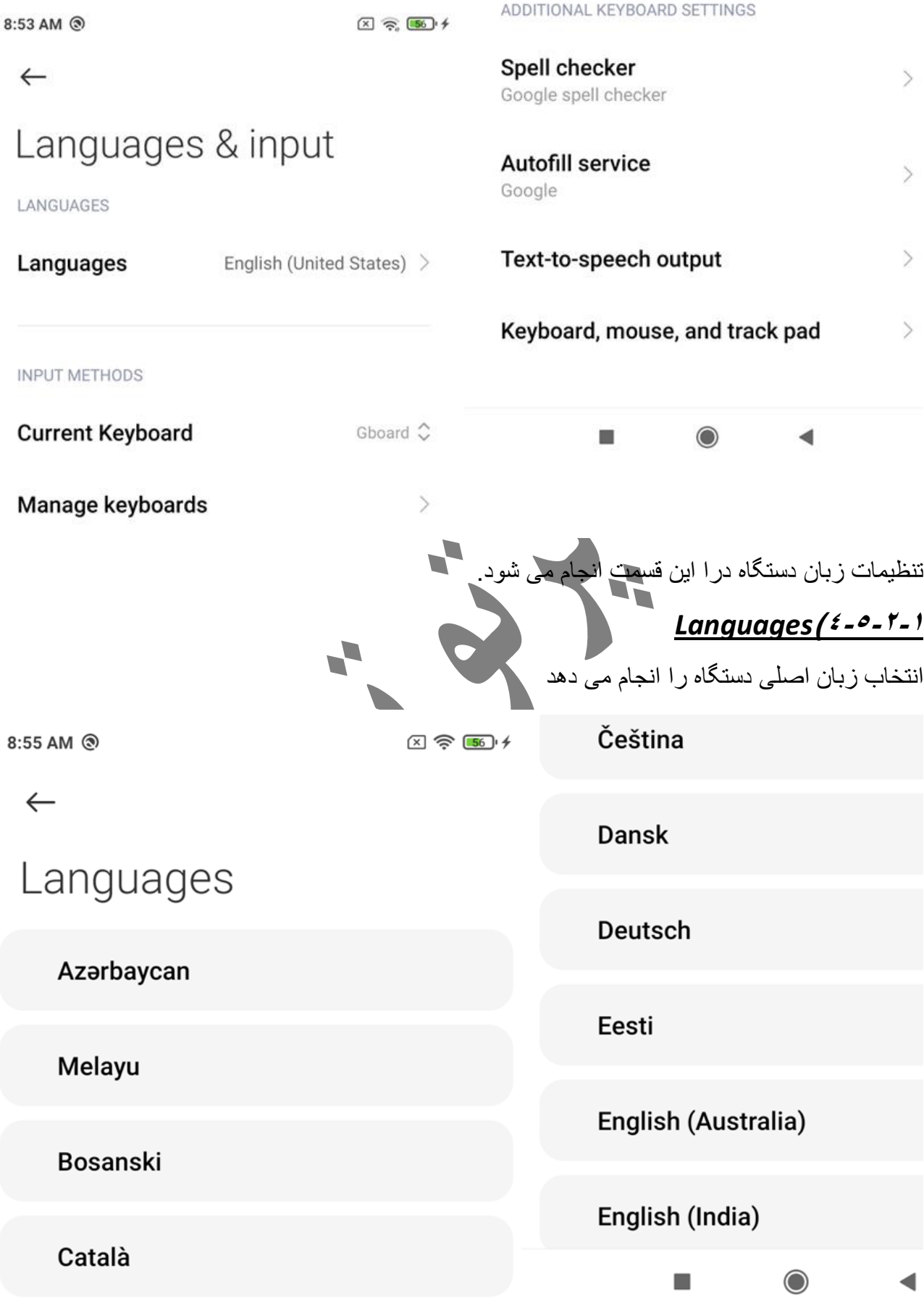

# **Current keyboard** ( $i - 2 - 1 - 1$

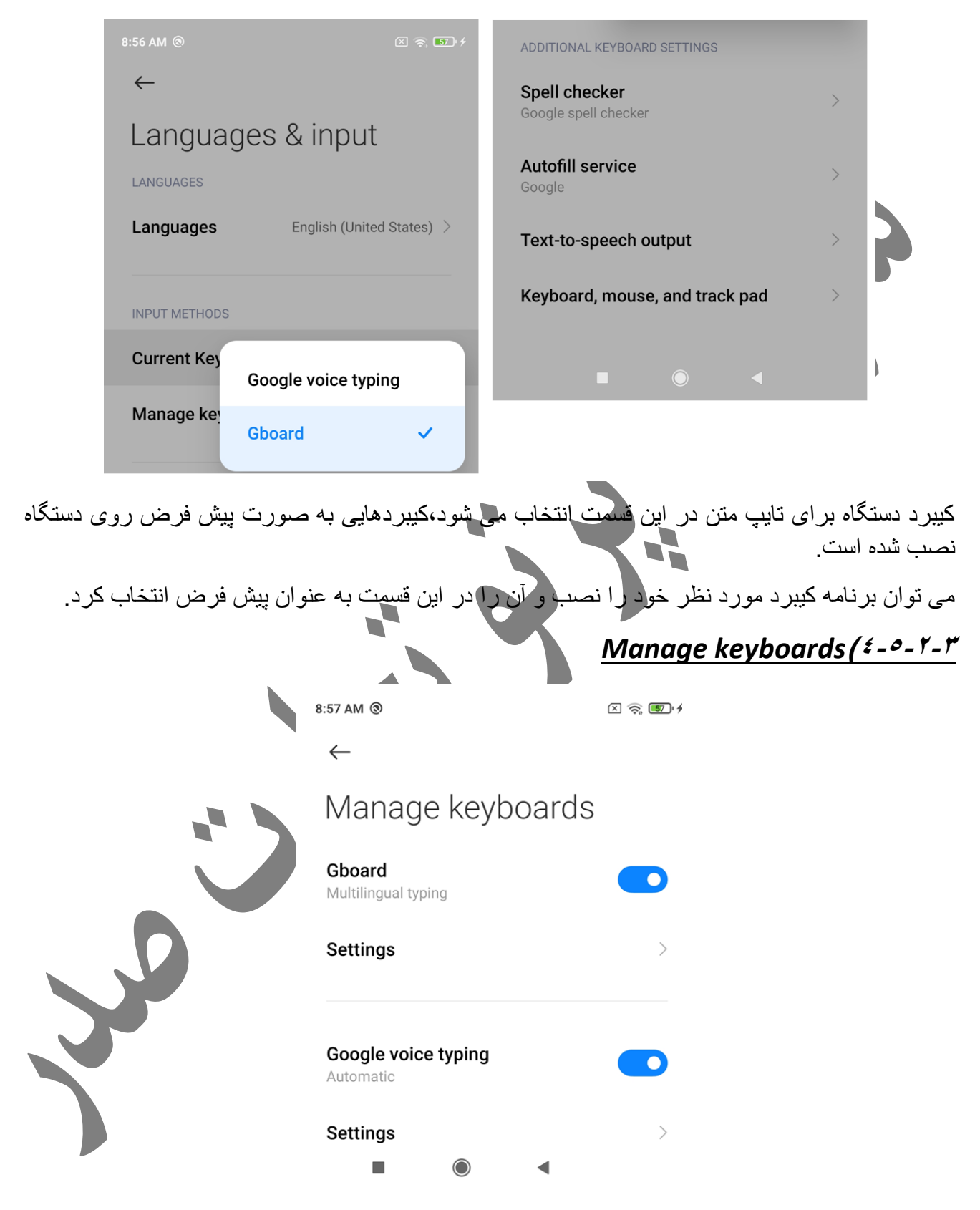

د ر این قسمت تنظیمات کیبرد انتخاب شده انجام می شود، این تنظیمات شامل زبان های ورودی و .... می باشد

### *Spell checker***)4-5-2-4**

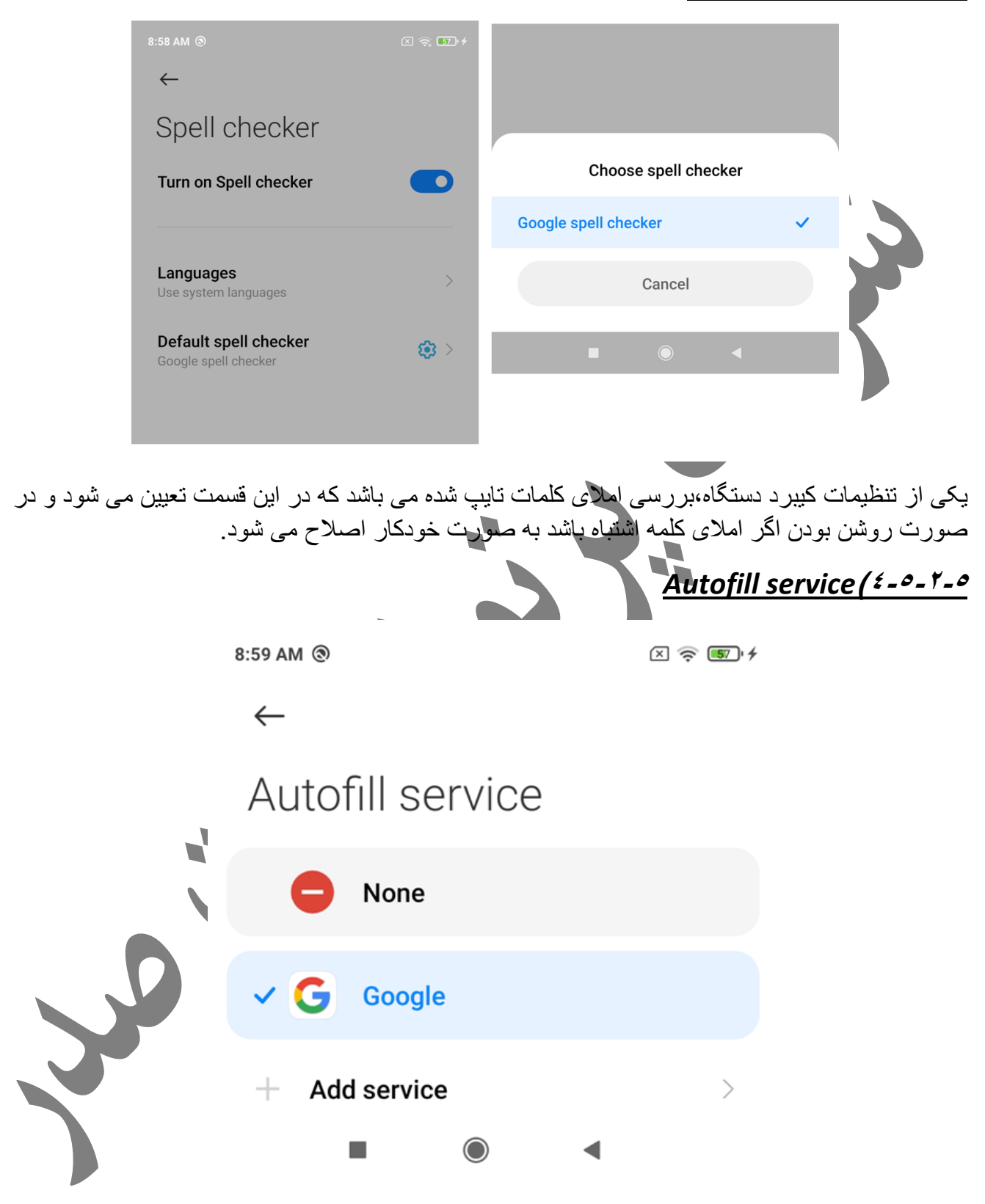

گزینه دیگری که در کیبرد قابل استفاده است،(تکمیل خودکار)است،با فعال بودن این گزینه با تایپ کردن جند حرف کلمه های احتمالی را نمایش و به صورت خودکار تایپ می کند .

#### *Text-to-speech output***)4-5-2-6**

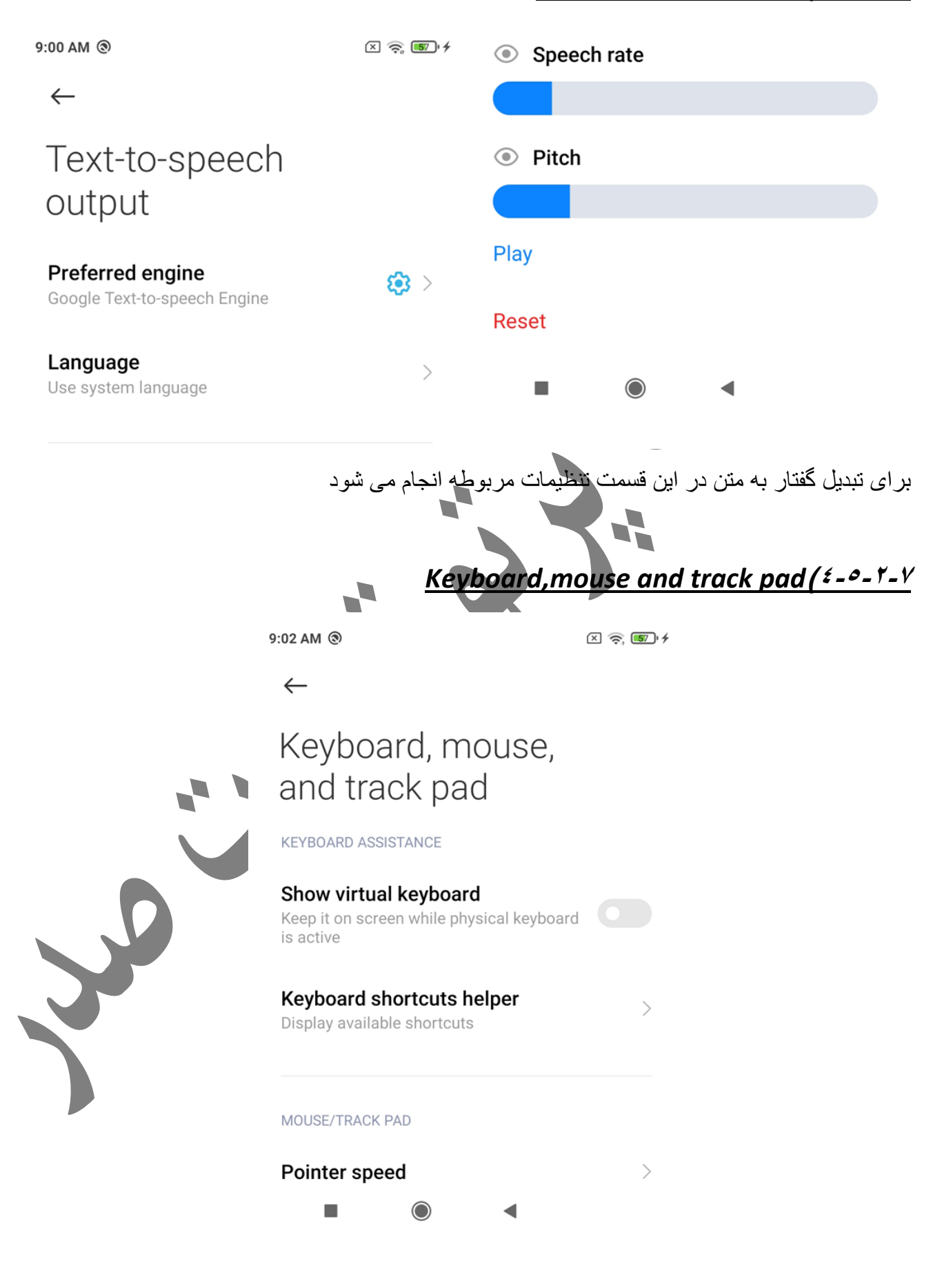

می توان کیبرد و ماوس ر از طریق درگاه usb به گوشی وصل با استفاده از آنها عملکرد دستگاه ار مدیریت کرد،تنظیمات مربوطه در این قسمت انجام می شود

# *Region***)4-5-3**

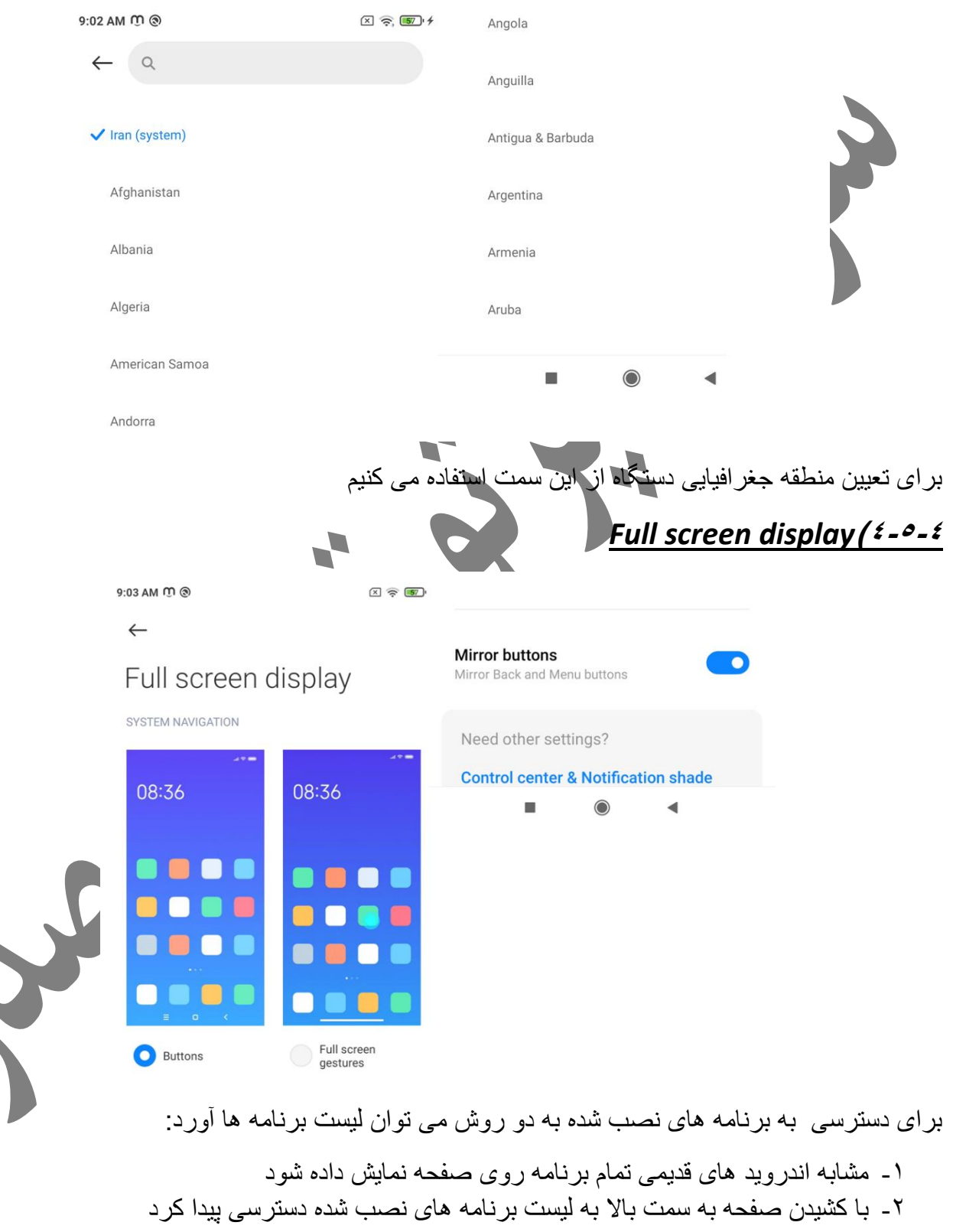

تنظیم اینکه به چه روشی به لیست برنامه ها دسترسی پیدا کنیم در این قسمت انجام می شود.

# *Button shortcuts***)4-5-5**

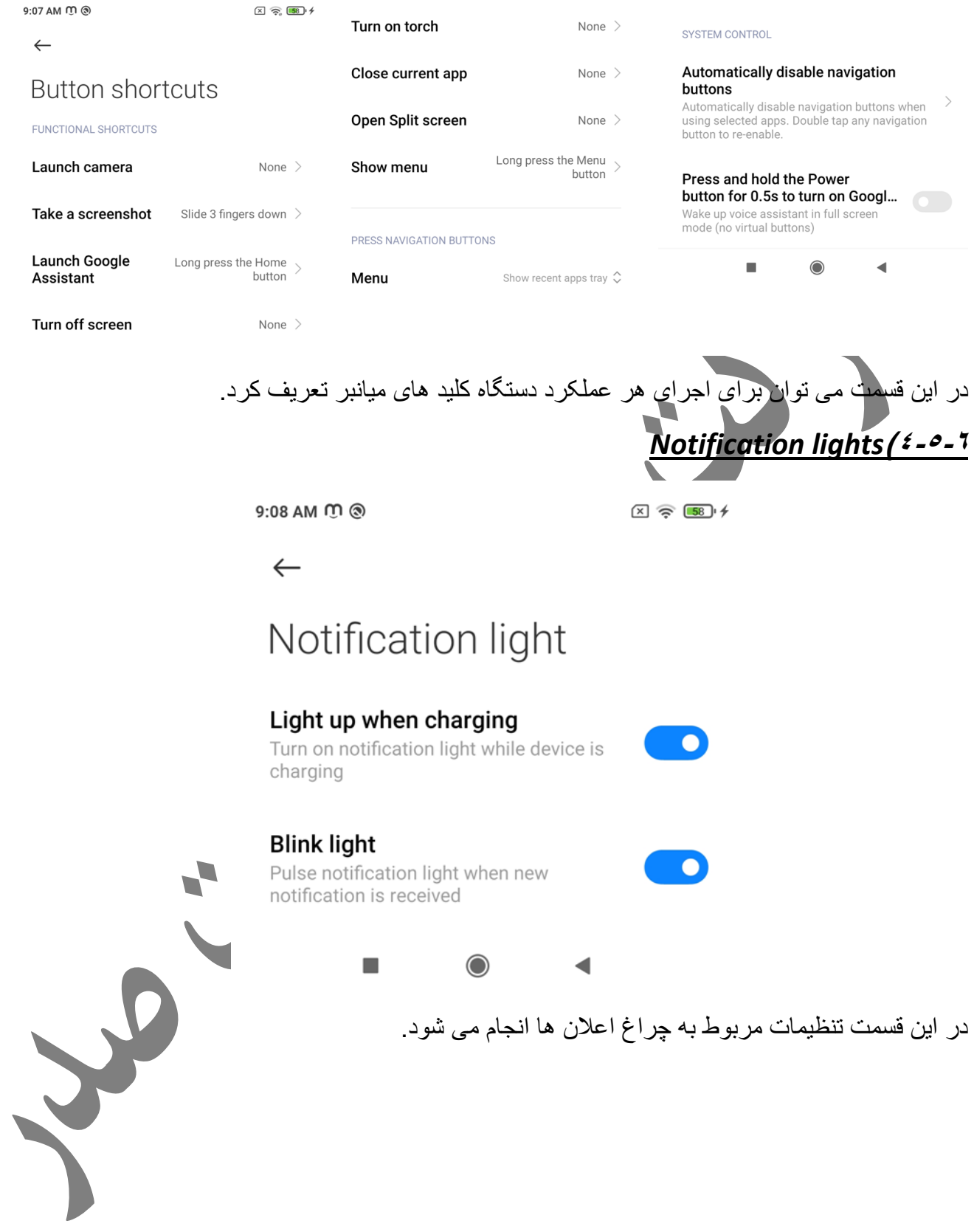

### *Quick ball***)4-5-7**

شود .

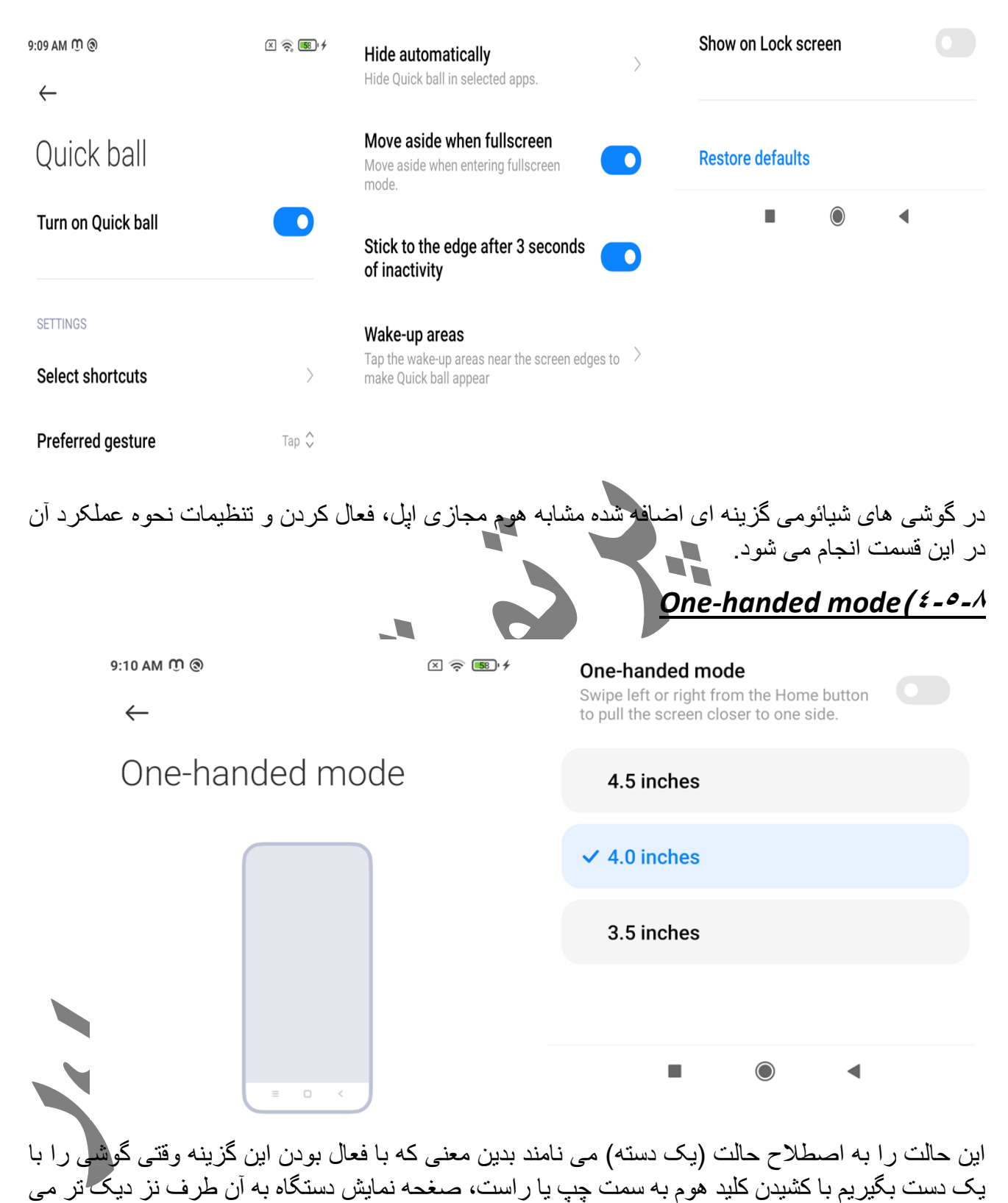

*Clear speaker***)4-5-9**

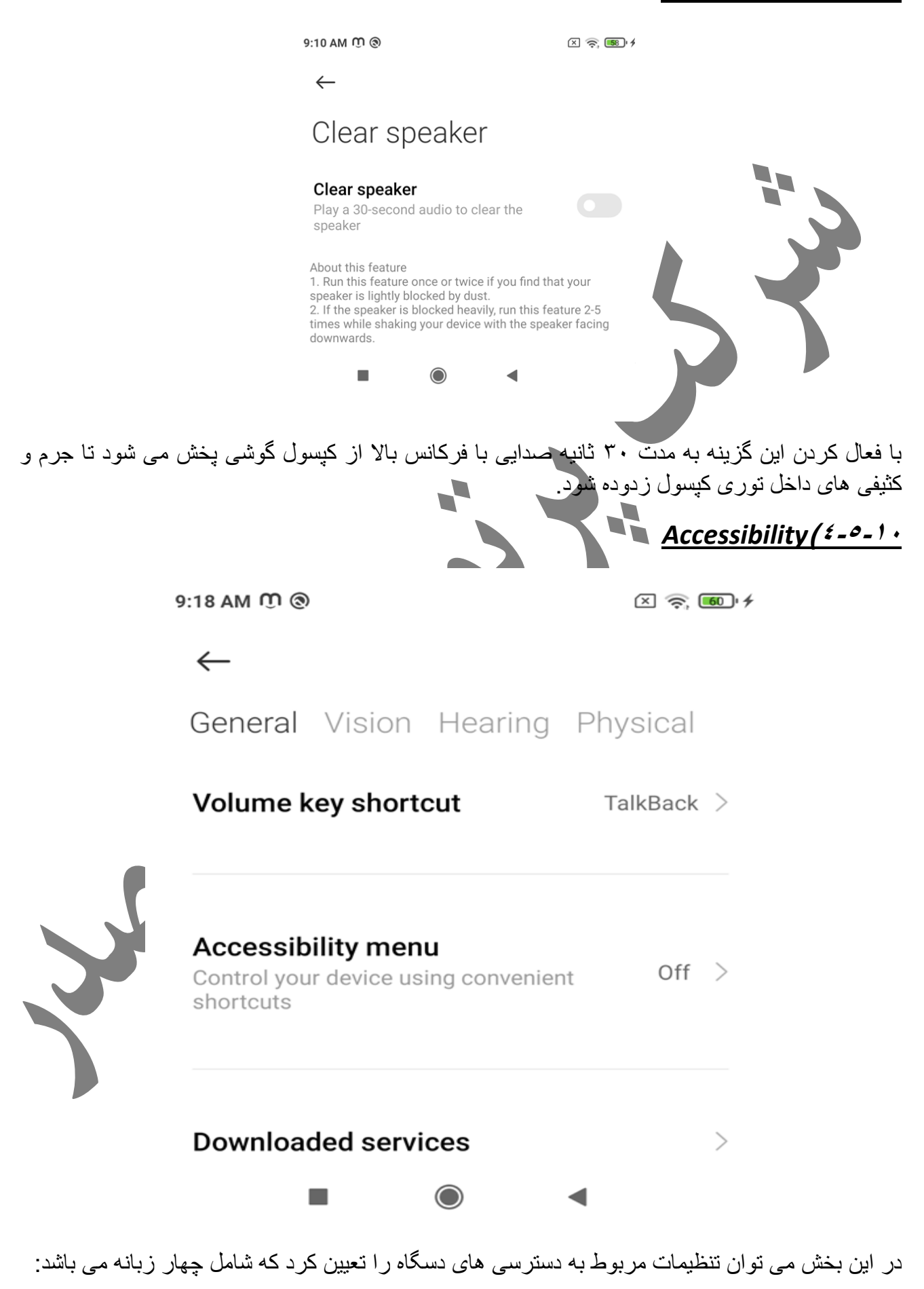

# *General* **-1**

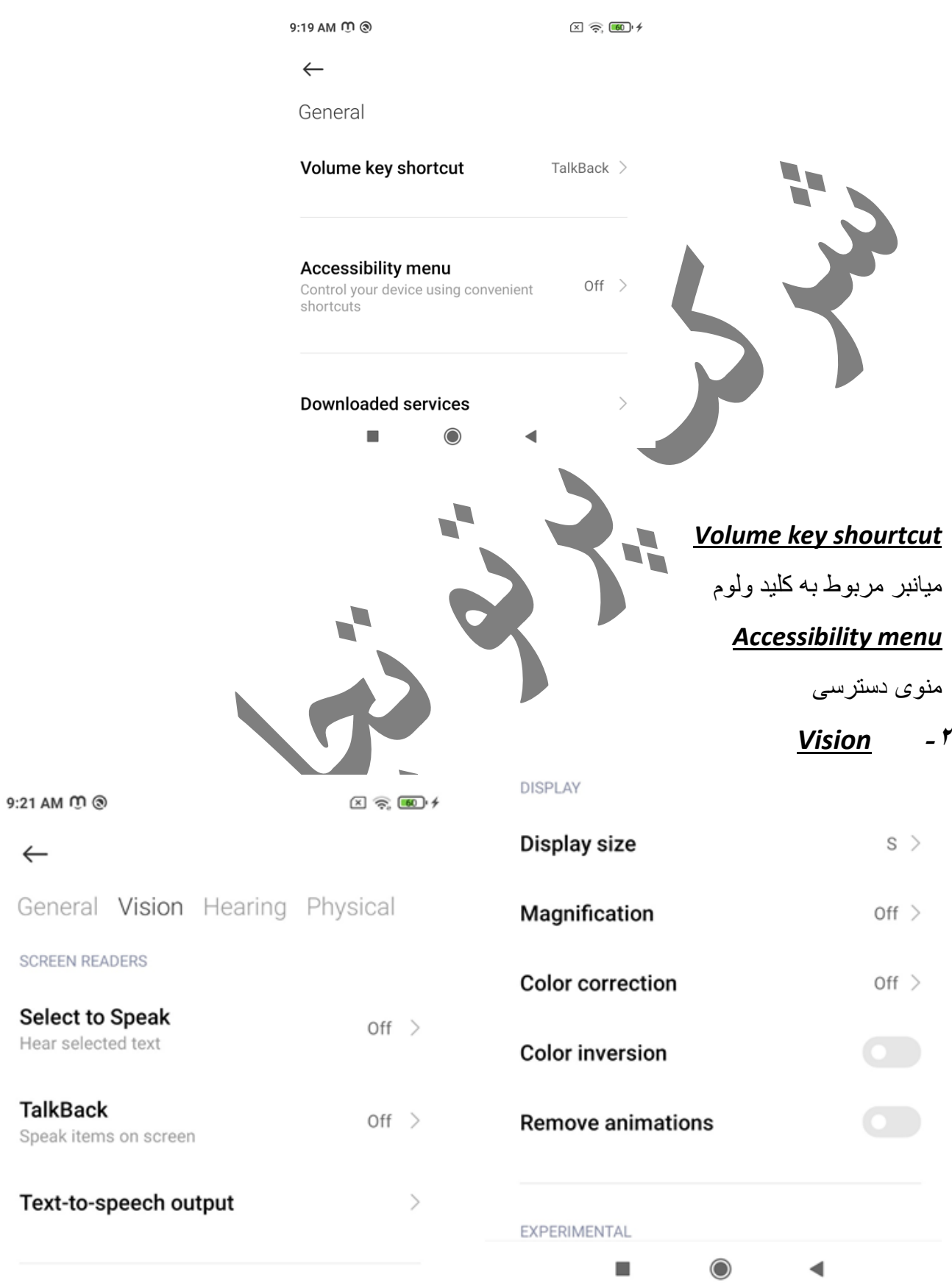

*Select to speak*
انتخاب بخشی از متن و تبدیل آن به صوت توسط دستگاه

## *Talk back*

حالت نابینایان

## *Text to speech out put*

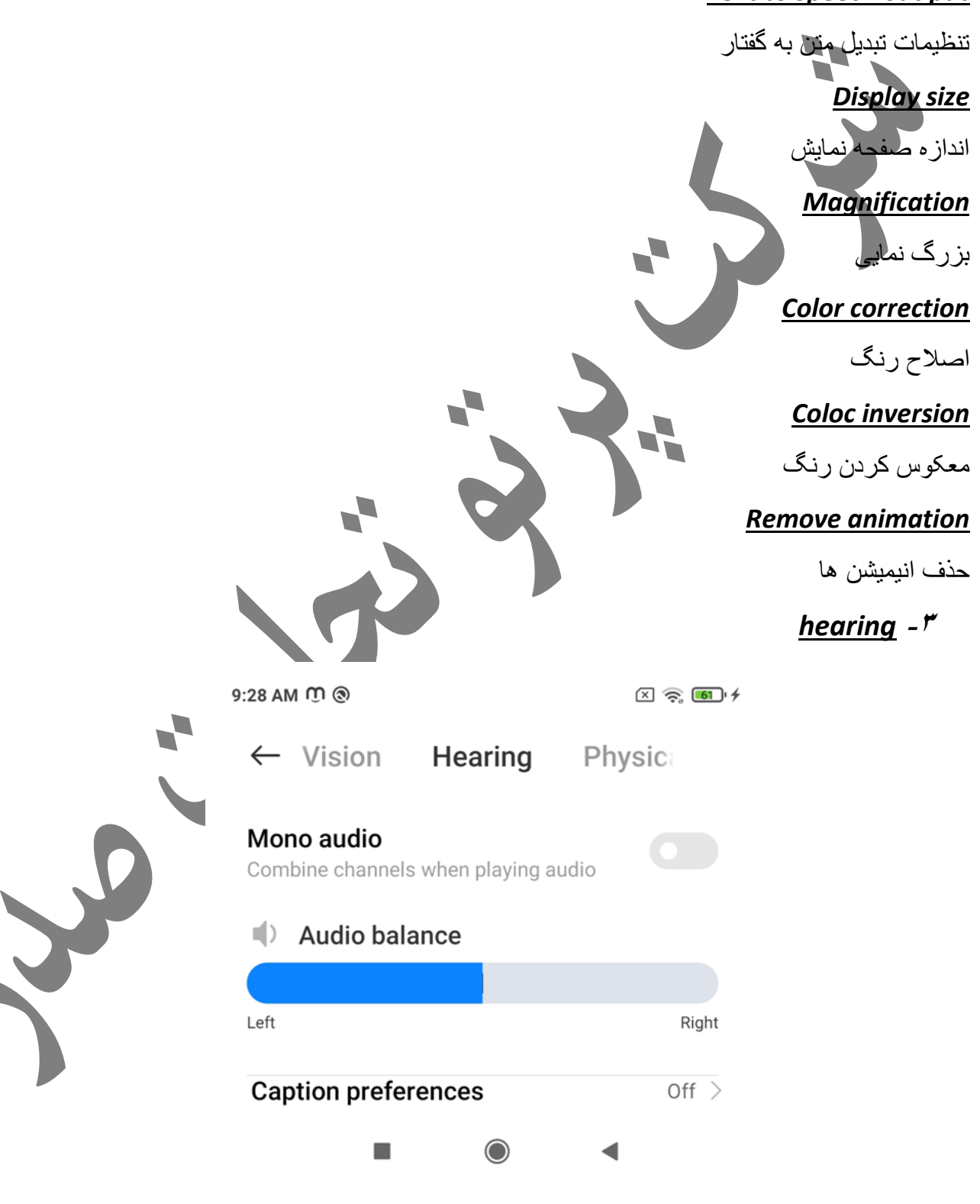

*Mono audio*

صدای تک کاناله

#### *Audio balance*

تنظیم سطح صدا در دو کاناله)تعیین می کنید که چه مقدار از صدای خروجی از کپسول گوشی و چه مقدار از اسپیکر پخش شود(.

*Physical* **-4**

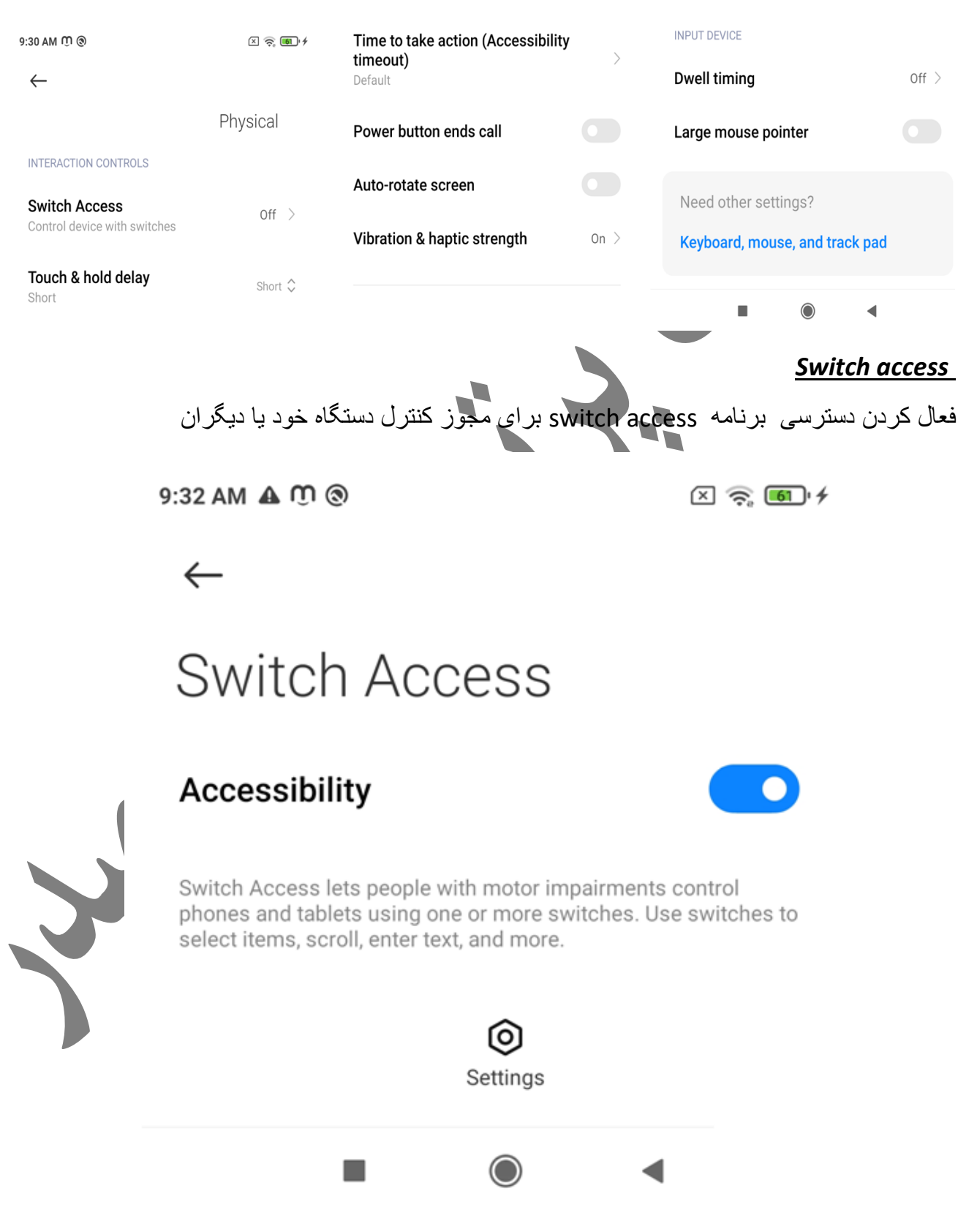

#### *Touch &hold delay*

مدت زمانی که نیاز است که انگشت روی تاچ نگه داشته شود تا عملکرد خاصی را انجام دهد Time to take action

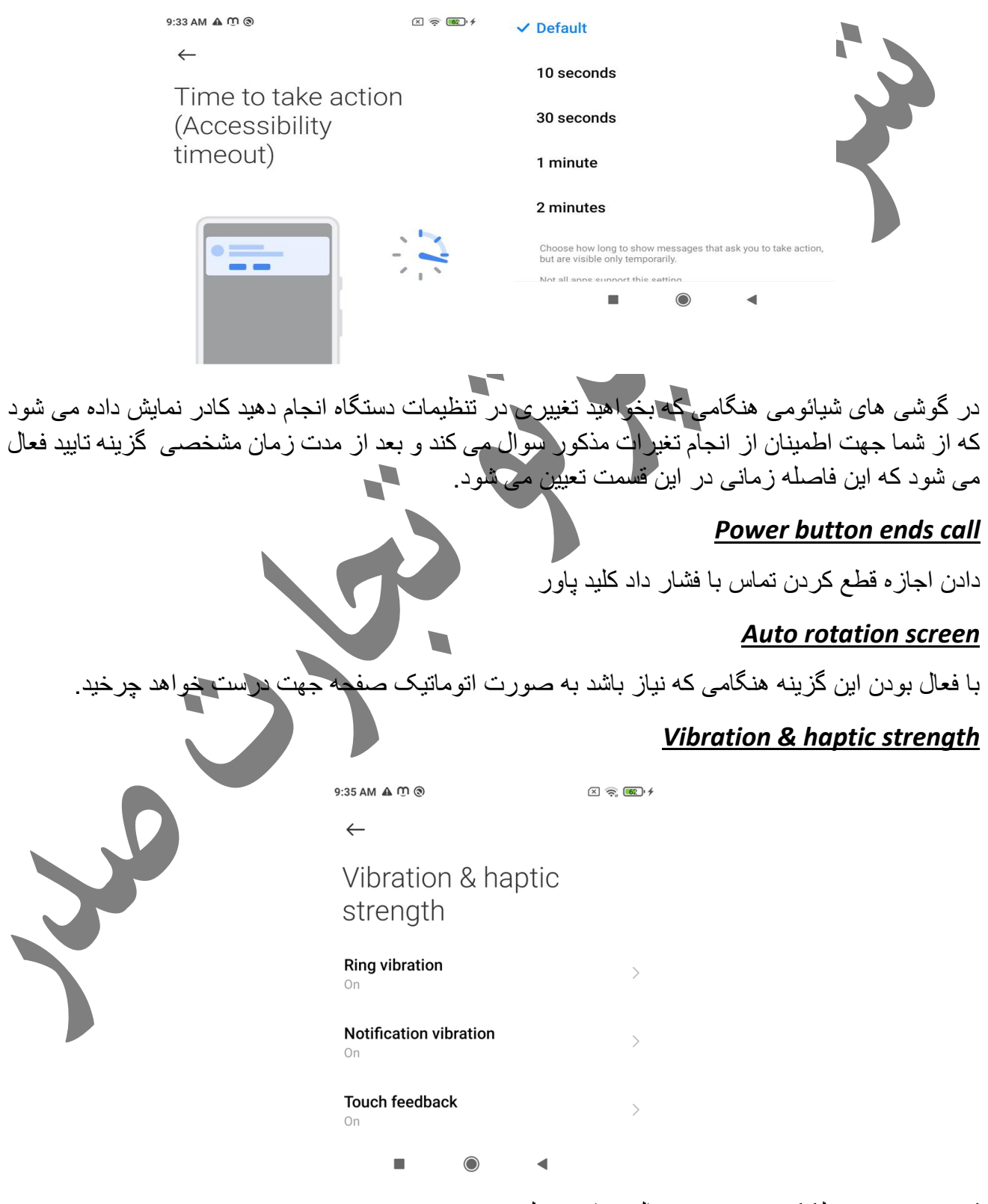

قدرت و نحوه عملککرد ویبره در حالت های مختلف

#### *Dwell timing*

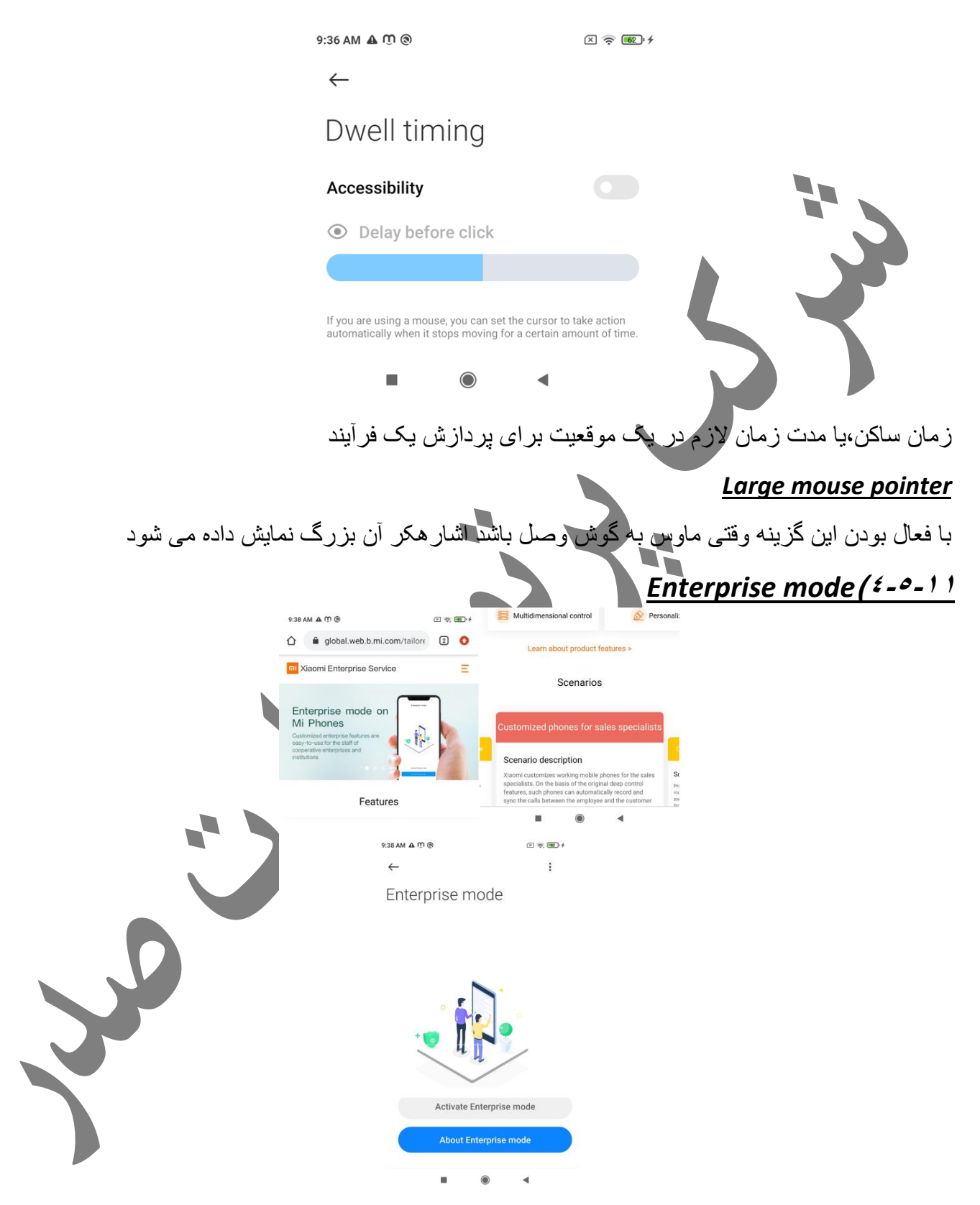

حالت enterprice در گوشی شیائومی برای حالتی است که گوشی برای مقاصد کاری و بازاریابی استفاده می شود و با فعال کردن این حالت ارتباط کارمند و مدیر راحت تر می شود.

## **فصل پنجم(تنظیمات ویژه و حساب ها**

در این فصل به توضیح منو های مربوط به تنظیمات ویژه و حساب های گوشی می پردازیم که شامل تنظیمات مختص گوشی شیائومی ،حساب گوگل،حساب شیائومی، امنیت و موقعیت جغرافیایی می باشد.

## *digital wellbeing & partenal controls (°-1*

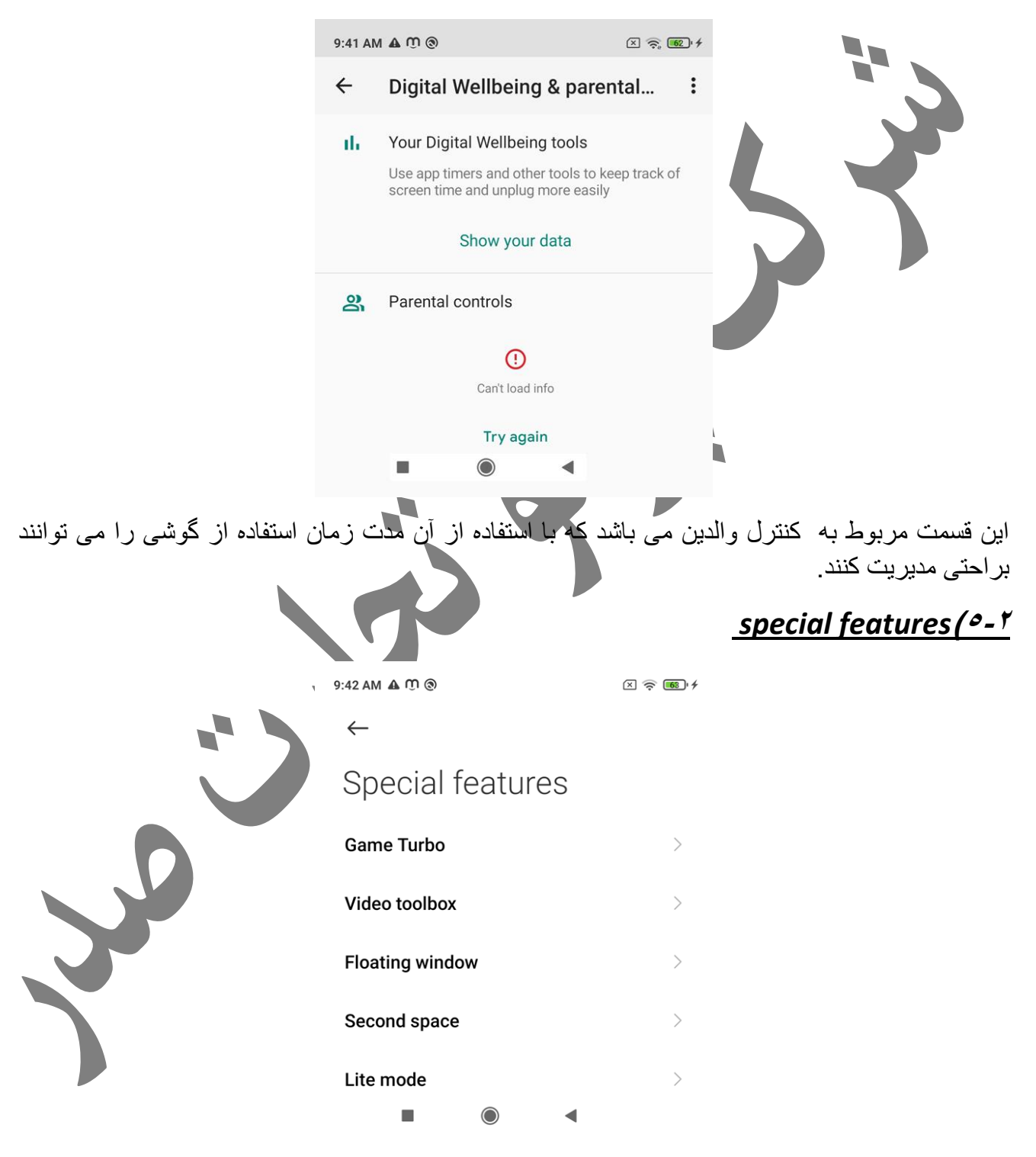

تنظیمات ویژه دستگاه در این بخش انجام می شود.

## Game turbo  $(2 - 1)$

فعال کردن و تنظیم این گزینه باعث می شود در حالت گیم بخش پردازش تصویر و cpu دستگاه سریعتر عمل کند .

## *Video toolbox (°-1-1*)

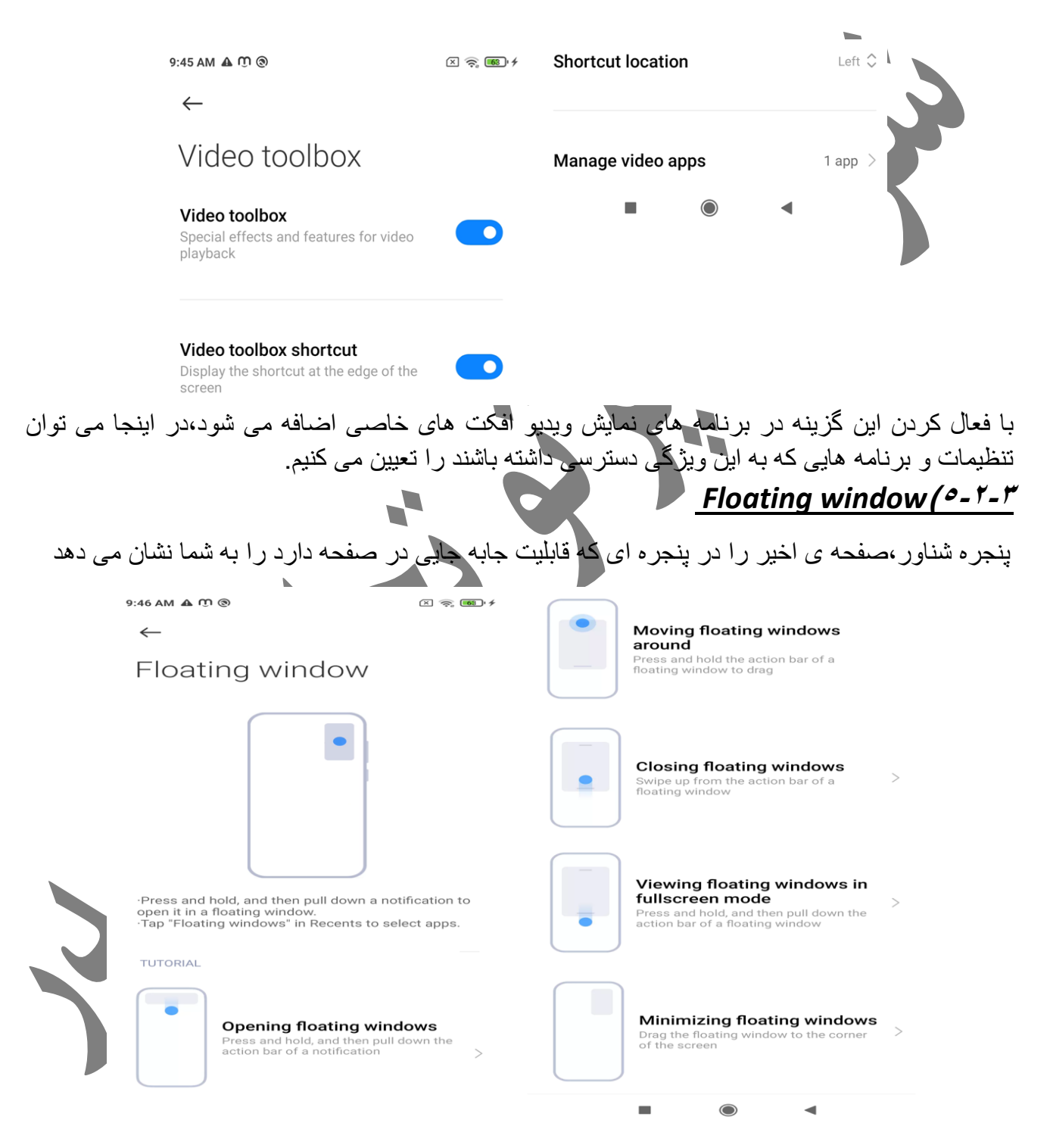

*Second space***)5-5-4**

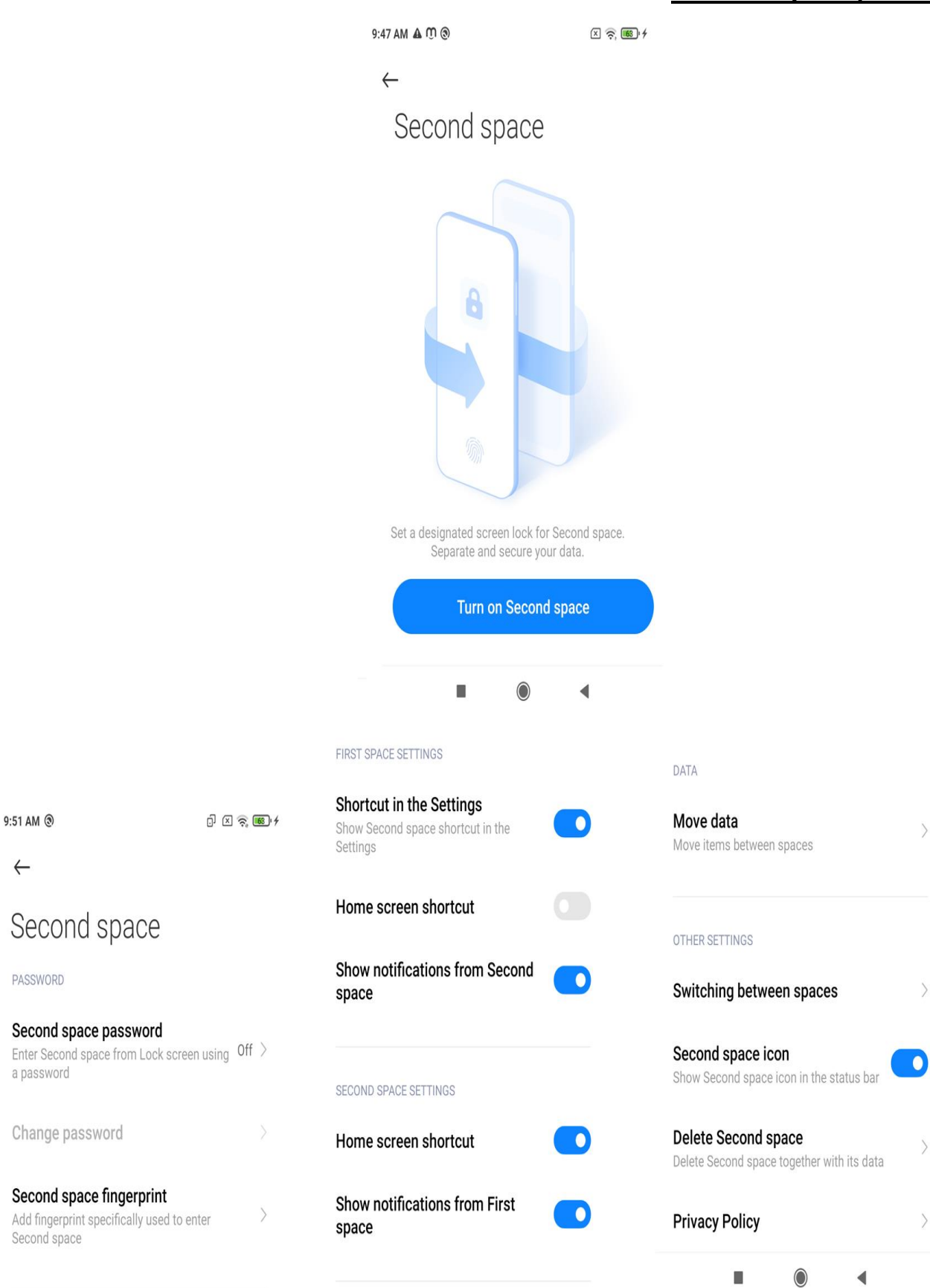

با فعال کردن این گزینه یک فضای ثانویه امن داخل خود گوشی ایجاد می شود برای ذخیره اطالعات کاربر که تمامی روش امنیتی شامل اثر انگشت،تشخیص چهره و ..... همانند فضای ذخیره سازی اصلی برای آن صادق است .

# *Iite mode* (*°***-**°- $\circ$

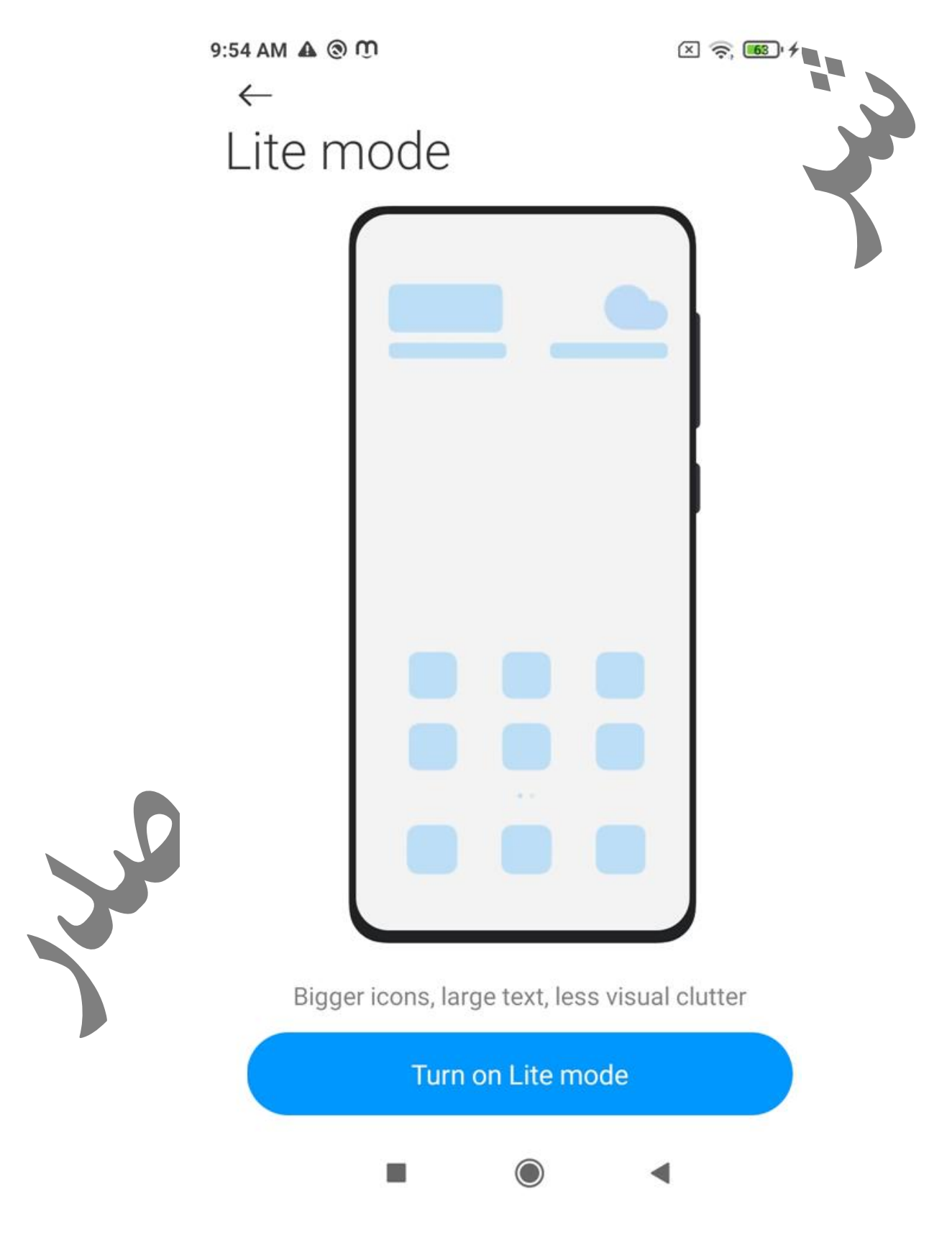

# با فعال کردن این گزینه متن ها،آیکون ها بزرگتر نمایش داده می شوند .

# mi account (<sup>o\_r</sup>)

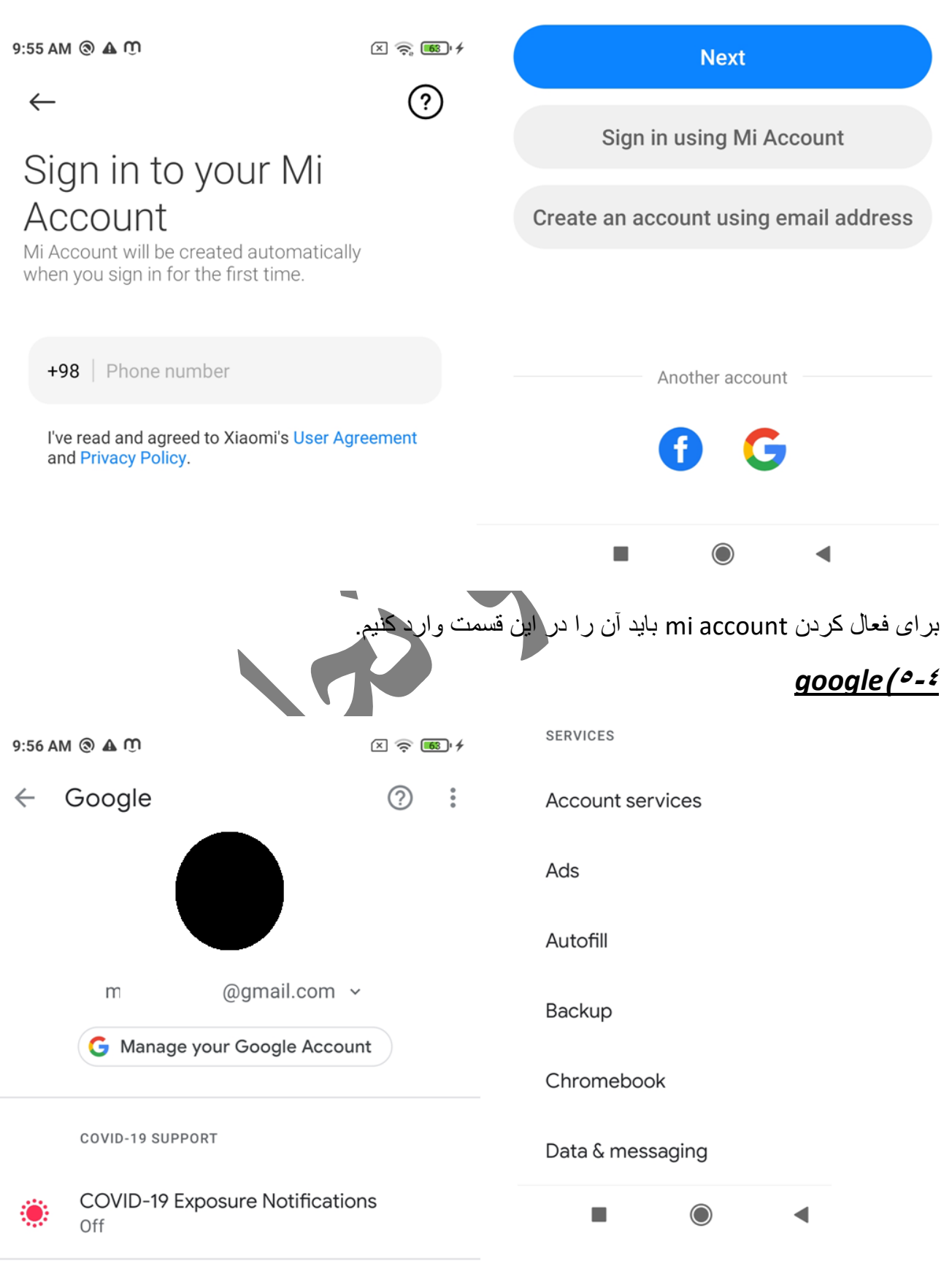

برای استفاده از خدمات گوگل پلی باید اکانت google خود را در گوشی وارد کنیم که بتوان از برنامه های مربوط به گوگل پلی استفاده کرد .

## Accounts & sync<sup>(0.0</sup>

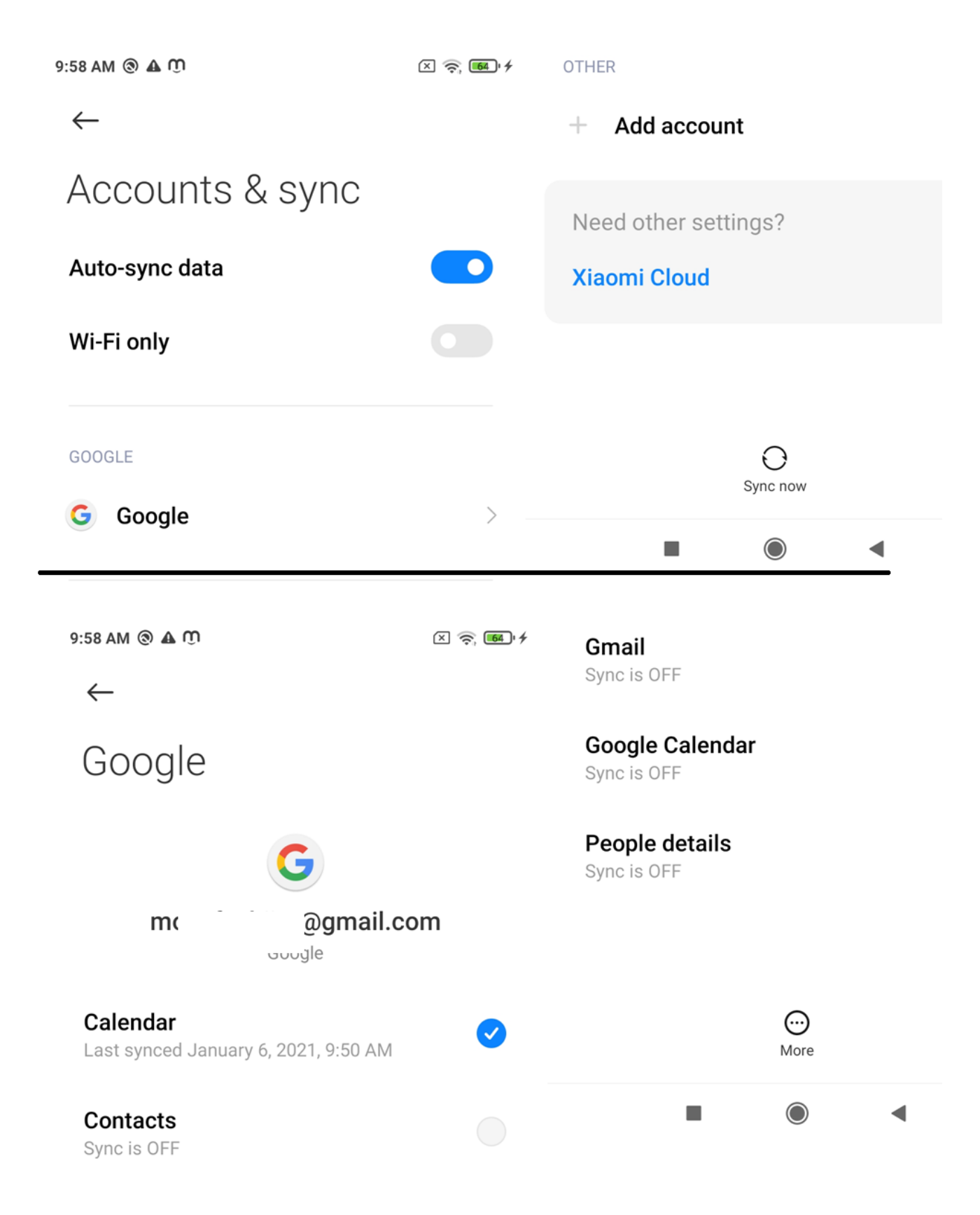

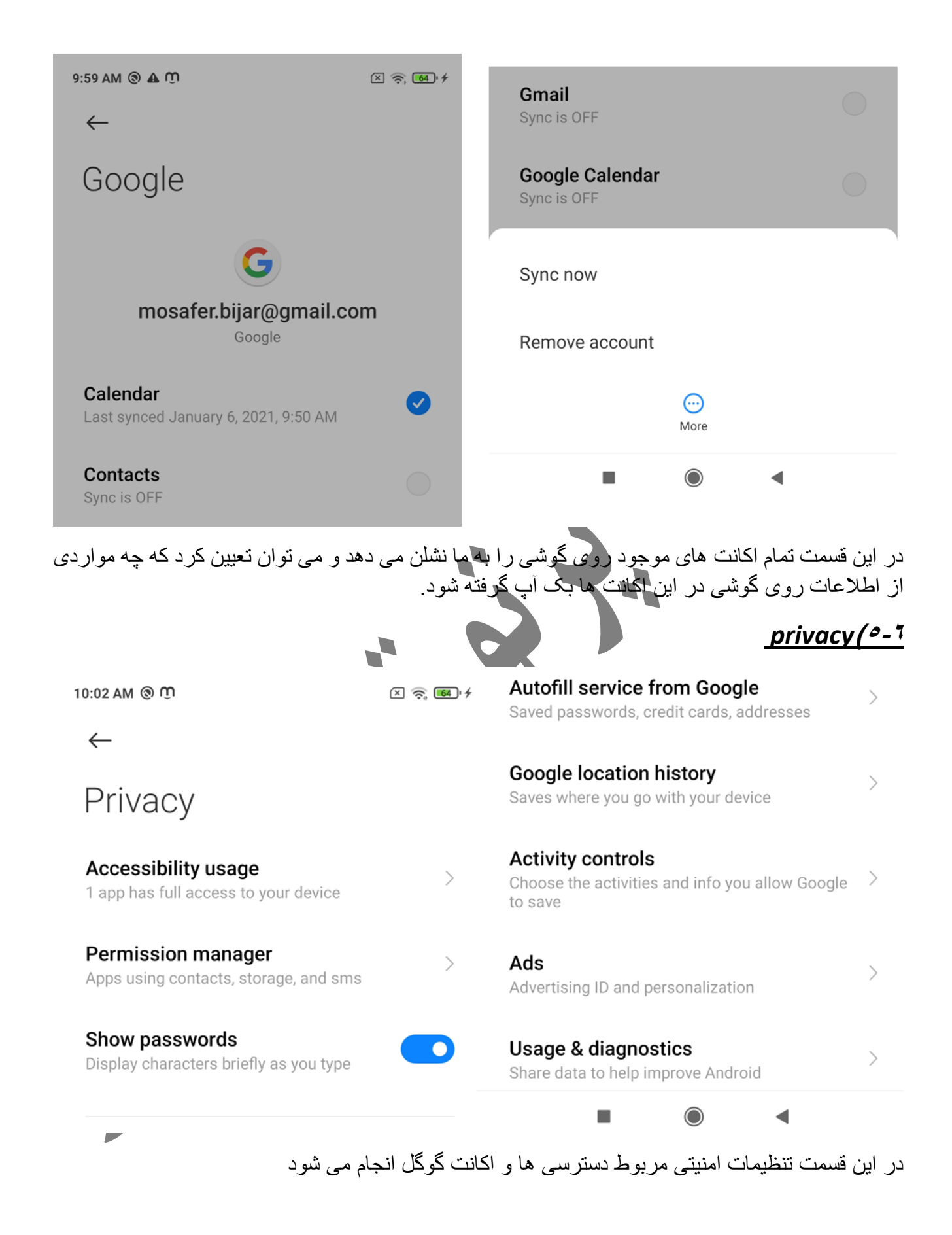

# Location (°-Y

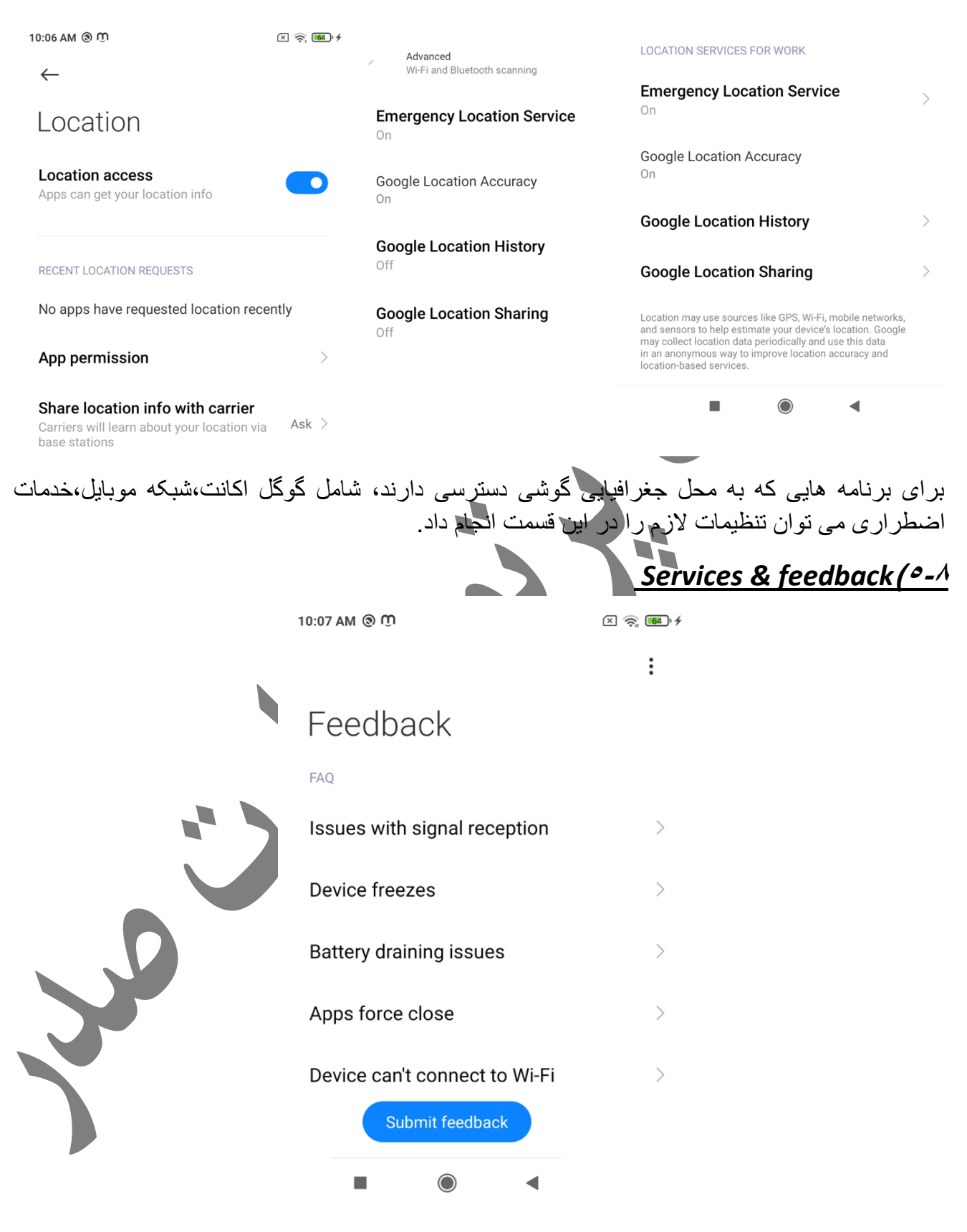

برای بازخورد مشکالت پیش آمده در هنگام کار با دستگاه، از منوی فوق مشکل را انتخاب و گزینه feedback را انتخاب می کنیم.

توسط گوشی پیغامی برای شرکت خدمات دهنده شیائومی ارسال خواهد شد